# Sealife Dc2000

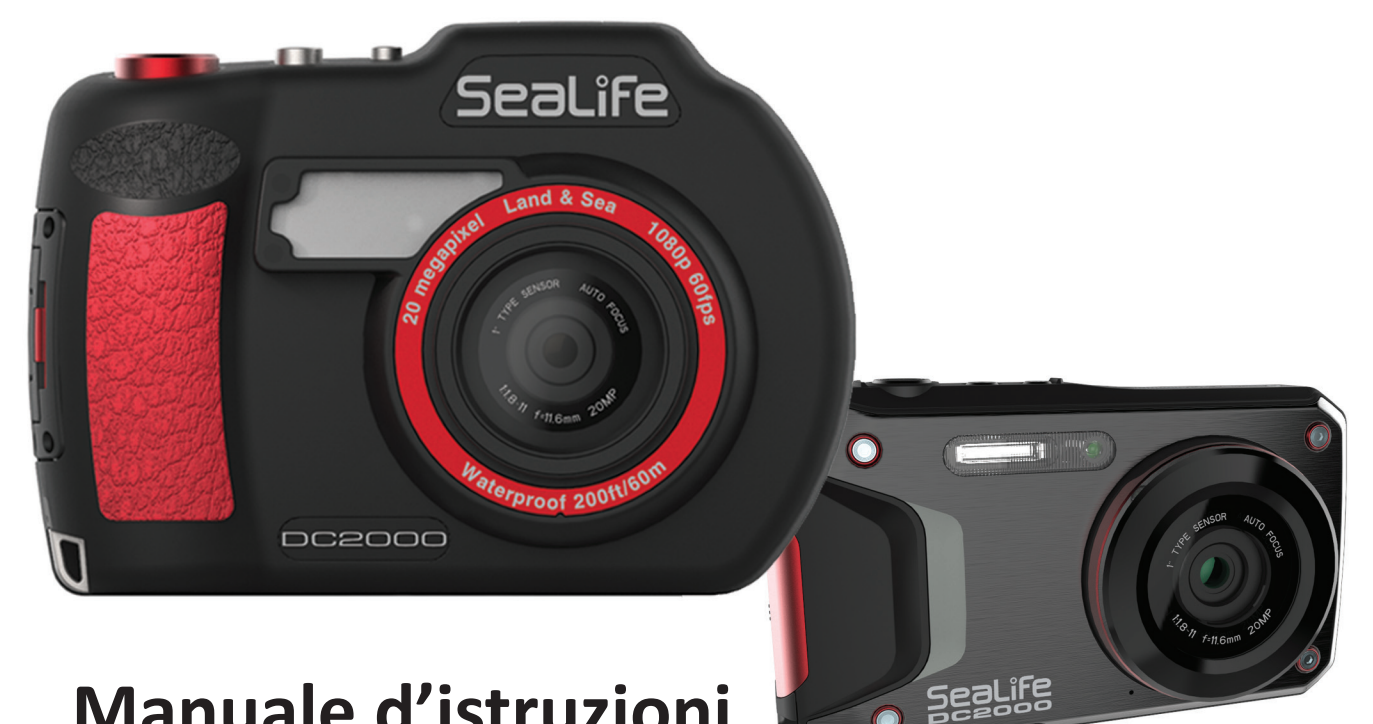

## **Manuale d'istruzioni**

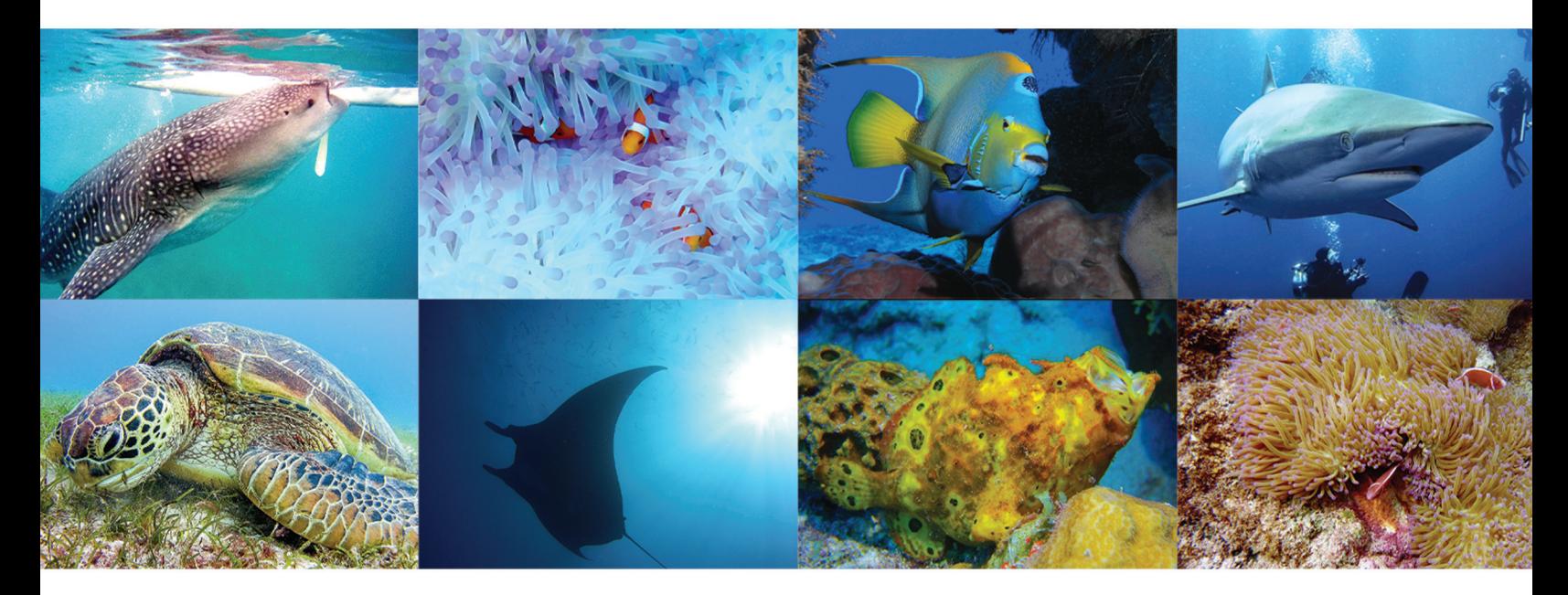

Visitare www.sealife-cameras.com/manuals per le versioni **ENGLISH, FRANÇAIS, DEUTSCH, ITALIANO, ESPAÑOL e NEDERLANDS** 

#### **Informazioni sul presente manuale**

- La progettazione del prodotto, le sue specifiche e il presente manuale potrebbero essere soggetti a modifiche senza preavviso. Il presente manuale è una guida generale di riferimento al prodotto.
- Le illustrazioni presenti nel manuale hanno il puro scopo dimostrativo e potrebbero differire dall'aspetto della vostra fotocamera.
- SeaLife e le società affiliate non si assumono alcuna responsabilità per qualsiasi errore o discrepanza presenti in questo manuale.

#### **© Copyright 2016**

Questo manuale contiene informazioni protette e tutelate dalle leggi sul copyright. Tutti i diritti sono riservati. Nessuna parte di questo manuale può essere riprodotta meccanicamente, elettronicamente, o tramite altra forma, senza un permesso scritto rilasciato dal produttore.

**DICHIARAZIONE INTEREFERENZA COMMISSIONE FEDERALE DELLE COMUNICAZIONI Questo dispositivo è stato sottoposto a test ed è risultato conforme ai limiti stabiliti per dispositivi digitali di Classe B, ai sensi della parte 15 della normativa FCC.** Tali limiti sono stati stabiliti per fornire una ragionevole protezione da interferenze nocive in installazioni residenziali. Questo dispositivo genera, utilizza e può diffondere energia in radiofrequenza e, se non installato e utilizzato in conformità a quanto indicato nel presente manuale, può causare pericolose interferenze alle radiocomunicazioni. Non esiste tuttavia garanzia che tali interferenze non possano verificarsi in impianti particolari. Qualora il prodotto dovesse provocare interferenze nella ricezione radiotelevisiva, evento verificabile spegnendo e accendendo l'apparecchiatura, si consiglia di eliminare l'interferenza adottando una, o più, delle seguenti misure:

- • Modificare l'orientamento o la posizione dell'antenna ricevente.
- • Aumentare la distanza tra l'apparecchiatura e l'equipaggiamento ricevente.
- • Collegare il dispositivo e il ricevitore a prese di corrente appartenenti a due circuiti differenti.
- Rivolgersi al rivenditore o a un tecnico radiotelevisivo qualificato per ottenere assistenza.

#### **ATTENZIONE:**

Eventuali modifiche o cambiamenti non espressamente approvati dal responsabile della conformità potrebbero annullare il diritto dell'utente all'utilizzo dell'apparecchiatura. Questo dispositivo è conforme ai requisiti della parte 15 della normativa FCC. Il suo utilizzo è soggetto alle due condizioni:

- (1) il dispositivo non può causare interferenze pericolose e
- (2) deve accettare le interferenze ricevute, incluse quelle che potrebbero causare un funzionamento indesiderato del dispositivo.

#### **Avvertenze esposizione a campi a radiofrequenza**

**Questo apparecchio è conforme ai limiti stabiliti dalle norme FCC RF relative all'esposizione a radiazioni in ambienti non soggetti a controllo.** Questo apparecchio deve essere installato e utilizzato secondo le istruzioni fornite e non deve essere collocato, né utilizzato, in prossimità di altri radiotrasmettitori o antenne. Affinché vengano soddisfatte le conformità all'esposizione alle radiazioni RF, gli utenti finali e gli installatori devono rispettare le istruzioni di installazione dell'antenna e le condizioni operative del trasmettitore. FCC: Valore SAR standard: 1.6 W/kg, Misura massimale: 0.4 W/kg

#### **Avvertenze marchio CE**

Questo prodotto appartiene alla categoria di Classe B. In un ambiente domestico, questo prodotto potrebbe causare interferenze radio. In tal caso viene richiesto all'utente di adottare le misure adeguate.

#### **Precauzioni per la salute e avvertenze d'uso**

- • Non smontare o cercare di riparare la fotocamera da sé. In caso di danni o di riparazioni alla fotocamera, si prega di contattare un fornitore SeaLife autorizzato.
- • Non esporre la fotocamera a temperature estreme o alla luce diretta del sole per lunghi periodi di tempo.
- Lasciare che la fotocamera si riscaldi quando viene spostata da un ambiente freddo a uno caldo.
- • Evitare che i granelli di sabbia entrino nell'altoparlante e nel microfono della fotocamera interna. Se necessario utilizzare dell'aria compressa per ripulire i fori.
- • Prima di aprire, o chiudere, il coperchio della batteria interna, assicurarsi che voi e la fotocamera siate completamente asciutti.
- • Non pulire la fotocamera con solventi, soluzioni detergenti, prodotti chimici o abrasivi. Pulire la fotocamera con un panno morbido leggermente inumidito.
- Non utilizzare il flash o la luce LED in prossimità degli occhi per evitare possibili lesioni.
- • Sebbene la fotocamera resista agli urti da 1,5 metri, evitare di farla cadere o di sottoporla a urti.
- Non utilizzare la fotocamera in acqua con una temperatura superiore ai 43° C.

#### **Informazioni sulla batteria**

- • Prima di rimuovere la batteria spegnere la fotocamera.
- • Utilizzare solo il carica batteria, la batteria, o i tipi di batteria, forniti in dotazione con la fotocamera. L'impiego di altri carica batteria, o tipi di batteria, può causare esplosioni, danni al dispositivo e invalidare i termini della garanzia.
- • Inserire la batteria al contrario può causare dei danni alla fotocamera e alla batteria stessa.
- • Quando la fotocamera viene utilizzata per un lungo periodo di tempo, è normale che risulti calda.
- Se si intende conservare la fotocamera per un lungo periodo di tempo, si consiglia di scaricare tutte le immagini e di rimuovere la batteria.
- Sostituire la batteria se diventa umida, deformata o scolorita.
- • Ambienti estremamente freddi ridurranno la durata della batteria.
- Se la batteria è nuova, o non è stata utilizzata per un lungo periodo di tempo, si consiglia di farla caricare e scaricare per un ciclo completo, per massimizzarne la durata.
- Tenere i contatti della batteria sempre puliti. Pulirli con una gomma per matite.
- Smaltire la batteria esausta secondo le leggi locali vigenti.
- Tenere la batteria lontana da altri oggetti metallici per evitare cortocircuiti o incendi durante il suo trasporto o conservazione.
- • Prima di scaricare i file sul computer, assicurarsi che la batteria sia carica almeno al 50%.

#### **Informazioni sull'adattatore USB**

- Il cavo USB e il carica batteria non sono impermeabili. Non esporli alle alte temperature o ad alti tassi di umidità, poiché potrebbero verificarsi cortocircuiti, scosse elettriche, rischi di esplosioni e danni alla fotocamera.
- • Utilizzare solo il cavo USB e il carica batteria forniti in dotazione con la fotocamera.
- Evitare improvvisi cambi di temperatura, i quali potrebbero causare della condensa nelle superfici interne dell'adattatore. In queste condizioni si prega di aspettare prima di procedere all'uso.
- Non toccare la spina con le mani bagnate. Rischio folgorazione.

#### **Informazioni importanti sull'utilizzo subacqueo della fotocamera**

- • Prima di impiegare la fotocamera sott'acqua, leggere attentamente e comprendere le istruzioni contenute in questo manuale.
- La fotocamera interna (senza la custodia subacquea) è progettata e testata per resistere sott'acqua sino a 18 metri. È dunque idonea per sport acquatici, snorkeling e immersioni a basse profondità. Per le immersioni da sub, SCUBA, raccomandiamo l'utilizzo della custodia subacquea fornita in dotazione per aumentare l'impermeabilizzazione e la maneggevolezza.
- Prima di chiudere il coperchio della batteria, assicurarsi che la guarnizione in gomma al suo interno sia perfettamente pulita e priva di peli, sabbia o detriti.
- • Ispezionare il coperchio della batteria e la guarnizione in gomma e le aree adiacenti. Assicurarsi che non ci siano crepe, tagli o danni. In caso di danni, contattare il fornitore SeaLife autorizzato per assistenza.
- Il coperchio della batteria è chiuso correttamente quando udite un clic. Inserire il blocco al coperchio della batteria per evitare aperture accidentali.
- Pulire regolarmente la fotocamera interna con un panno morbido inumidito e lasciare asciugare prima di riporla.
- Attenzione: la fotocamera interna NON È certificata per essere intrinsecamente sicura. Il suo utilizzo in un ambiente contenente dei gas combustibili potrebbe essere causa di esplosione o incendio.

#### **Sommario**

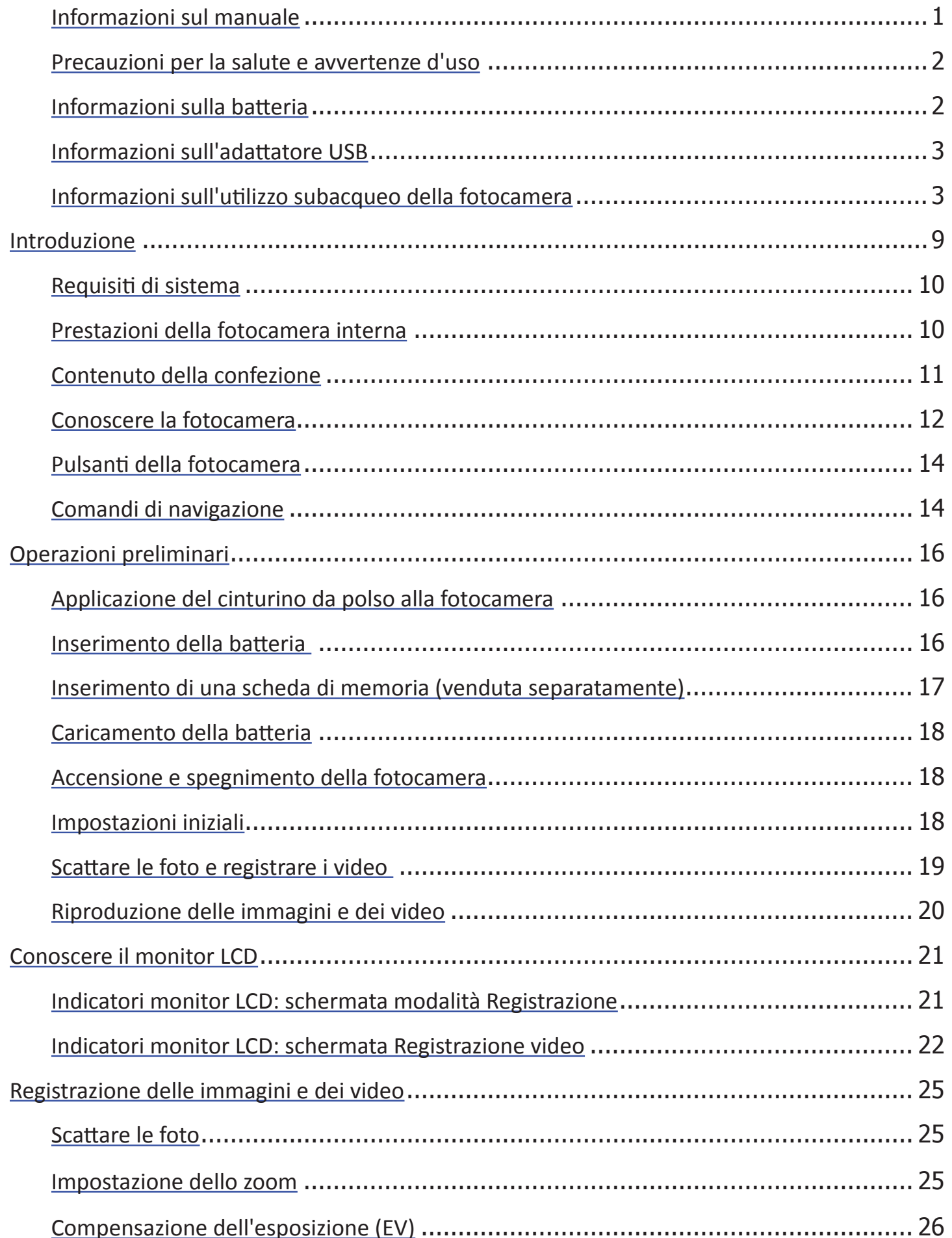

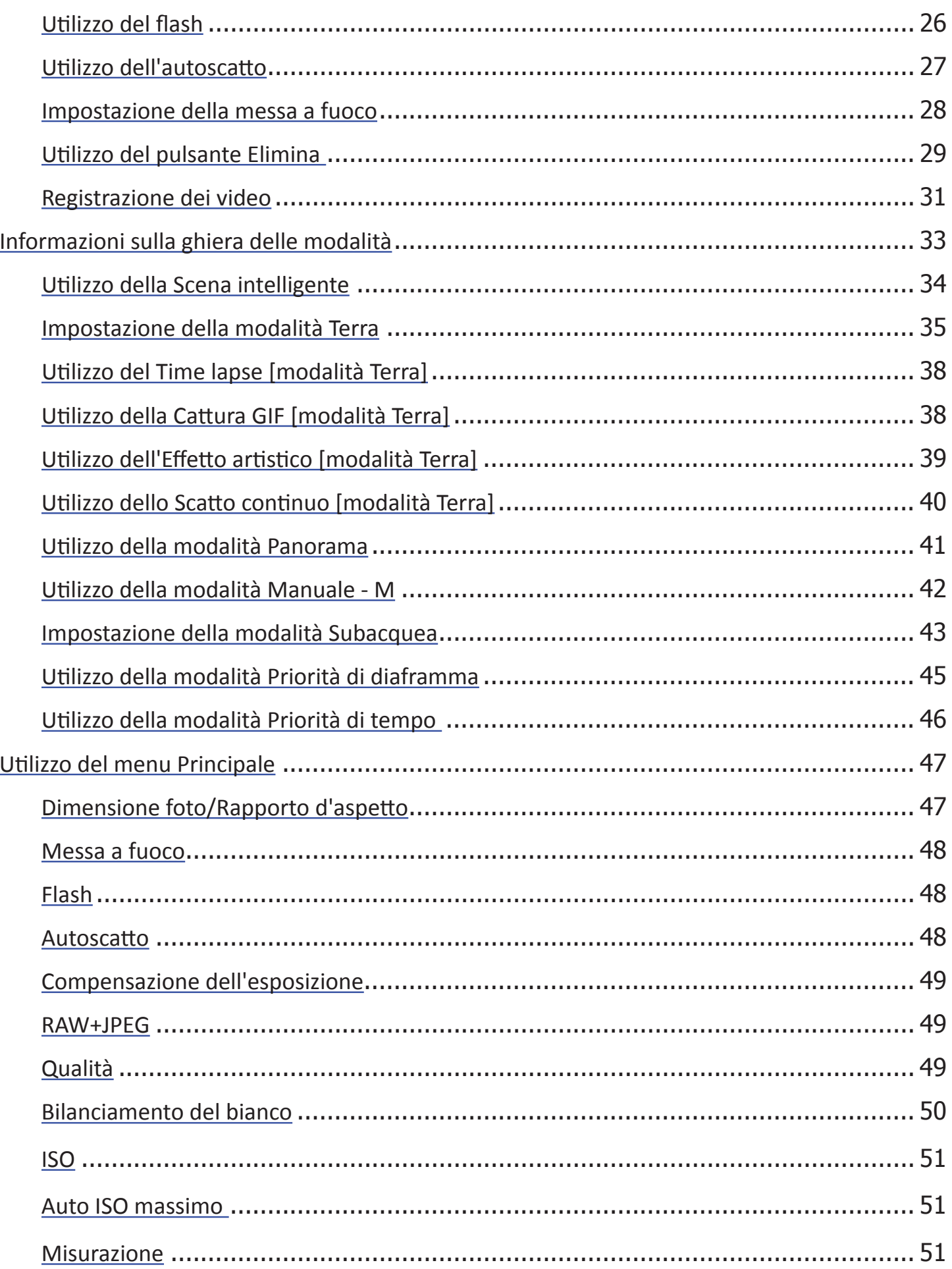

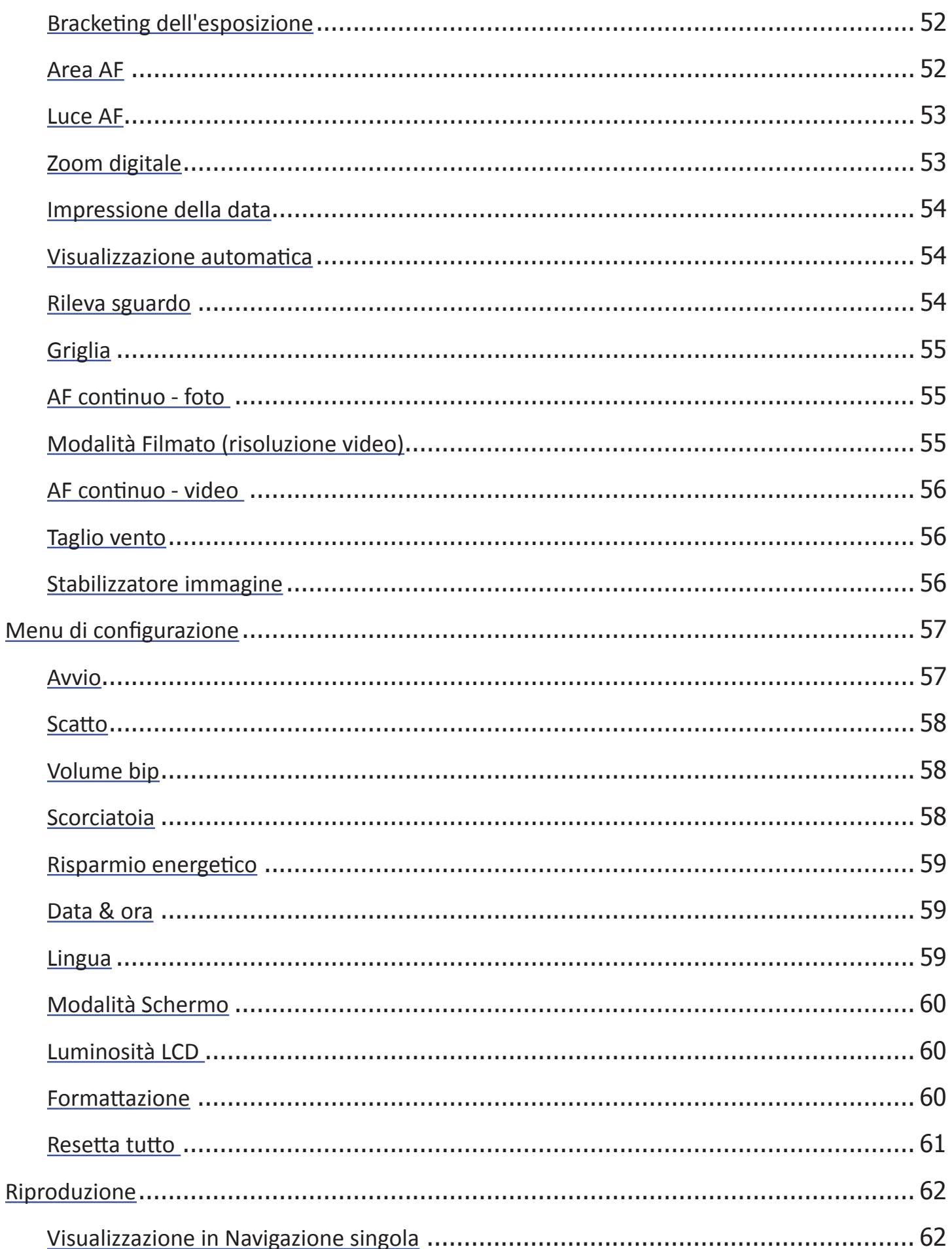

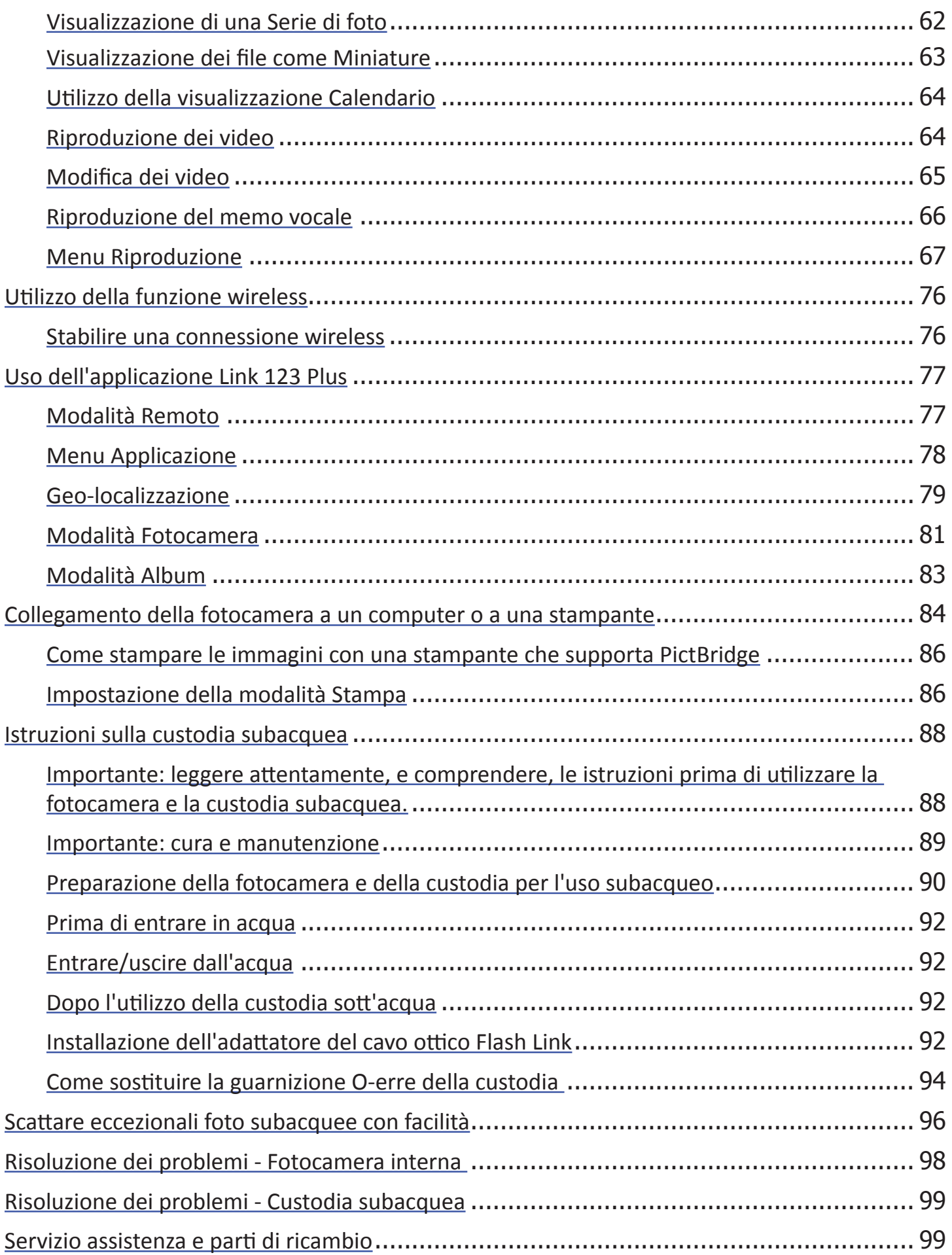

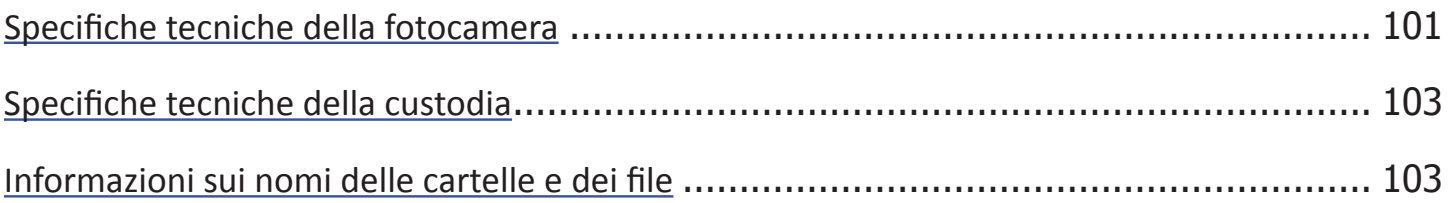

## Introduzione

Grazie per avere acquistato la fotocamera digitale subacquea SeaLife DC2000. Questa non è una normale fotocamera inserita in un involucro impermeabile. La stessa fotocamera interna è impermeabile. Inoltre ha delle modalità subacquee caratterizzate da programmi per la correzione dei colori e l'esposizione. Assicura immagini e video nitidi e colorati, sia in acqua che fuori dall'acqua. La fotocamera è equipaggiata con la tecnologia digitale più avanzata, la quale la rende veloce e facile da utilizzare.

La custodia impermeabile SeaLife è costruita impiegando le migliori materie prime

per garantire una lunga vita ed alte prestazioni. Il rivestimento di gomma della custodia assicura una migliore protezione dagli urti. Il rivestimento interno in policarbonato può sopportare una pressione subacquea fino a 60 m. L'ampio pulsante di scatto e gli ampi comandi assicurano una buona presa e una estrema maneggevolezza, anche con i guanti da immersione. Tutte le parti metalliche sono composte da acciaio inossidabile di alta qualità per una maggiore resistenza all'acqua salata e all'ambiente marino.

La fotocamera DC2000 può essere facilmente integrata con il sistema di illuminazione SeaLife Sea Dragon e con gli obiettivi grandangolari. Il flash esterno Sea Dragon e il faretto foto-video consentono di aggiungere colori brillanti e vivaci ai vostri scatti sott'acqua. Il mondo sottomarino, apparentemente scuro e

incolore, è ricolmo di tonalità meravigliose e vibranti. Voi, e la vostra fotocamera, avete solo bisogno di una luce per andare a vederli. Rimarrete sorpresi dalle splendide foto subacquee che si possono scattare utilizzando il SeaLife Digital Pro Flash o il faretto foto-video. Per maggiori informazioni sugli accessori per l'illuminazione SeaLife si prega di visitare il negozio più vicino o il sito www.sealifecameras.com .

Troverete talmente tante altre opzioni e caratteristiche che rimarrete sicuramente soddisfatti. Tutti noi di SeaLife speriamo di superare le vostre aspettative con questa nuova fotocamera.

Buone immersioni!

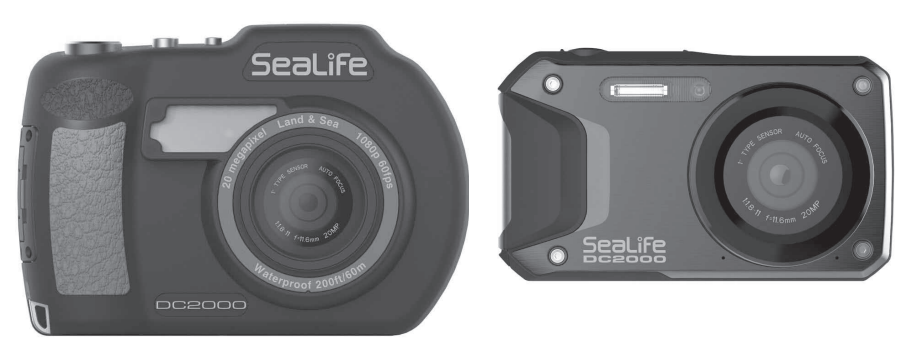

 Custodia subacquea e fotocamera interna impermeabile DC2000 (SL740) 

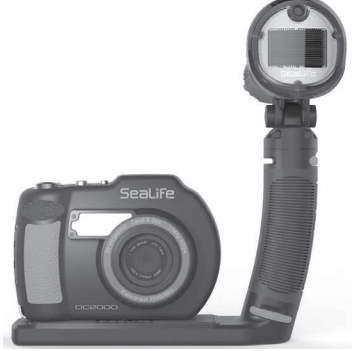

DC2000 Pro Flash Set (SL745) DC2000 Pro Light Set (SL744) DC2000 Pro Duo Set (SL746)

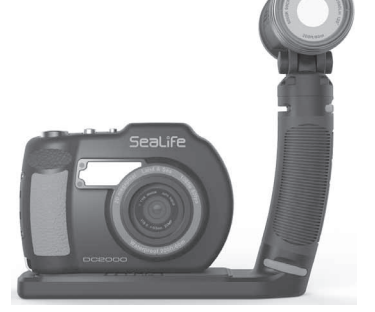

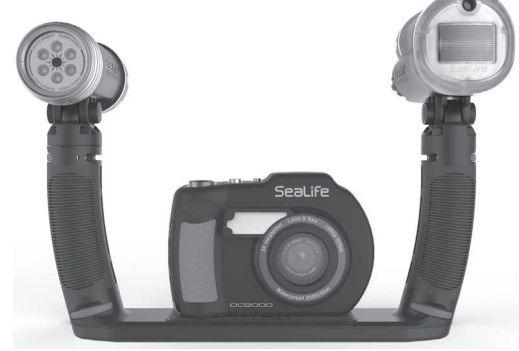

#### **Requisiti di sistema**

Per collegarsi con la fotocamera il vostro computer deve possedere i seguenti requisiti.

#### **Windows:**

- Windows XP/Vista/Win7/Win8/Win10 o superiore
- Processore: Intel Pentium D 3.0GHz o equivalente AMD Athlon, o superiore
- RAM: minimo 2GB
- Memoria disponibile: minimo 300MB
- Display a colori 32 bit
- Microsoft DirectX 9.0C
- Porta USB

#### **Macintosh:**

- Mac OS 10.4 o superiore
- Memoria: minimo 1 GB
- Quick Time player versione 6.0.3 o superiore
- Porta USB

#### **Prestazioni della fotocamera interna**

- Risoluzione immagini 20 mega pixel
- Registrazione video con audio stereo 1080p Full HD
- Formato immagini JPEG o RAW (.dng)
- • Autofocus da 10 cm a infinito
- Monitor LCD a colori da 3" e 920K pixel
- • Batteria al litio ricaricabile 1130 mAh, 3,7 V
- • Wi-Fi per anteprima wireless, scaricamento e condivisione immagini e video
- Memoria flash interna 80 MB
- Scheda di memoria: Compatibilità schede di memoria Micro SD/SDHC/SDXC/UHS-1
- • Compatibilità DCF, DPOF, PictBridge
- • Porta USB per il trasferimento di immagini e video sul PC
- • Controllo dell'esposizione manuale o automatico

#### **Contenuto della confezione**

Si prega di controllare il contenuto della confezione. Essa contiene:

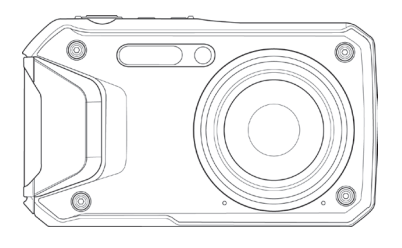

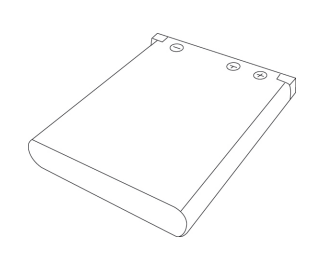

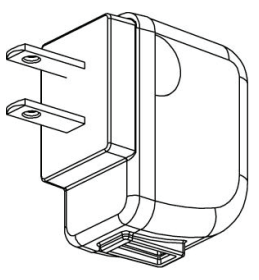

Fotocamera digitale **Batteria ricaricabile** Alimentatore da parete USB (con 4 adattatori Int'l per USA, EU, UK e Australia)

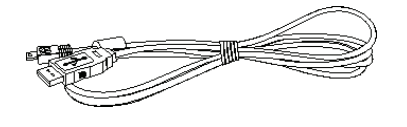

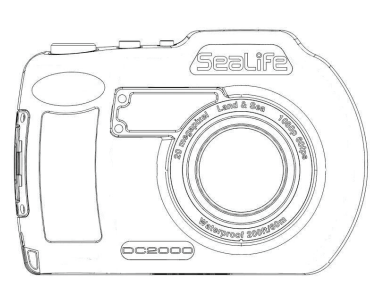

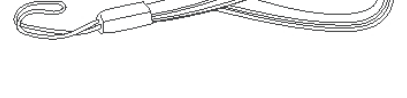

Cavo USB Cinturino da polso (per la fotocamera interna)

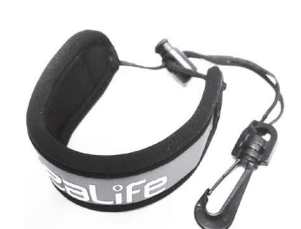

Custodia subacquea Cinturino da polso (per la custodia subacquea)

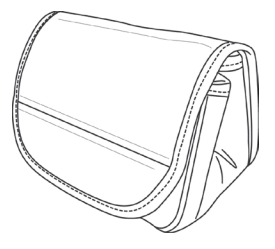

Custodia per la fotocamera

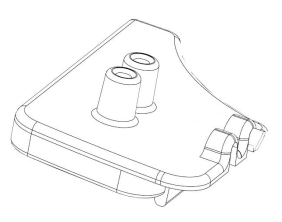

Adattatore Flash Link

(per connettere il cavo ottico al flash esterno)

**Nota:** nel caso abbiate acquistato un set DC2000, la confezione contiene articoli aggiuntivi, come un Sea Dragon Ext Flash e/o un faretto foto-video. Per maggiori informazioni sul contenuto della confezione, si prega di fare riferimento al manuale fornito con gli accessori per l'illuminazione subacquea.

#### **Conoscere la fotocamera**

#### **Vista anteriore**

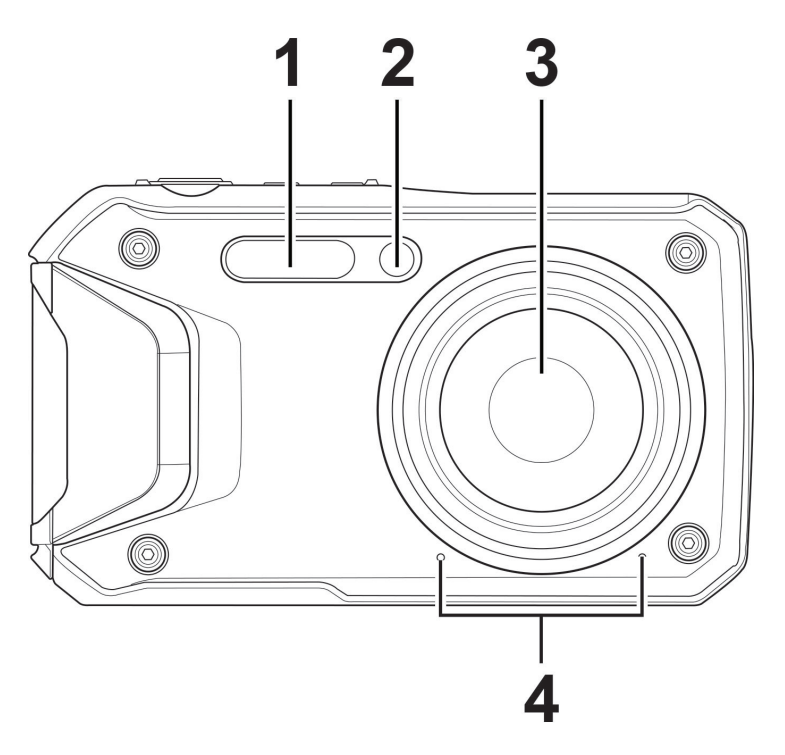

- Flash
- LED autoscatto / Luce ausiliaria AF
- Lenti
- Microfoni

#### **Vista posteriore**

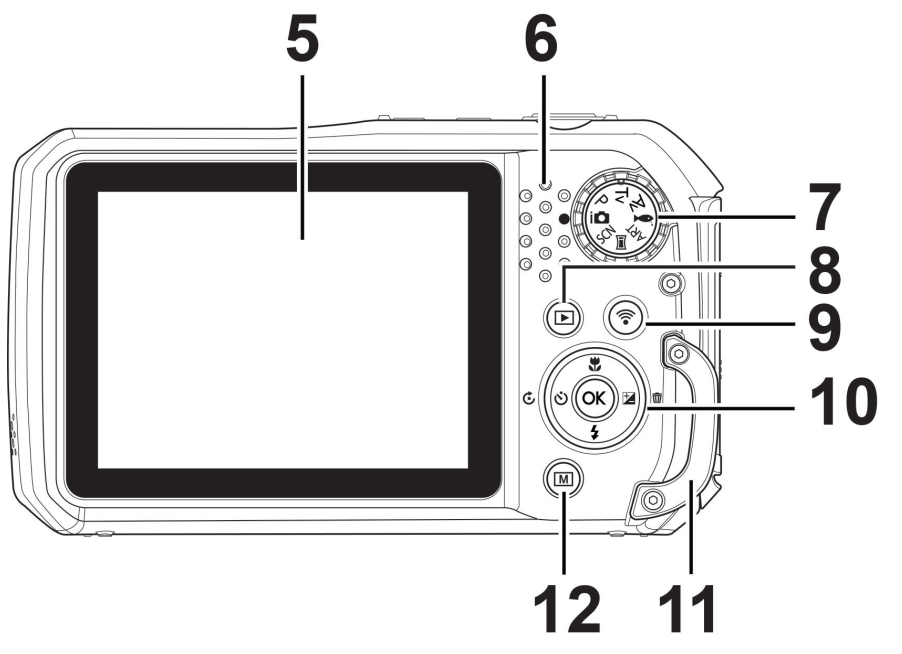

 - Monitor LCD - Spia LED - Ghiera delle modalità - Pulsante Riproduzione - Pulsante Invio automatico wireless - Pulsante OK / Comandi di navigazione direzionali - Aggancio per il cinturino

#### **Vista dall'alto**

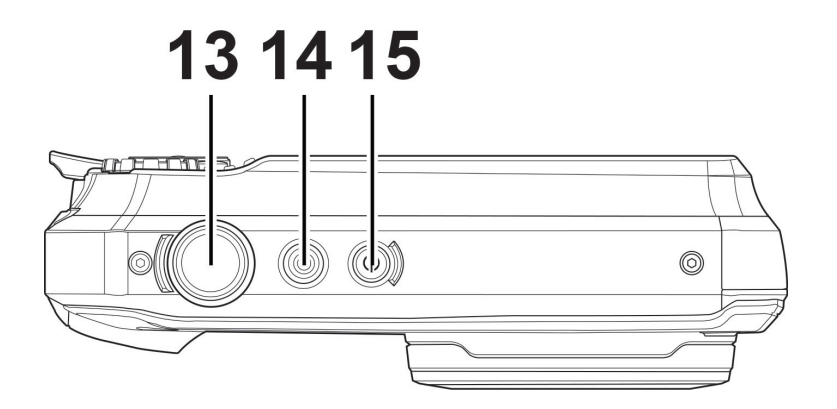

13 - Pulsante di scatto

14 - Pulsante avvia/interrompi video

15 - Pulsante On/Off (accensione/spegnimento)

#### **Vista dal basso**

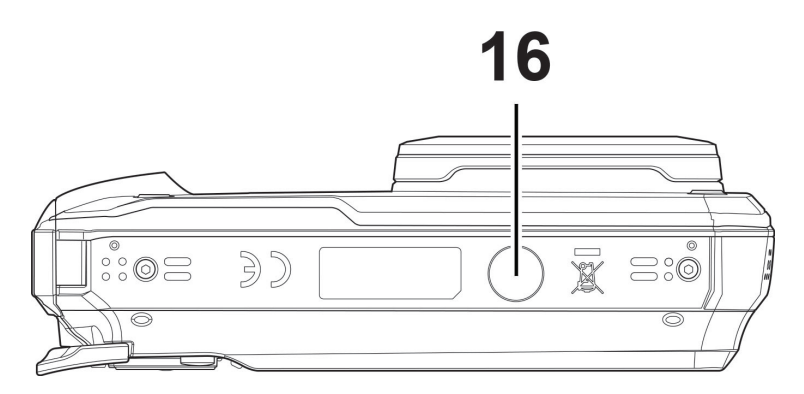

16 - Attacco treppiede

**Vista lato destro Vista lato sinistro**

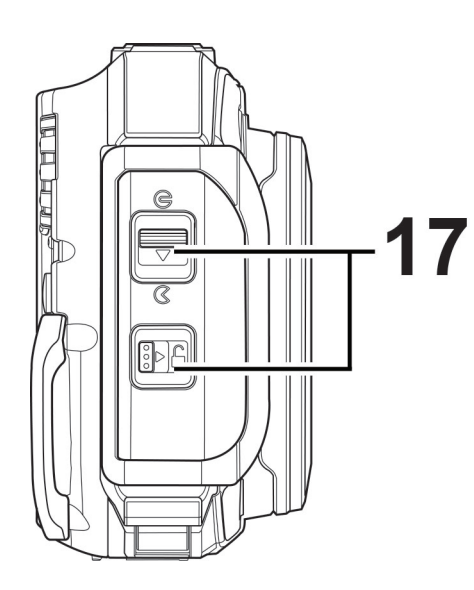

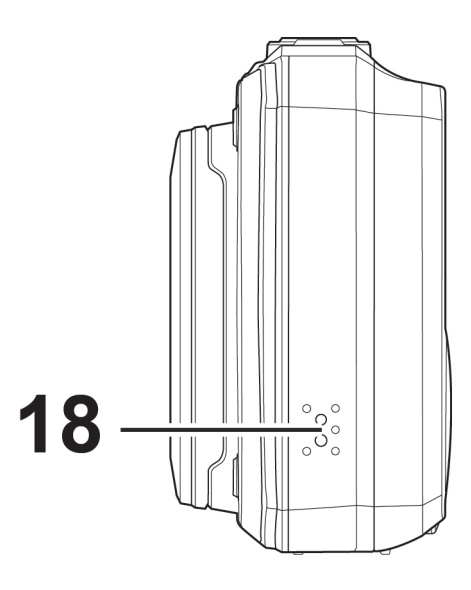

17 - Leva di blocco e sicura del coperchio impermeabile (accesso per la batteria, scheda di memoria e uscita USB)

18 - Altoparlante

#### **Pulsanti della fotocamera**

La fotocamera possiede 8 pulsanti, ciascuno con differenti funzioni descritte qui di seguito.

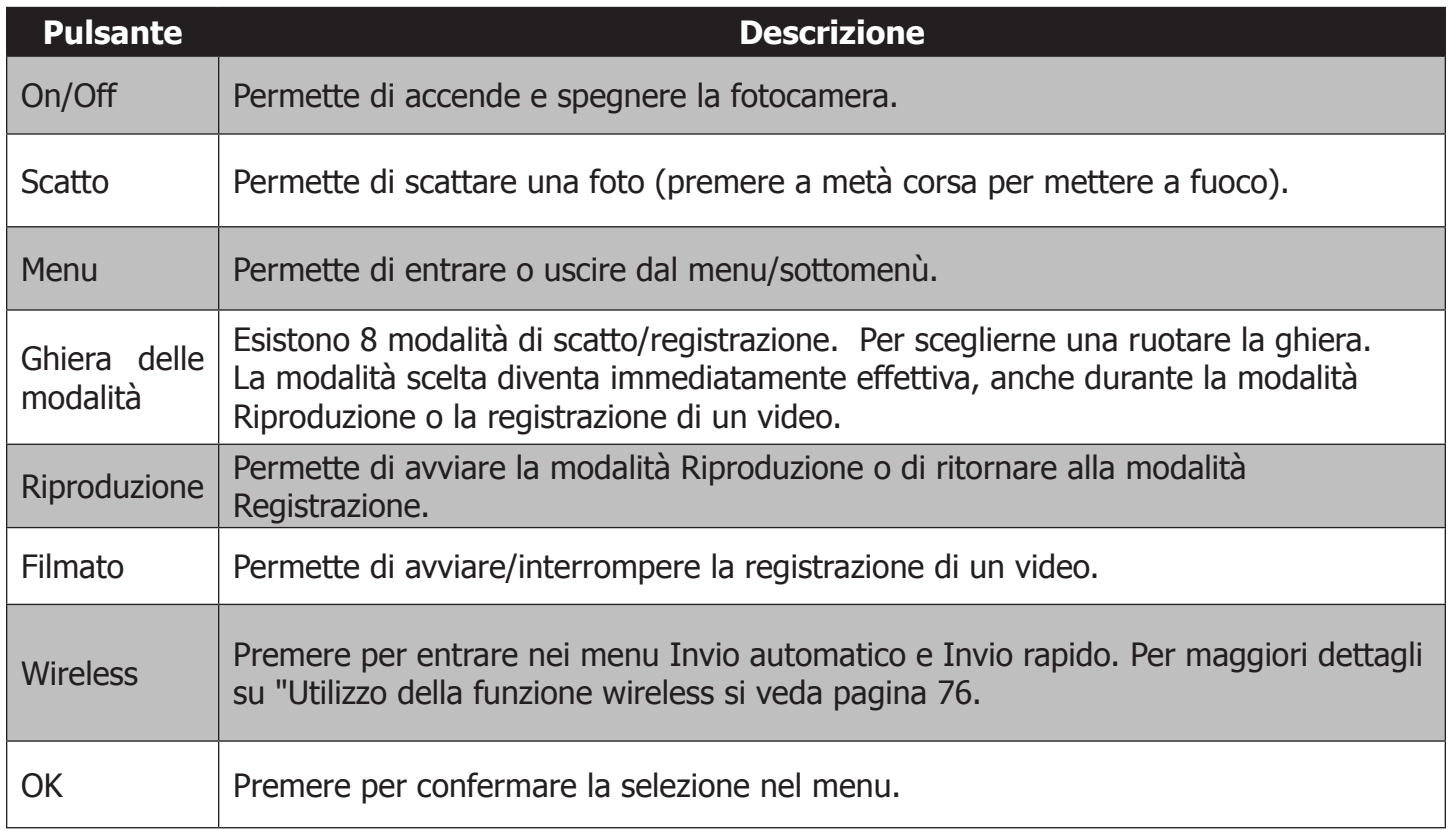

#### **Comandi di navigazione**

I **Comandi di navigazione direzionali** e il pulsante **OK** permettono l'accesso ai menu visualizzabili sullo schermo (On Screen Display - OSD)

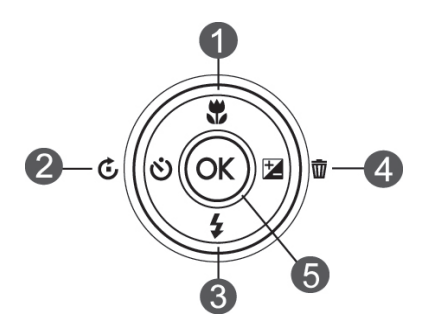

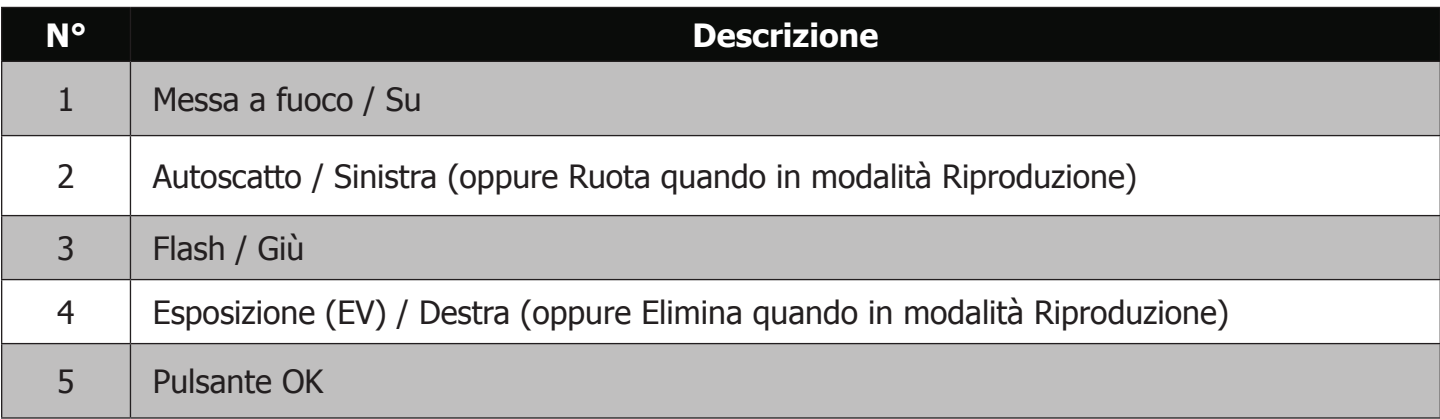

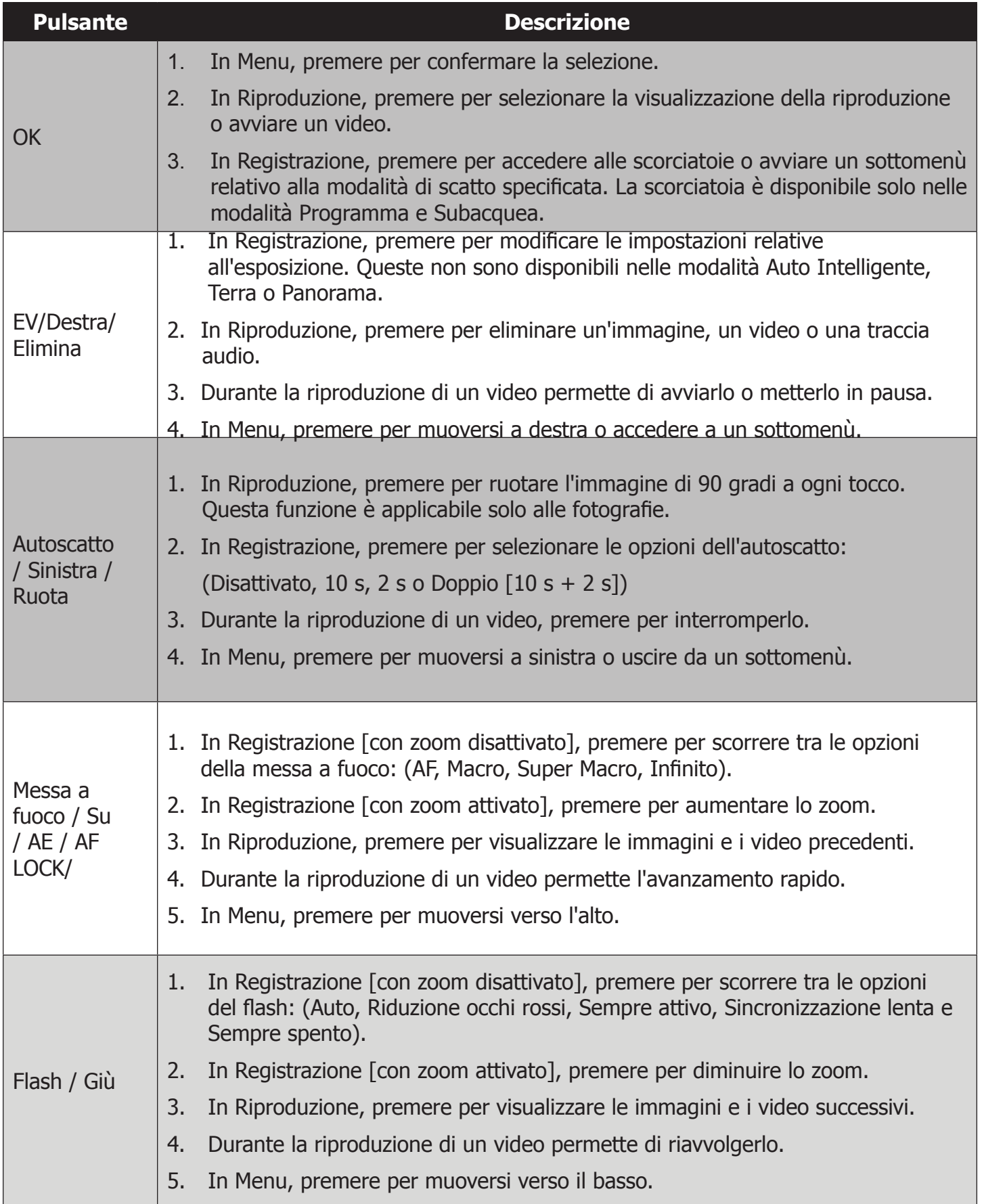

## Operazioni preliminari

#### **Applicazione del cinturino da polso alla fotocamera interna**

Nota: rimuovere il cinturino da polso prima di inserire la fotocamera nella custodia subacquea.

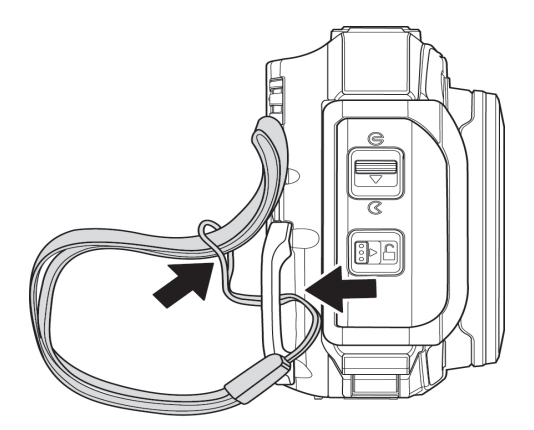

#### **Inserimento della batteria**

1) Aprire il coperchio impermeabile della batteria/scheda di memoria, facendo scorrere la leva di blocco verso destra (1) e la sicura verso il basso (2).

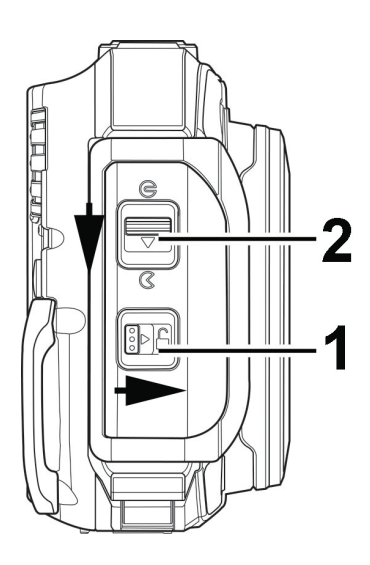

2) Inserire la batteria come mostrato in figura, con i 3 contatti dorati rivolti verso la parte superiore della fotocamera.

Se posizionata correttamente, la batteria sarà fermata dalla piccola linguetta arancione.

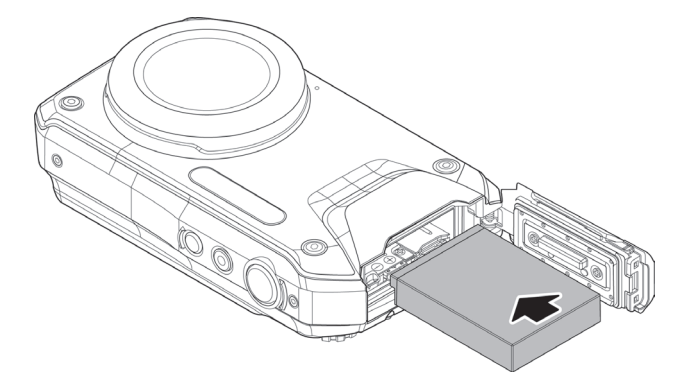

3) Chiudere il coperchio come mostrato in figura. Premere con decisione fino a chiusura ultimata.

**Importante:** assicurarsi che la guarnizione in gomma all'interno del coperchio impermeabile sia perfettamente pulita e integra.

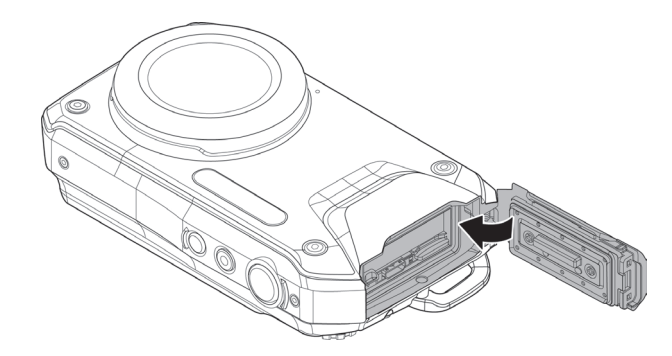

#### **Inserimento di una scheda di memoria (venduta separatamente)**

La fotocamera supporta le schede di memoria micro SD, micro SDHC e micro SDXC. Quando la scheda di memoria è installata, sullo schermo LCD appare l'icona  $\pm$ . Tutte le immagini e i video verranno salvati nella scheda di memoria installata. Se non si dispone di una scheda di memoria esterna, alcune immagini possono essere salvate nella memoria interna della fotocamera da 80 MB. La scheda di memoria è sempre necessaria per la registrazione dei video. Per essere sicuri di scegliere la scheda di memoria giusta, si consiglia di portare la fotocamera con sé durante l'acquisto.

Inserire la scheda nello slot, con i contatti dorati rivolti verso il retro della fotocamera. Premere fino a che udite un clic. Per rimuovere la scheda, premerla delicatamente finché non viene espulsa dallo slot.

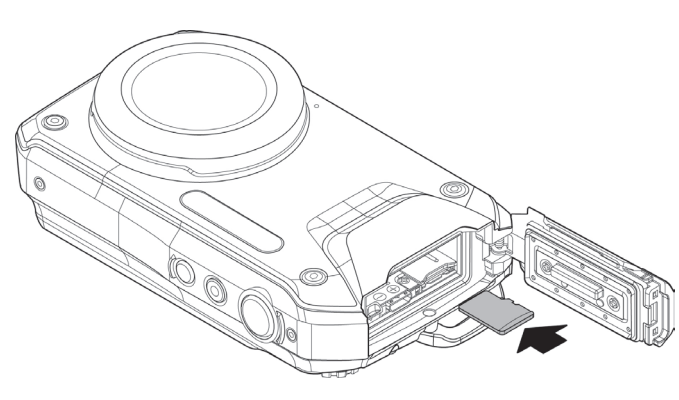

#### **Caricamento della batteria**

Per ricaricare la batteria, collegare il cavo USB alla fotocamera e all'alimentatore, come mostrato in figura.

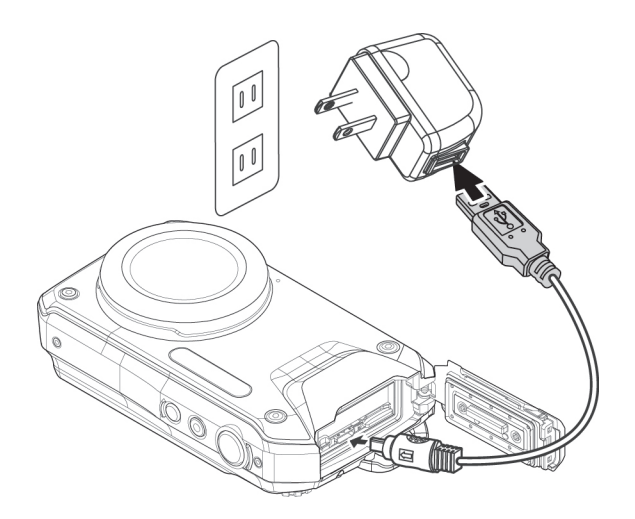

- La spia LED sul retro della fotocamera inizierà a lampeggiare lentamente mentre è in ricarica e si spegnerà a caricamento completato.
- Se la spia LED non dovesse lampeggiare, assicurarsi che la batteria sia installata correttamente e che i contatti siano puliti.
- Se la spia LED lampeggia velocemente, la batteria potrebbe essere danneggiata, o aver esaurito la sua vita utile. In questi caso, sostituire la batteria.

#### **Accensione e spegnimento della fotocamera**

Ci sono due modi per accendere la fotocamera.

- • Tenere premuto il pulsante **On/Off** fino all'avvio. La fotocamera si avvia nella modalità Foto.
- • Tenere premuto il pulsante **Riproduzione** e avviare la fotocamera in questa modalità.
- • Per spegnere la fotocamera, premere il pulsante **On/Off**.

#### **Impostazioni iniziali**

Quando si accende la fotocamera per la prima volta, viene richiesto di inserire la lingua, la data e l'ora.

#### **Impostazione della lingua**

- 1. Utilizzare i 4 tasti di navigazione  $(A, \nabla, \blacktriangleleft \circ \blacktriangleright)$  per selezionare la lingua desiderata.
- 2. Premere OK per confermare la scelta.

#### **Impostazione della data e dell'ora**

- 1.1. Premere  $\triangleleft$  o  $\triangleright$  per muoversi nella selezione.
- 2.2. Premere  $\triangle$  o  $\nabla$  per modificare i valori della data e dell'ora.
- 3. 3. Premere **OK** per confermare la scelta.

**Nota:** per uscire dal menu di impostazione della lingua e della data/ora, premere il pulsante Menu  $\text{M}\text{N}\text{N}$ in un qualsiasi momento. Tenendo premuti  $\blacktriangle$  o  $\blacktriangledown$  si possono modificare i valori rapidamente.

#### **Scattare le foto e registrare i video**

Appena si accende, la fotocamera è pronta a scattare una foto o a registrare un video.

**1) Quando non siete in acqua, prima di scattare o registrare, ruotate la ghiera su Auto Intelligente**. Più avanti saranno forniti maggiori dettagli sulla ghiera delle modalità e sulle modalità subacquee.

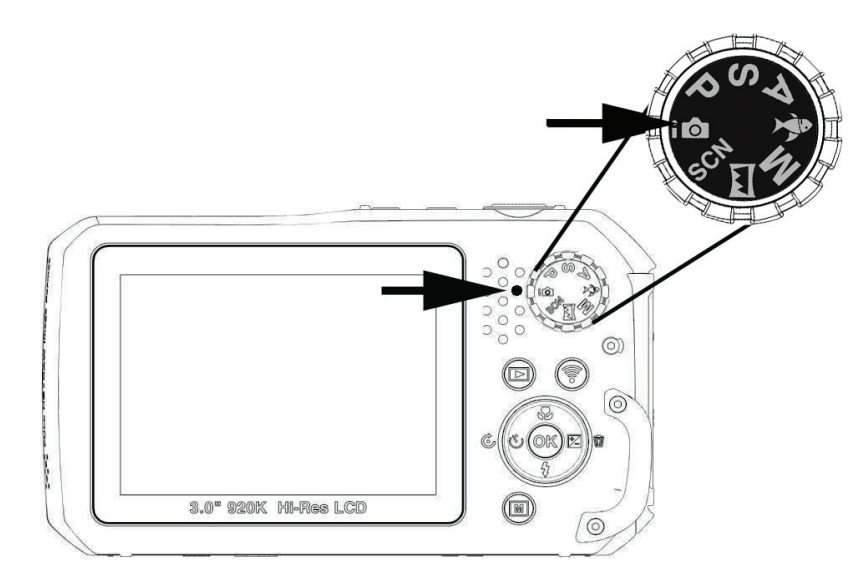

**2) Scattare una foto:** Premere completamente il pulsante di scatto per catturare l'immagine.

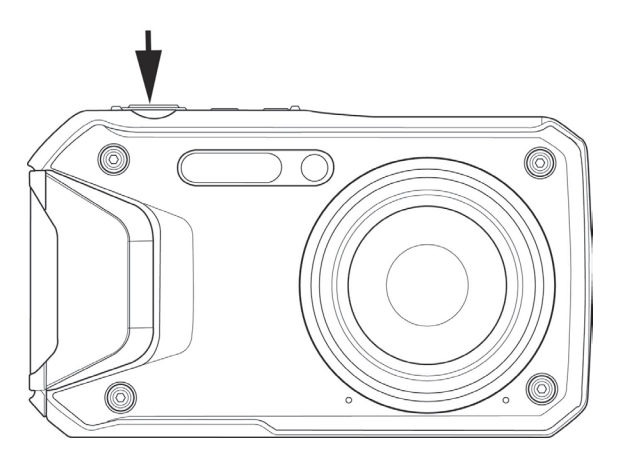

**3) Registrare un video:** Premere il pulsante video **per avviare la registrazione.** Per interrompere la registrazione premere di nuovo il pulsante video.

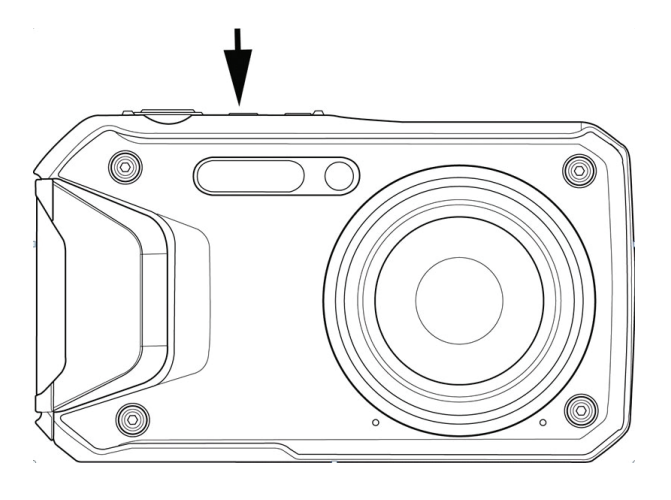

**Nota**: premere il pulsante di scatto a metà corsa per mettere a fuoco il soggetto. Un riquadro verde indica che il soggetto è stato messo a fuoco correttamente. Un riquadro rosso indica che il soggetto NON è stato messo a fuoco correttamente. Questa funzione è utile per controllare la messa a fuoco del soggetto prima di effettuare lo scatto.

#### **Riproduzione delle immagini e dei video**

Dopo aver acceso la fotocamera, premere il pulsante **Riproduzione per rivedere e modificare** le immagini catturate o per riprodurre i video registrati. In questa modalità si può anche registrare l'audio - memo vocale - da allegare alle immagini. Usare  $\blacktriangle$  e  $\nabla$  per far scorrere le immagini. Per avere maggiori dettagli sulla modalità Riproduzione, consultare pagina 62.

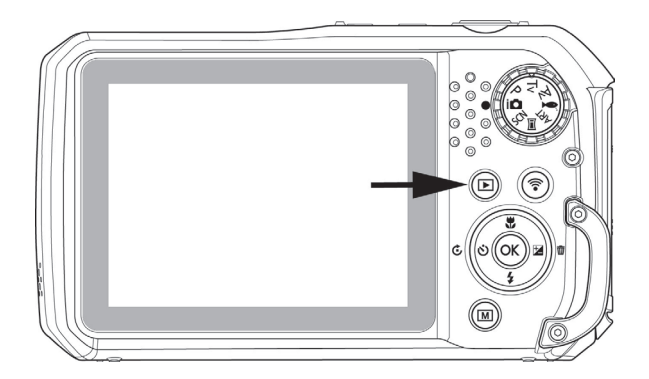

## Conoscere il monitor LCD

Il monitor LCD mostra importanti informazioni sulle impostazioni della fotocamera e l'anteprima dal vivo per la composizione dell'immagine. Lo schermo sul monitor LCD è chiamato OSD, ovvero On Screen Display.

#### **Indicatori monitor LCD: schermata modalità Registrazione**

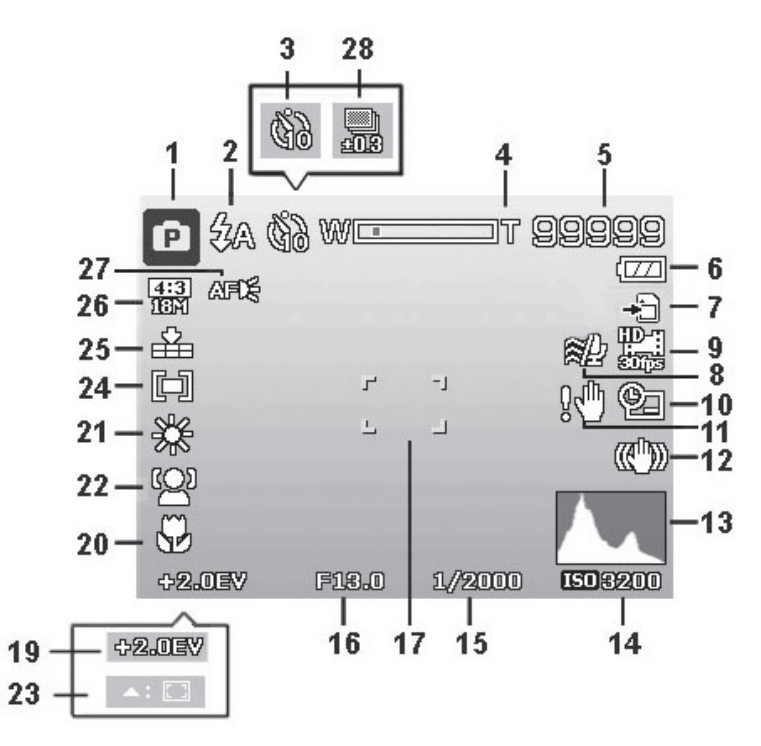

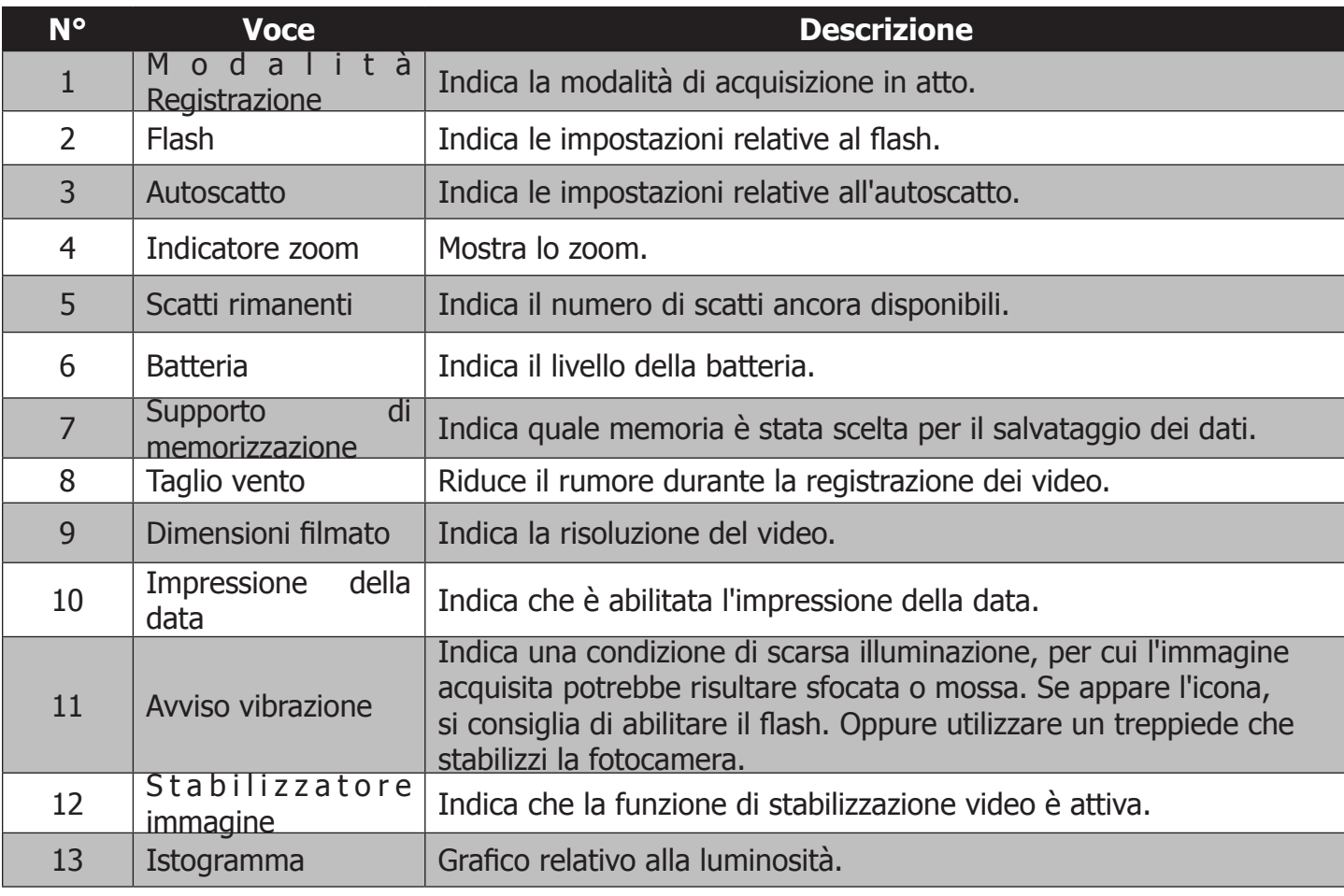

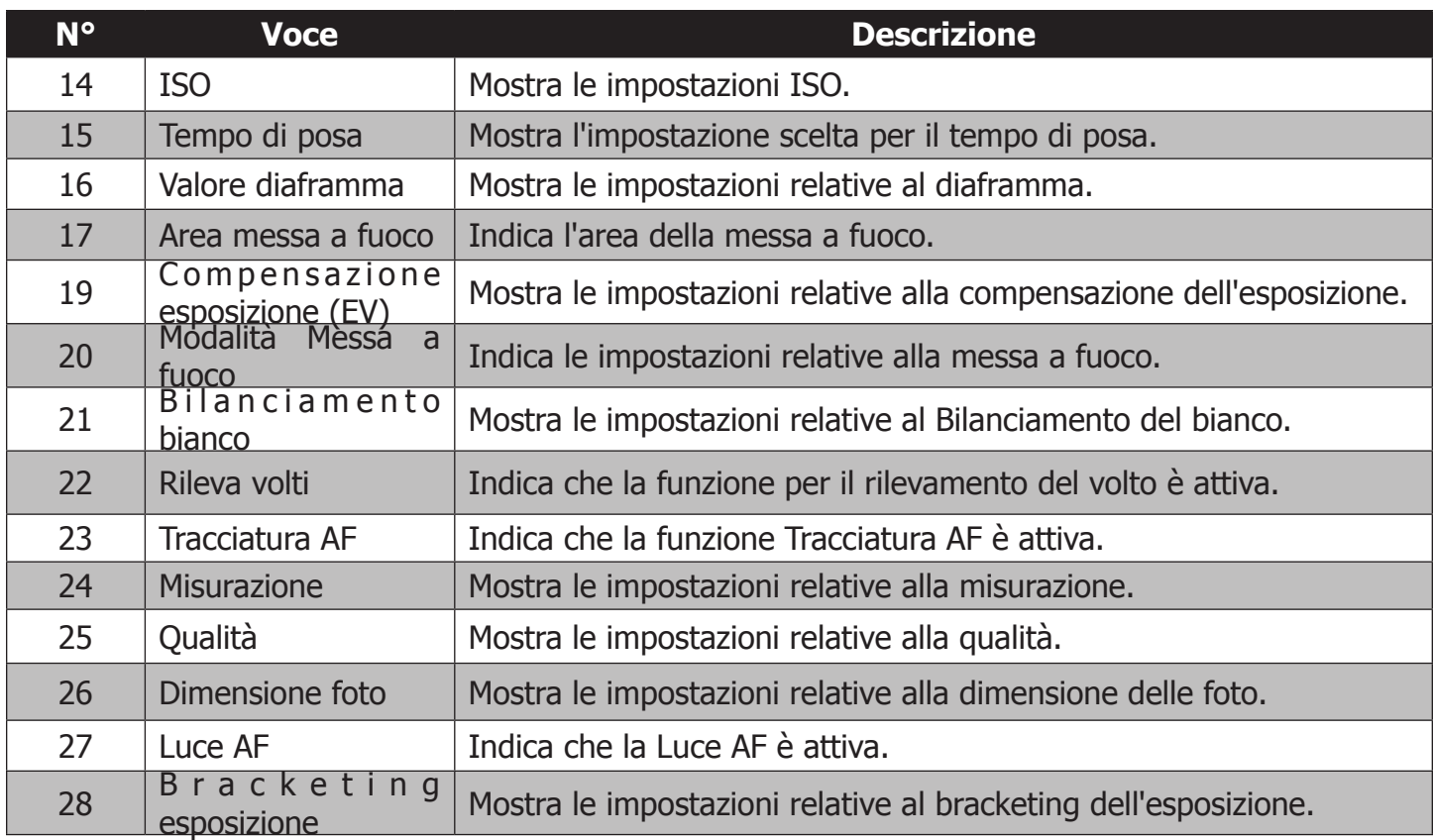

## **Indicatori monitor LCD: schermata Registrazione video**

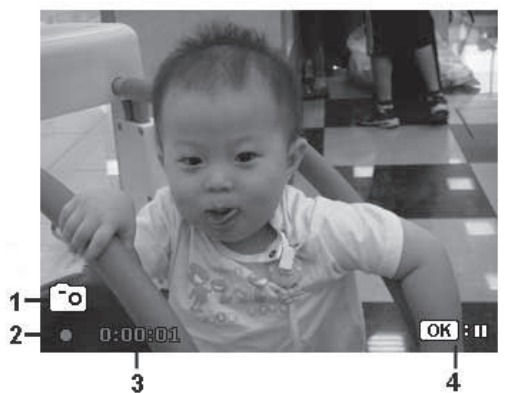

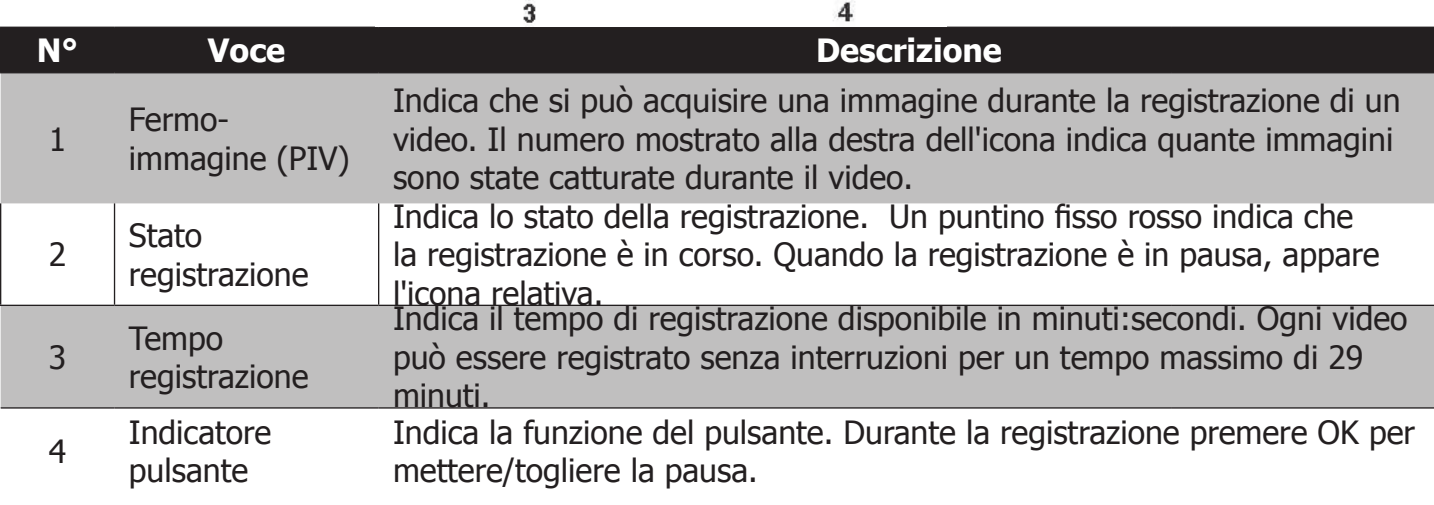

#### **Indicatori monitor LCD: schermata modalità Riproduzione**

La modalità Riproduzione varia a seconda del tipo di immagine che si desidera visualizzare.

#### **Modalità Riproduzione per le fotografie**

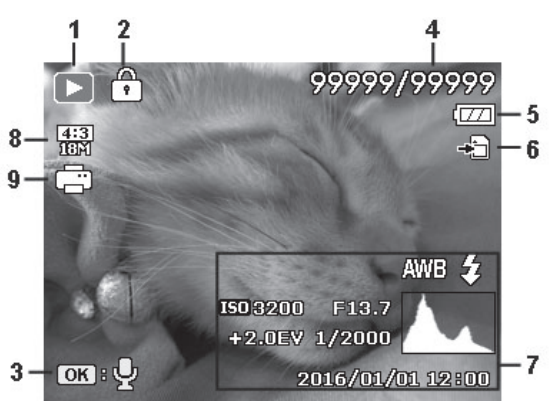

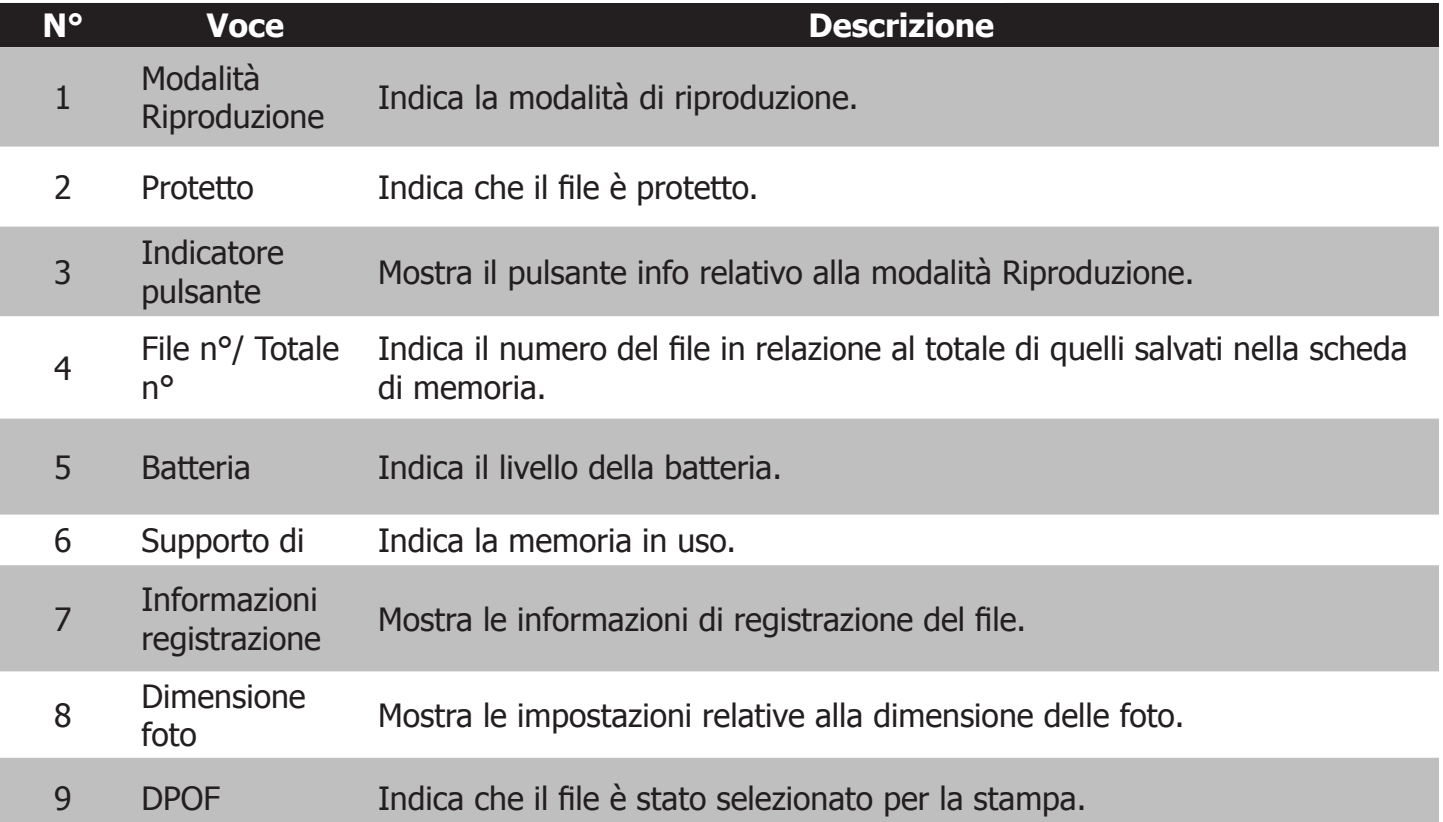

#### **Modalità Riproduzione per i video**

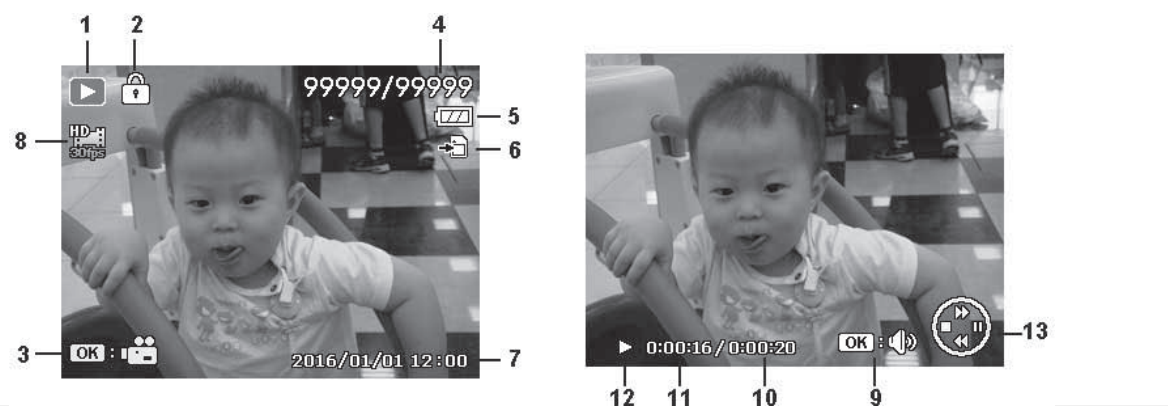

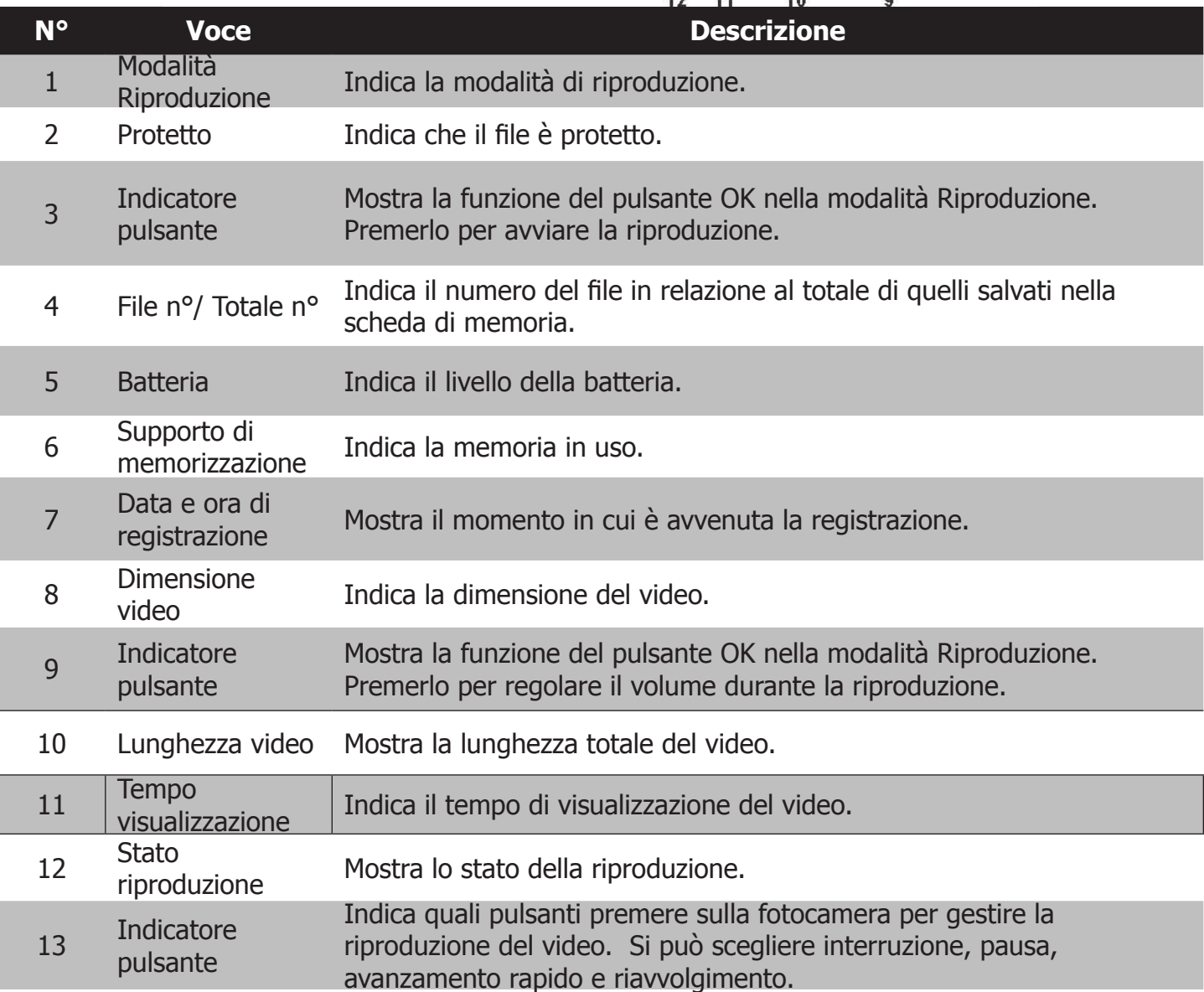

### Registrazione delle immagini e dei video

#### **Scattare le foto**

Dopo aver preso familiarità con i controlli di base e i menu della fotocamera, potete prendere visione delle funzioni più avanzate.

- 1. Tenere premuto il pulsante **On/Off** per accendere la fotocamera.
- 2. Comporre lo scatto utilizzando la cornice di messa a fuoco sul monitor LCD, come illustrato nella figura a destra.
- 3. Premere il **pulsante di scatto** a metà corsa per regolare automaticamente la messa a fuoco e l'esposizione. Premere completamente il **pulsante di scatto** per catturare l'immagine.

Se appare l'icona di avviso vibrazione  $\mathbb{R}^{\mathbb{N}}$ , tenere ferma la fotocamera. Si raccomanda di abilitare il flash o di utilizzare un treppiede per stabilizzare la fotocamera e evitare uno scatto mosso.

Premendo il pulsante di scatto a metà, la cornice di messa a fuoco diventa verde o rossa, a seconda che il soggetto sia messo o non messo a fuoco. La cornice di messa a fuoco può diventare rossa se l'impostazione della messa a fuoco è sbagliata, se la luminosità è scarsa o se il soggetto è poco contrastato (es. muro bianco)

#### **Impostazione dello zoom**

Utilizzare lo zoom per ingrandire soggetti lontani. Ecco come regolarlo.

- 1. Attivare le impostazioni di zoom premendo il pulsante Menu. Scegliere poi Zoom digitale. Per attivare o disattivare lo zoom, si può usare la scorciatoia rappresentata dal pulsante OK.
- 2. Una volta attivato, premere  $\triangle$  o  $\nabla$  per aumentare o diminuire lo zoom da 1x a 3x.

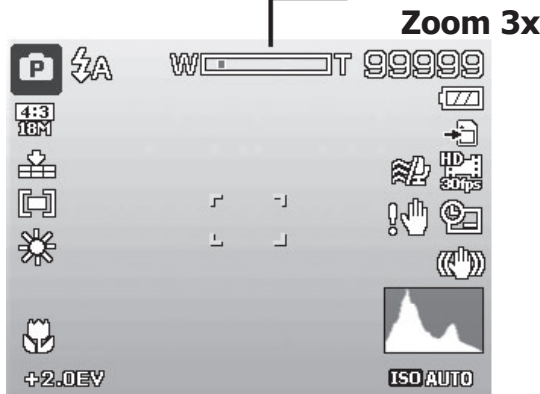

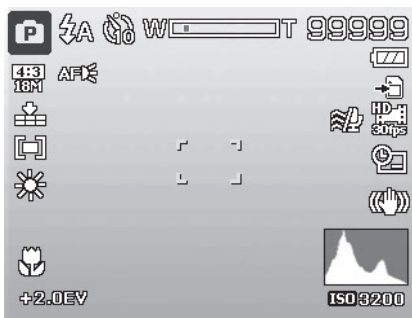

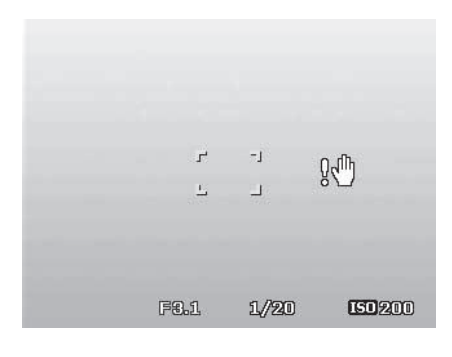

#### **Compensazione dell'esposizione (EV)**

Le immagini possono essere catturate in scene intenzionalmente più luminose o più scure. Si ricorre a questa scelta quando, a causa della grande differenza tra la luminosità del soggetto e dello sfondo (il contrasto), la luminosità ottimale (esposizione) non può essere ottenuta in altri modi. Oppure quando il soggetto che si vuole catturare è troppo piccolo nella scena. Questa impostazione è disponibile solo per le fotografie.

- • Premere il pulsante **EV/Destra/ Elimina** per avviare la funzione di compensazione dell'esposizione (EV).
- Per regolare le impostazioni EV, premere  $\triangle$  o  $\nabla$  per aumentare/ridurre il valore. Gli effetti delle modifiche sono immediatamente visibili sul monitor LCD.
- • Premere il pulsante **OK** per salvare e applicare le modifiche.
- • L'impostazione EV è disponibile solo quando si scatta una foto.

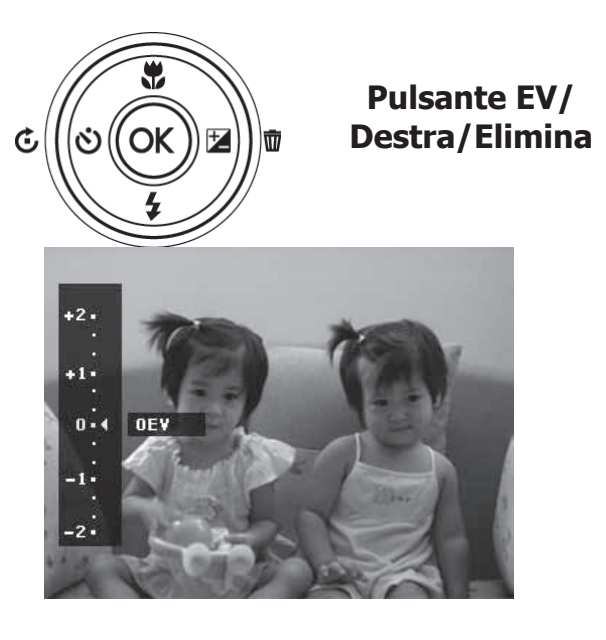

#### **Utilizzo del flash**

Si consiglia l'impiego del flash per ottenere una esposizione immagine più brillante, in condizioni di luminosità scarsa o difficile. Il flash non è disponibile per i video o per lo scatto continuo.

Per attivare il flash:

- • Premere il pulsante **Flash/Giù** per avviare la funzione Flash.
- Premere  $\triangle$  o  $\nabla$  per selezionare l'impostazione desiderata.
- • Premere il pulsante **OK** per salvare e applicare le modifiche.

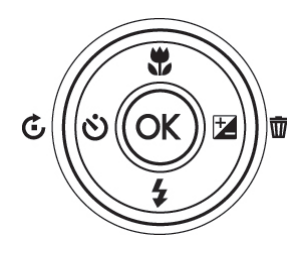

**Pulsante Flash/Giù**

La fotocamera dispone di cinque modalità di flash:

**Auto –** In condizione di scarsa luminosità il flash si accende automaticamente.

 **Riduzione occhi rossi**. Il flash si attiva due volte per ridurre l'effetto occhi rossi.

 $\overline{\bm{z}}$ **Sempre attivo**. Il flash si attiva ogni volta che il pulsante di scatto viene premuto.

**Sincronizzazione lenta** – Il flash si attiva quando il tempo di posa è ridotto. Si utilizza questo effetto artistico quando si vuole illuminare e "congelare" il soggetto in primo piano e mostrare le sfocature del movimento nello sfondo.

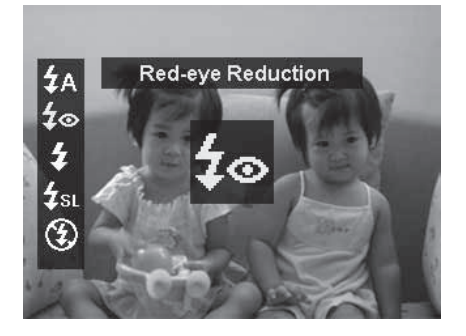

**Sempre spento** – Il flash non si attiva mai.

**Nota:** il flash non è disponibile per i video. È disponibile solo per le fotografie, ma non per: Scatto continuo, Paesaggio, Tramonto, Alba, Scena notte, Fuochi d'artificio, Sport, Lume di candela, Defocus sfondo, HDR, Time lapse, Panorama, Cattura GIF, Effetto artistico (eccetto Fisheye).

#### **Utilizzo dell'autoscatto**

L'autoscatto permette di catturare delle immagini dopo un tempo prestabilito. La funzione è disponibile solo per la cattura delle fotografie. Quando si spegne la fotocamera, l'autoscatto viene automaticamente disattivato.

Come impostare l'autoscatto.

modifiche.

• Premere il pulsante **Ruota/Autoscatto/ Sinistra** per attivare l'autoscatto.

**Pulsante Ruota/**

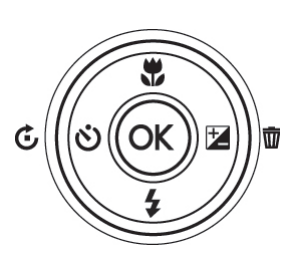

desiderata. • Premere il pulsante **OK** per salvare e applicare le

• Premere  $\triangle$  o  $\nabla$  per selezionare l'impostazione

La fotocamera dispone di quattro modalità di autoscatto:

**Disattivato** – L'immagine è catturata senza ritardo.

**10 s**. **–** Dopo aver premuto il pulsante di scatto, l'immagine è catturata con un ritardo di 10 secondi.

 $\ddot{C}_2$  **2 s.-** Dopo aver premuto il pulsante di scatto, l'immagine è catturata con un ritardo di 2 secondi.

 $\ddot{\&}$  **Doppio** – Vengono catturate due immagini. La prima dopo 10 secondi e la seconda dopo altri 2 secondi.

**Nota:** l'autoscatto torna alla modalità **Disattivato** dopo ogni scatto, o quando si spegne la fotocamera.

#### **Impostazione della messa a fuoco**

A seconda dell'impostazione di messa a fuoco scelta, la fotocamera può gestire un autofocus da 10 cm a infinito.

Per impostare la modalità Messa a fuoco:

- Premere il pulsante **Messa a fuoco/Su** per accedere alle impostazioni.
- Premere  $\triangle$  o  $\nabla$  per selezionare l'impostazione di messa a fuoco desiderata.
- Premere il pulsante **OK** per salvare e applicare le modifiche.

La fotocamera supporta quattro modalità di messa a fuoco:

**AF Autofocus** – Si utilizza nella maggior parte delle condizioni. La fotocamera mette automaticamente a fuoco i soggetti a una distanza di scatto tra 25 cm e infinito.

**Macro** – Per immagini ravvicinate. La fotocamera mette automaticamente a fuoco i soggetti a una distanza di scatto tra 10 cm e 30 cm.

**Super Macro** – Per catturare piccoli oggetti a distanza molto ravvicinata. La fotocamera ingrandisce il soggetto di 1.7x e mette automaticamente a fuoco a una distanza di scatto tra 10 cm e 30 cm.

#### **Pulsante Messa a fuoco / Su**

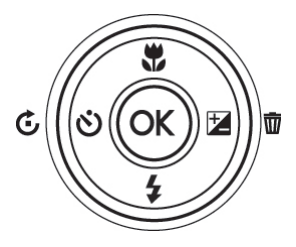

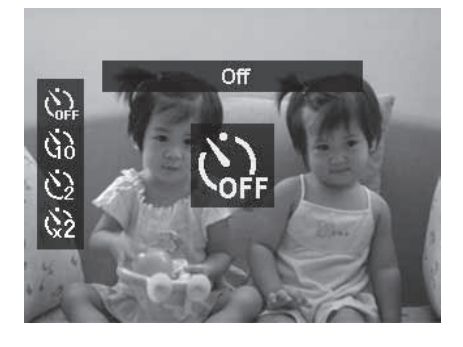

**A Infinito** – Per catturare paesaggi e oggetti in movimento a oltre 90 cm di distanza. La fotocamera blocca la messa a fuoco sui soggetti che si trovano a una distanza tra i 90 cm e infinito.

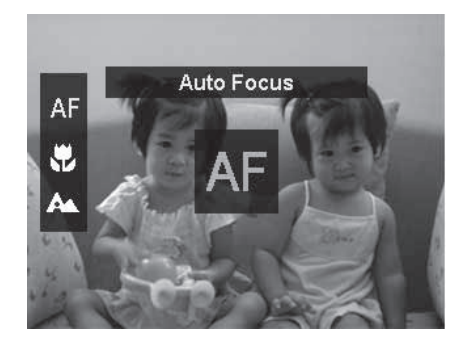

**Nota:** questa funzione è disponibile solo quando lo zoom è disattivato.

#### **Utilizzo del pulsante Elimina**

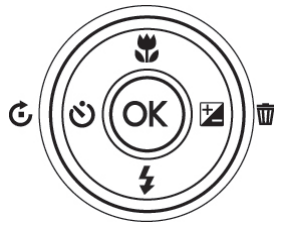

Si ricorre al pulsante **Elimina** per cancellare le immagini, i video e le tracce audio.

Questa funzione permette di rimuovere i file indesiderati dalla memoria della fotocamera. I file protetti non possono essere eliminati. Per farlo è necessario togliere la protezione al file. Si veda "Protect" a pagina 68.

#### Eliminare una immagine o un video

- 1. Premere il pulsante **Riproduzione D** sulla fotocamera.
- 2. Visualizzare le immagini e i video in modalità Navigazione singola.
- 3. Usare  $\triangle$  e  $\nabla$  per far scorrere le immagini e i video.
- 4. Quando l'immagine o il video indesiderato compare sul monitor LCD, premere il pulsante **Elimina/Destra**.
- 5. Sullo schermo appare una richiesta di conferma.
- 6. Per chiudere la funzione Elimina e tornare alla navigazione singola, premere il pulsante **Menu**.

#### Eliminare un file singolo

- 1. Sullo schermo appare una richiesta di conferma. Selezionare **Singolo**.
- 2. Premere il pulsante **OK** e selezionare **Elimina**.
- 3. Sul monitor LCD appare l'immagine successiva. Per eliminare un altro file, utilizzare  $\triangleleft$  o per scorrere tra le immagini e i video. Poi ripetere i passaggi 1 e 2.
- 4. Premere il pulsante **Menu** per chiudere la funzione Elimina e tornare alla navigazione singola.

Eliminare un memo vocale allegato all'immagine

- 1. Sullo schermo appare una richiesta di conferma. Selezionare **Singolo**.
- 2. Nella selezione compare l'opzione per eliminare solo il memo vocale.
- 3. Selezionare l'opzione e premere il pulsante **OK** per procedere.
- 4. Oppure selezionare **Elimina** per cancellare sia l'immagine sia il memo vocale allegato.

#### Eliminare file multipli

- 1. Sullo schermo appare una richiesta di conferma. Selezionare **Multi**.
- 2. Le immagini sono mostrate come miniature sul monitor LCD.
- 3. Usare  $\triangleleft$  o  $\triangleright$  per muoversi tra i file.
- 4. Quando l'immagine o il video è evidenziato, utilizzare **△ o ▼** per selezionare/deselezionare il file da eliminare.
- 5. Ripetere il passaggio 4 per selezionare tutti i file desiderati.
- 6. Premere poi il pulsante **Menu**. Appare la richiesta di conferma.
- 7. Selezionare **Sì** per confermare.
- 8. Premere il pulsante **OK** per eliminare i file selezionati.

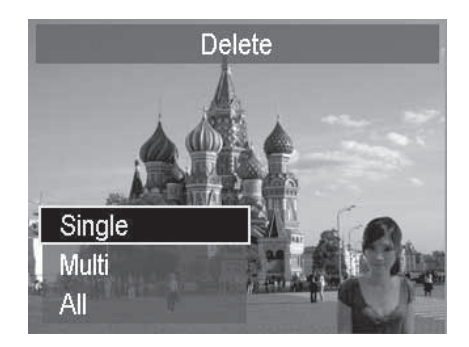

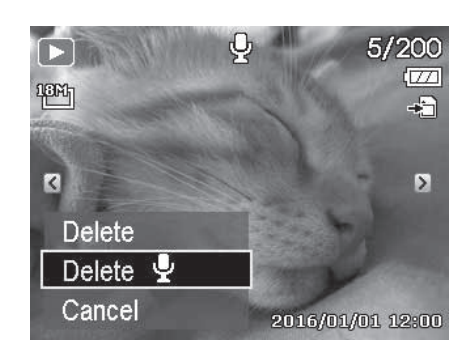

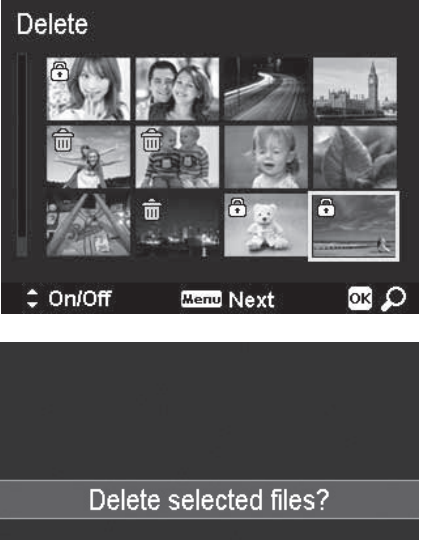

Yes Cancel

#### Eliminare tutti i file

- 1. Sullo schermo appare una richiesta di conferma. Selezionare **Tutto**.
- 2. Selezionare **Sì**.
- 3. Premere il pulsante **OK** per eliminare tutti i file.

#### **Registrazione dei video**

La fotocamera può registrare i video in 1080p Full HD. Il tempo di registrazione disponibile dipende dalla capacità della scheda di memoria installata nella fotocamera. I video possono essere registrati fino al riempimento della scheda di memoria. Per una gestione più semplice dei file, un video singolo non può superare i 29 minuti o i 4 GB.

- 1. Premere il pulsante **Video** per avviare la registrazione.
- 2. Se lo zoom è attivato, premere  $\blacktriangle$  o  $\nabla$  durante la registrazione per eseguire lo zoom in avanti e indietro.
- 3. Premere il pulsante **OK** per sospendere/riavviare la registrazione.
- 4. Per interrompere la registrazione premere di nuovo il pulsante **Video** .

#### **Nota:**

- la fotocamera smette automaticamente di registrare quando la memoria è piena.
- • Oppure interrompe la registrazione quando il file ha raggiunto la durata di 29 minuti o la dimensione di 4 GB.
- Quando il sensore CMOS misura una temperatura superiore ai 63 °C, la fotocamera mostra un messaggio di allerta.
- Quando il sensore CMOS misura una temperatura superiore ai 65 °C, la fotocamera si spegne automaticamente.
- Se la registrazione è sospesa per più di 5 minuti, questa si interrompe per evitare il surriscaldamento della fotocamera.

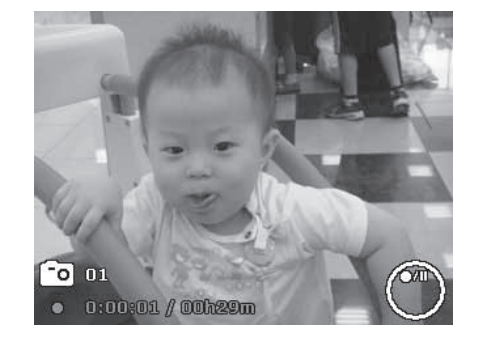

#### **Utilizzo della funzione Fermo-immagine (PIV)**

Durante la registrazione di un video è possibile catturare delle immagini da 2 MP. Per farlo, premere il pulsante di scatto a metà corsa. Quando una PIV è catturata, appare l'icona ize in basso a sinistra del monitor LCD. Si può usare la funzione PIV solo per i video con un formato: 1080p60, 1080p30 e 720p30.

#### **Nota:**

- • Quando la dimensione del video è 1080p (60fps) o 1080p (30fps), l'immagine viene salvata con una risoluzione di 1920 x 1080.
- • Quando la dimensione del video è 720p (30fps), l'immagine viene salvata con una risoluzione di 1280 x 720.
- Per maggiori informazioni sulle impostazioni dei video consultare pagina 55.

## Informazioni sulla ghiera delle modalità

La ghiera delle modalità consente la scelta rapida tra 8 diverse modalità fotografiche. Ciascuna di esse rappresenta una funzione o un effetto specifici. Ruotando la ghiera, la modalità scelta diventa immediatamente effettiva, anche durante la modalità Riproduzione o la registrazione di un video.

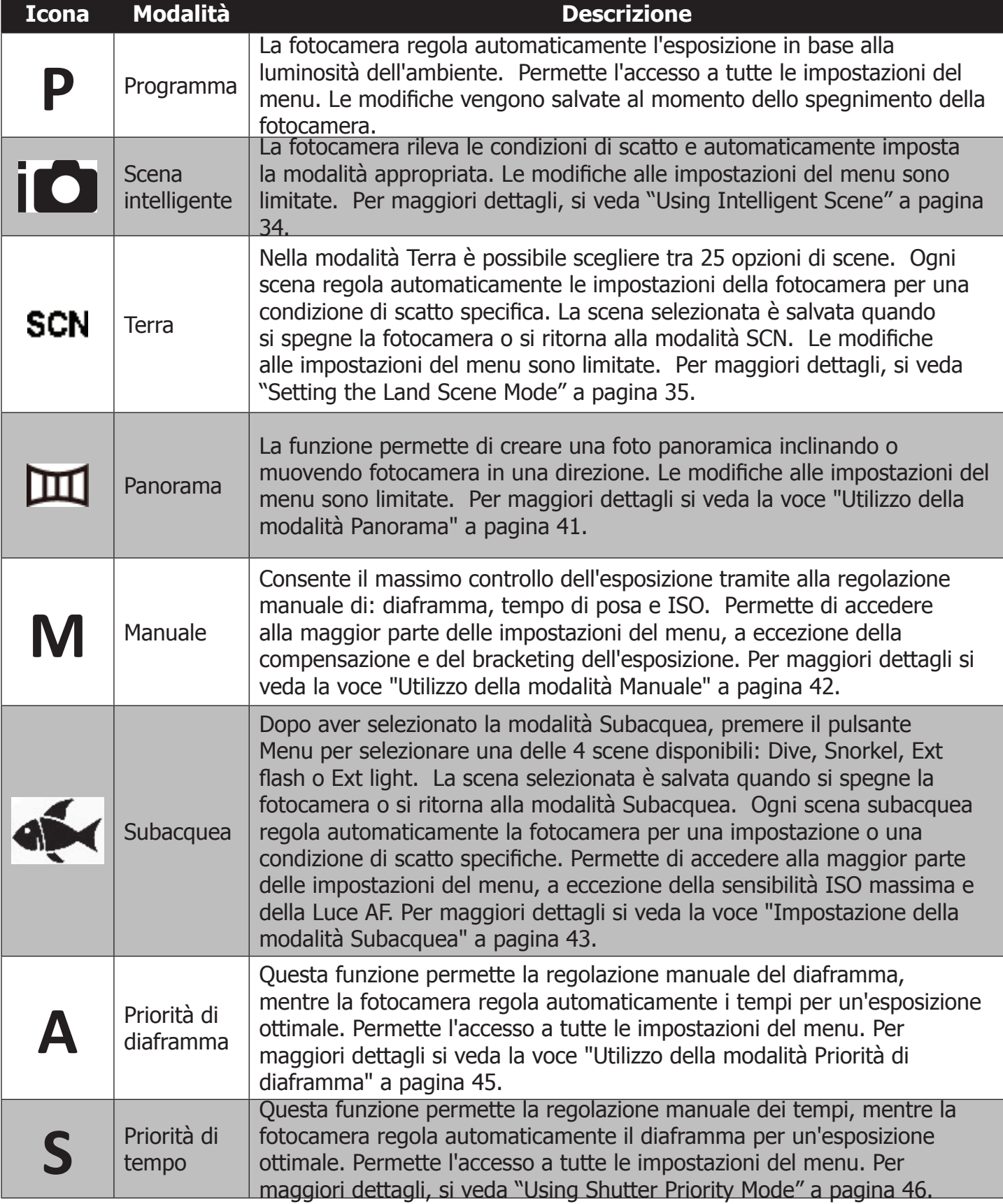

## **Utilizzo della Scena intelligente -**

Questa funzione è adatta ai principianti. Consente di catturare bellissime immagini fuori dall'acqua, anche senza avere una conoscenza base della fotografia. In questa modalità, basta inquadrare il soggetto e la fotocamera sceglie automaticamente l'impostazione migliore tra le 7 tipologie di scene: Ritratto, Paesaggio, Macro, Controluce, Ritratto in controluce, Scena notte e Ritratto notte. Questa modalità non è adatta per gli scatti subacquei.

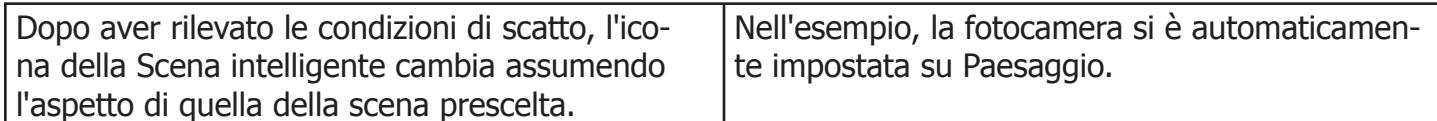

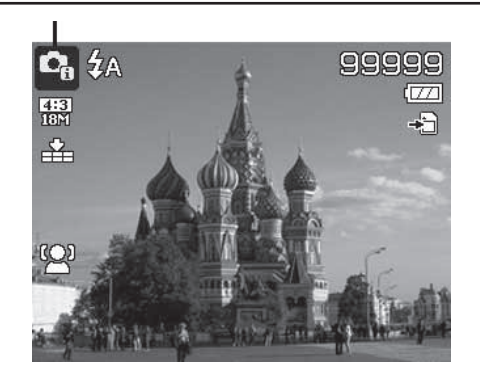

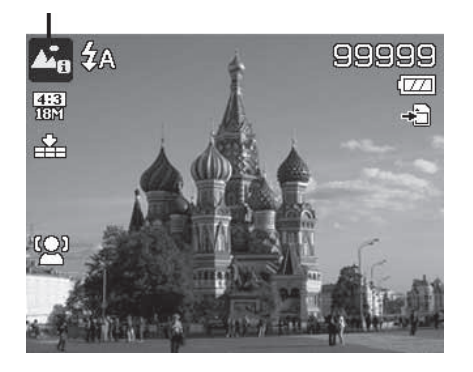

Attivare la Scena intelligente

- 1. Ruotare la ghiera di selezione su
- 2. Premere il pulsante di scatto a metà corsa per mettere a fuoco il soggetto.
- 3. La fotocamera rileva le condizioni di scatto e imposta la scena appropriata. Sul monitor LCD compare l'icona della scena rilevata.
- 4. Premere il pulsante di scatto per scattare la foto.

**Nota:** può capitare che la fotocamera NON scelga la scena adeguata. Tuttavia modificherà automaticamente la messa a fuoco e l'esposizione per ottenere la miglior immagine possibile.

#### **Impostazione della modalità Terra - SCN**

Nella modalità Terra è possibile scegliere tra 25 scene. Ogni scena regola automaticamente le impostazioni della fotocamera per una condizione di scatto specifica.

La scena selezionata è salvata quando si spegne la fotocamera o si ritorna alla modalità SCN.

- 1. Ruotare la ghiera delle modalità su **SCN** per accedere all'ultima scena utilizzata (impostazione predefinita: Ritratto). Premere il pulsante Menu per selezionare le altre scene.
- 2. Usare i comandi di navigazione per muoversi tra le possibili voci.
- 3. Premere il pulsante OK per salvare e attivare la scena selezionata.

 $\overline{1}$ 

 $\mathbb{R}$ 

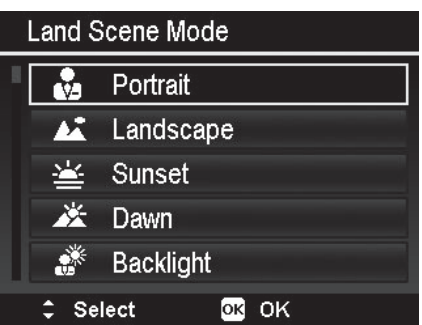

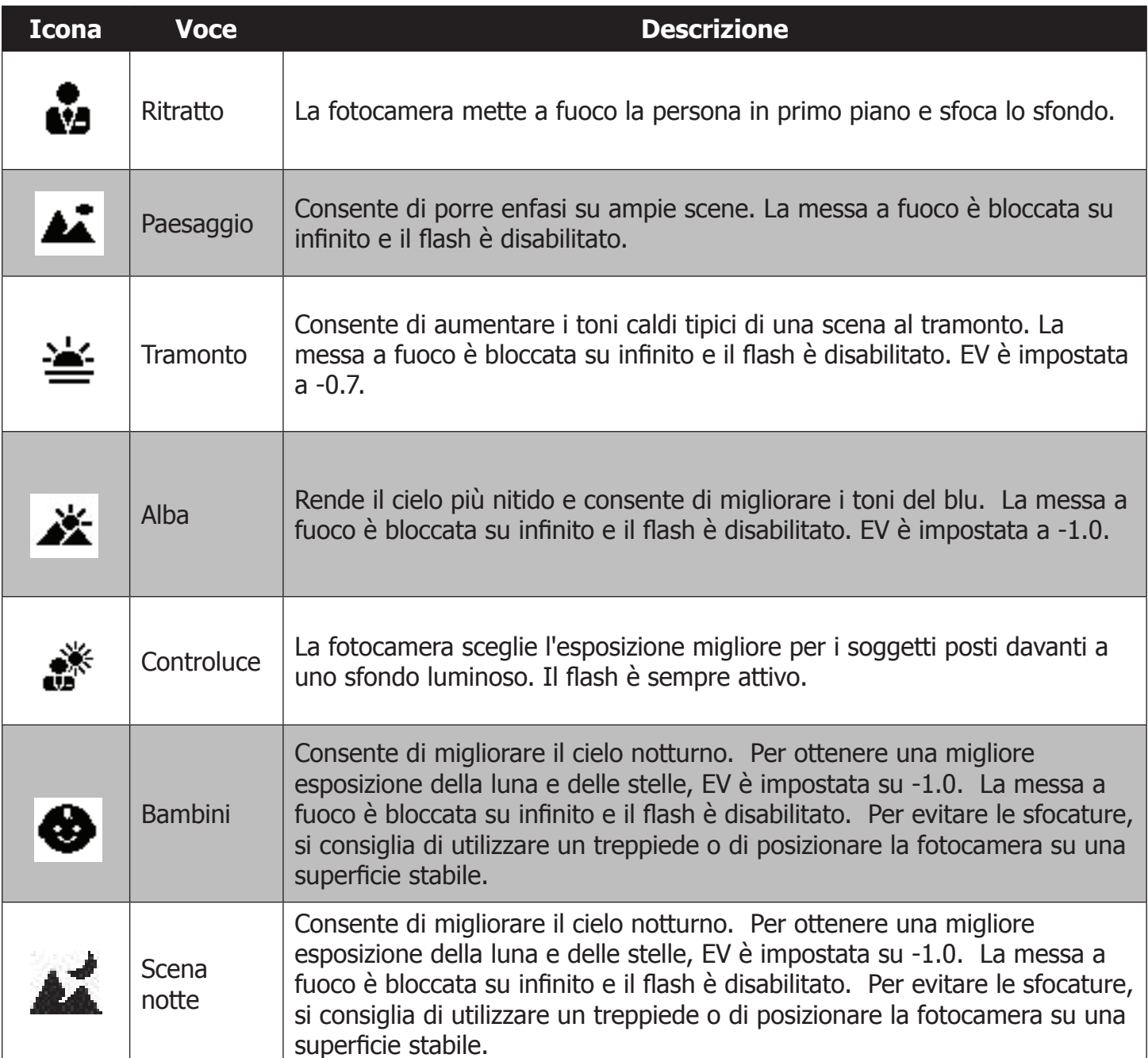

 $\mathbb{R}$
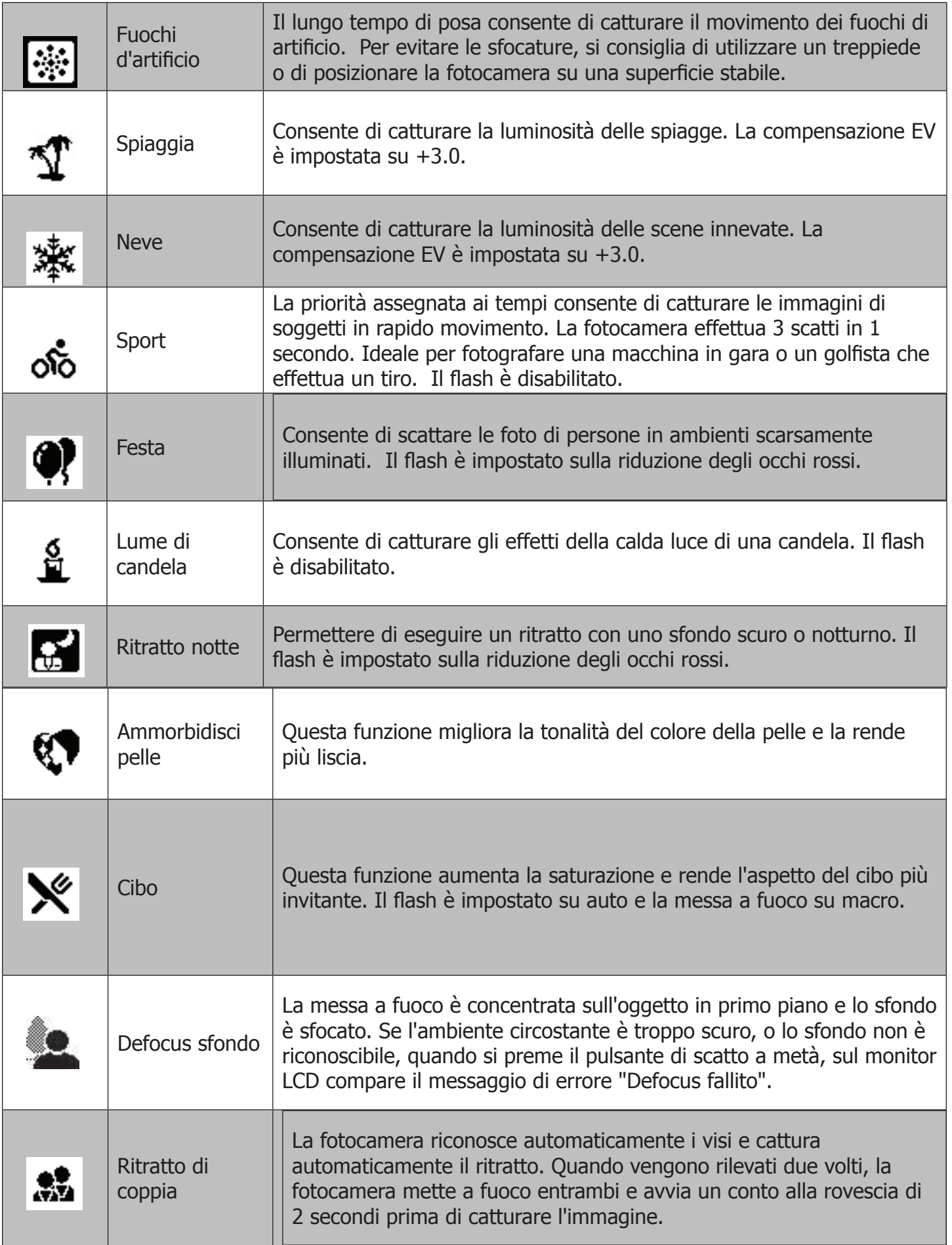

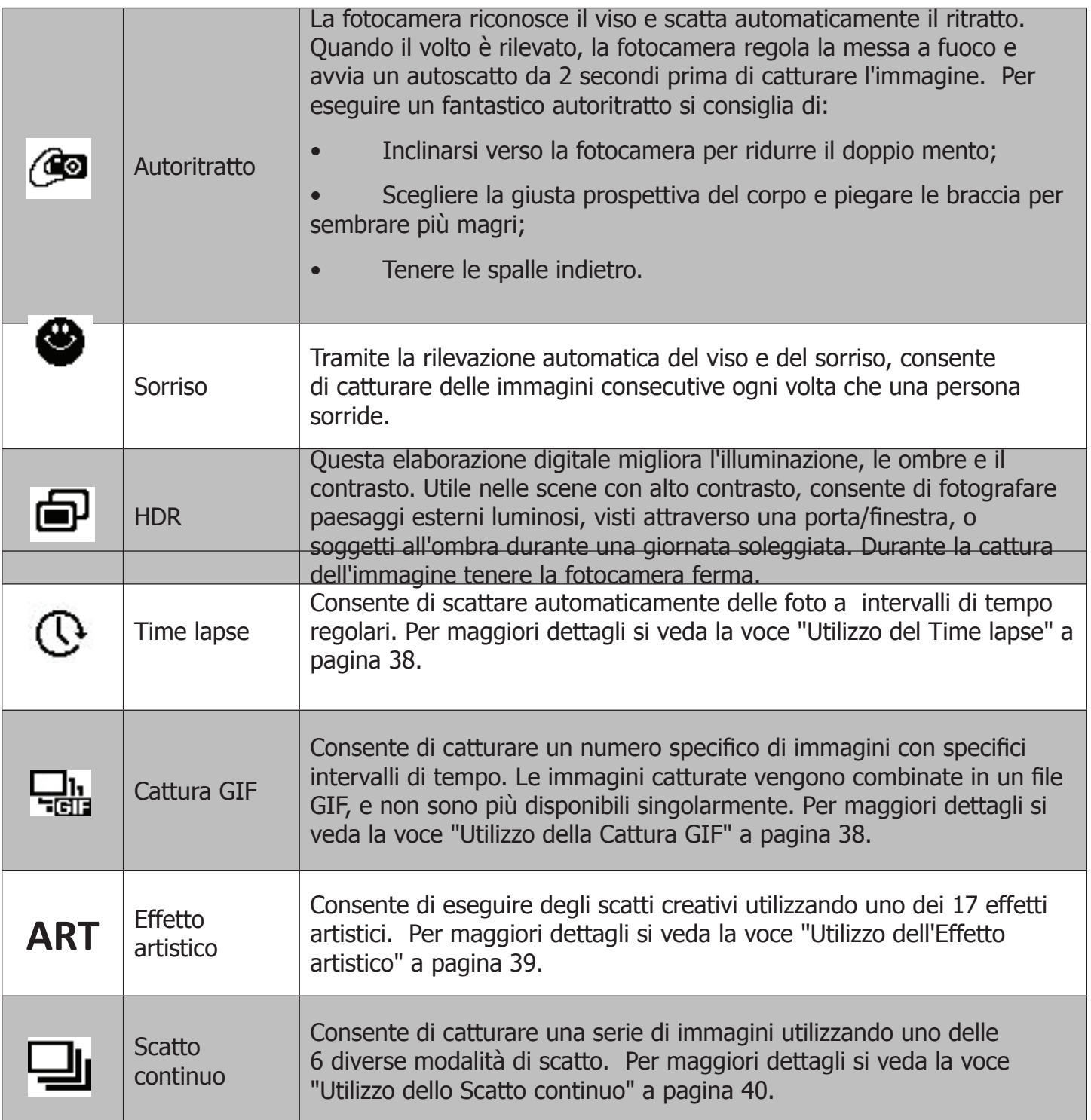

**Utilizzo del Time lapse [modalità Terra]**

Consente di scattare automaticamente delle foto a intervalli regolari. Il formato delle foto è 16:9 (2 M). Quando in questa modalità, premere il pulsante **Sinistra** per accedere al menu del time lapse. Premere poi il pulsante **Su/Giù** per selezionare le opzioni. 

Le opzioni di intervallo disponibili sono: 5 s (impostazione predefinita), 10 s, 30 s, 1 min, 5 min, 10 min e 30 min. Premere il pulsante OK per applicare l'impostazione e chiudere il menu.

Premere una volta il pulsante di scatto per avviare la registrazione, premerlo una seconda volta per interromperla. Le fotografie del time lapse saranno montate in un filmato a 10 fps.

Nota: le immagini di un time lapse vengono combinate in un filmato e **NON** sono più disponibili singolarmente.

**Nota:** Le immagini catturate vengono combinate in un file GIF, e non sono più disponibili singolarmente.

Utilizzo della Cattura GIF [modalità Terra] Consente di catturare un numero specifico di immagini in un determinato intervallo di scatto. Le immagini catturate vengono combinate in un file GIF, e non sono più disponibili singolarmente.

Per avviare le impostazioni GIF, premere il pulsante **OK** dalla schermata di Anteprima. Usare il pulsante **Su/Giù** per regolare l'intervallo di scatto. Le opzioni disponibili sono: 1 s, 2 s o 3 s.

Usare il pulsante **Sinistra/Destra** per regolare il numero di scatti. Le opzioni disponibili sono: 5 o 10 immagini. 

Durante il processo di acquisizione della GIF, in basso a destra appare un grafico a torta. Quando gli scatti sono finiti, le immagini JPG vengono combinate in una GIF, la quale è mostrata immediatamente. Salvare attraverso la schermata di conferma. Selezionare **Salva**, per salvare il file, o **Elimina** per cancellare la GIF. 

**Il grafico a torta mostra i progressi**

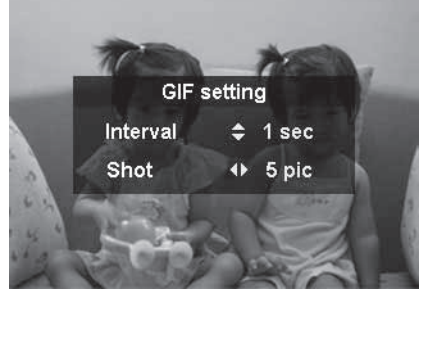

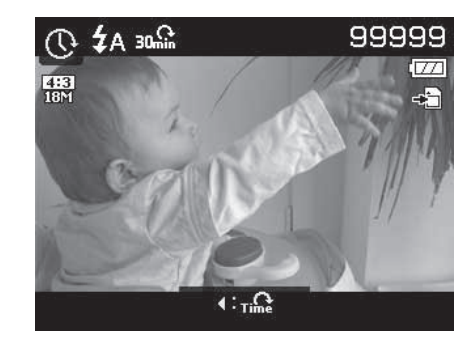

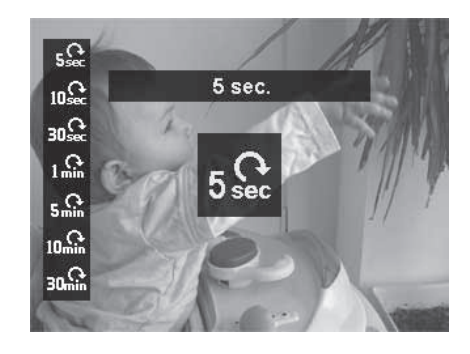

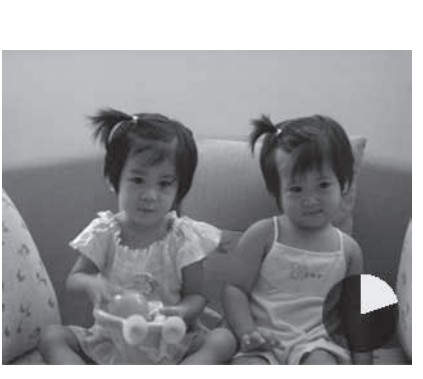

**Utilizzo dell'Effetto artistico [modalità Terra]**

Mostrate il vostro lato artistico con uno dei 17 effetti disponibili nell'Anteprima. Si possono applicare anche alle registrazioni video. 

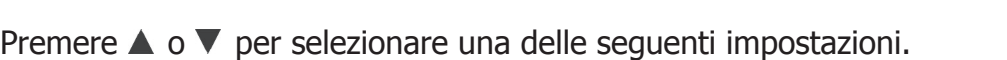

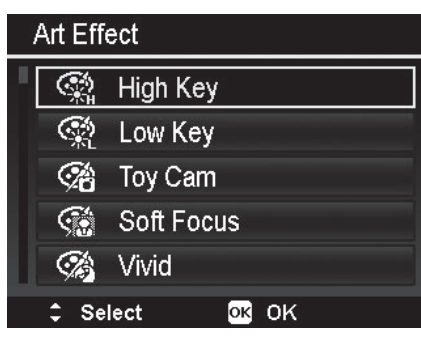

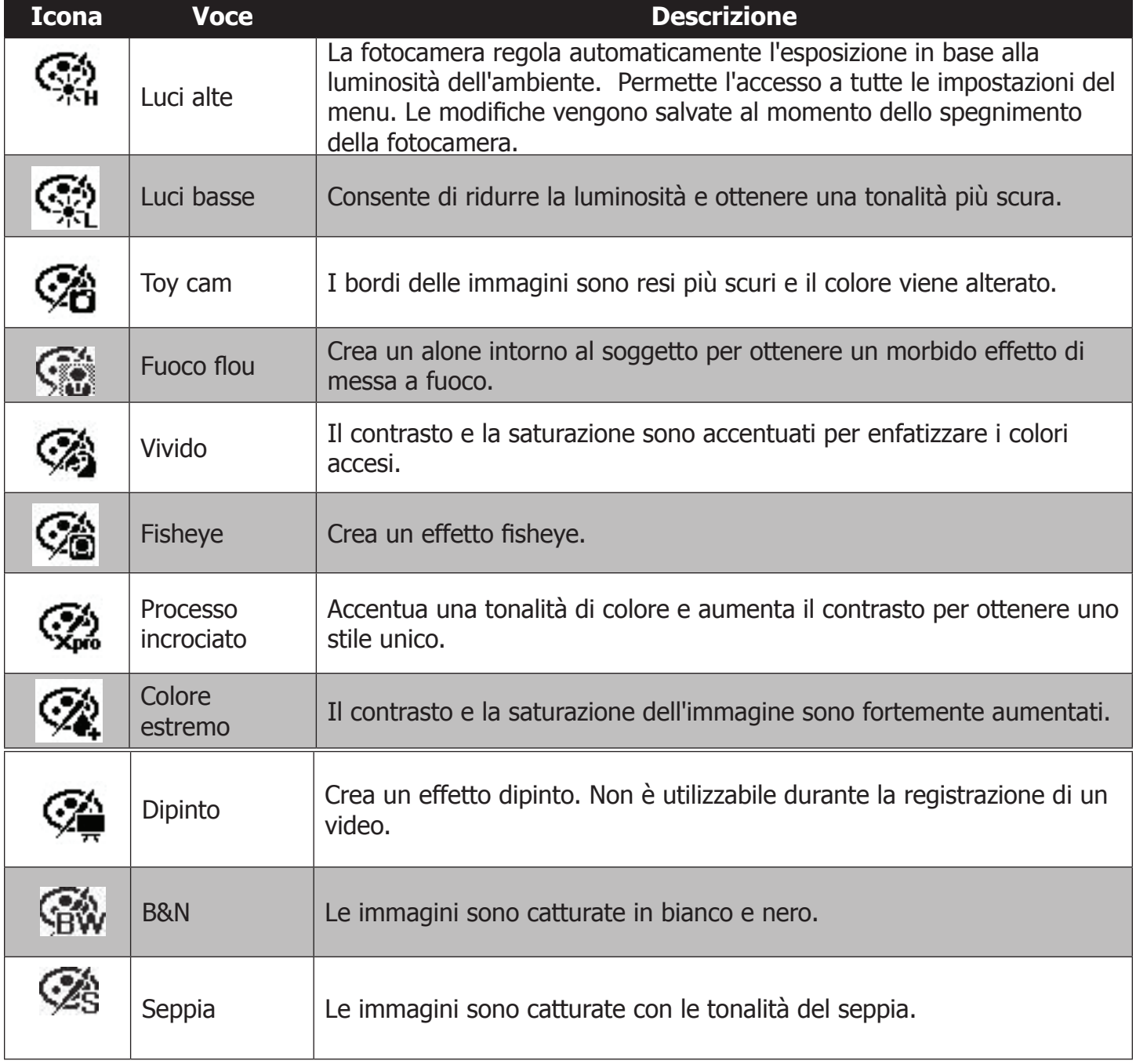

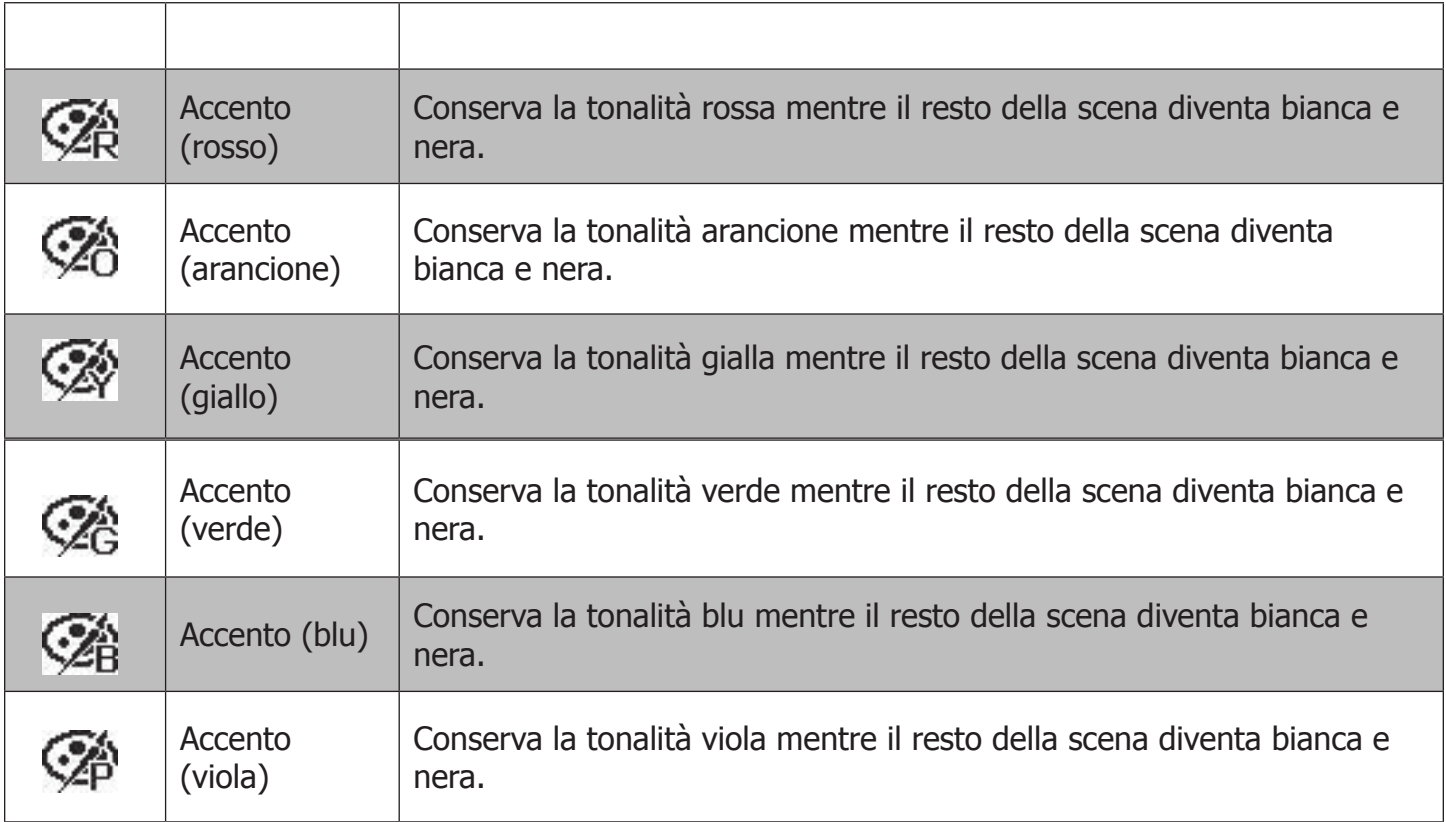

### **Utilizzo dello Scatto continuo [modalità Terra]**

Lo scatto continuo consente di catturare facilmente i soggetti in rapido movimento, per esempio i bambini che giocano, un cane che corre o degli atleti. 

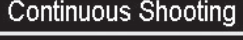

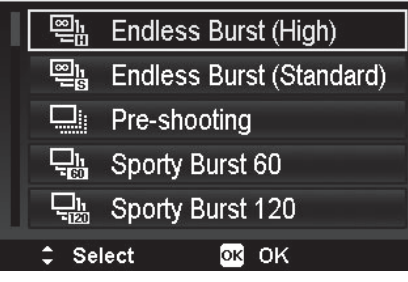

Premere  $\triangle$  o  $\nabla$  per selezionare una delle seguenti impostazioni.

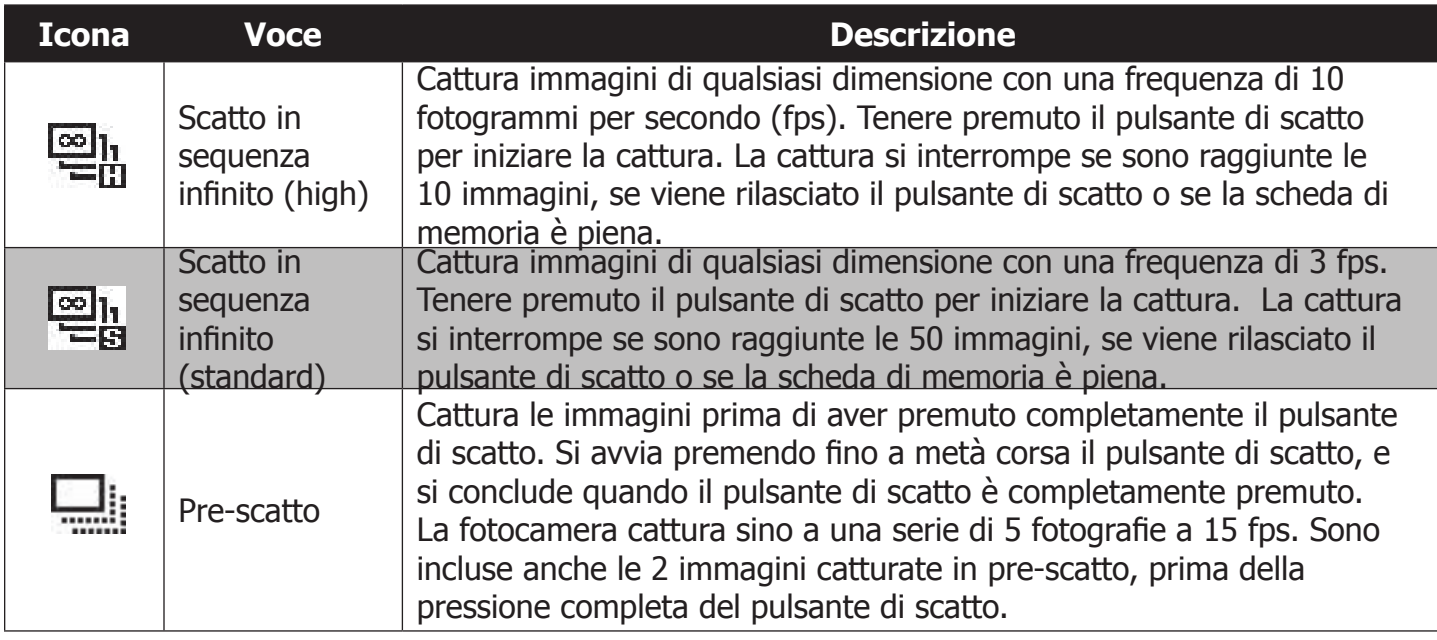

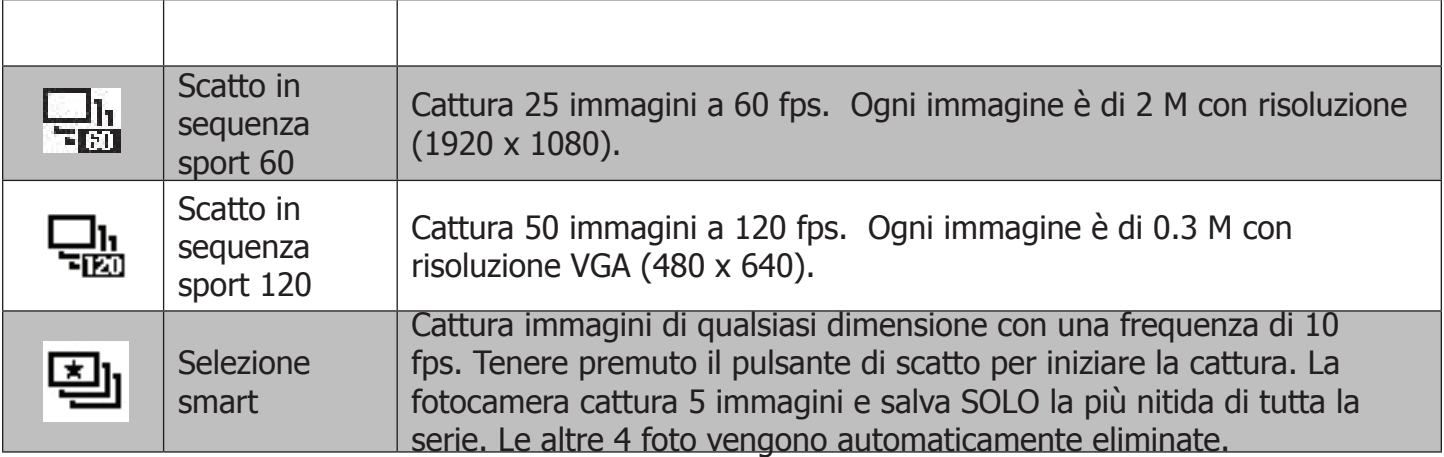

#### **Utilizzo della modalità Panorama**

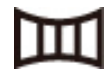

Con questa modalità è possibile creare una fotografia panoramica. La fotocamera scatta più immagini e poi le compone in una singola.

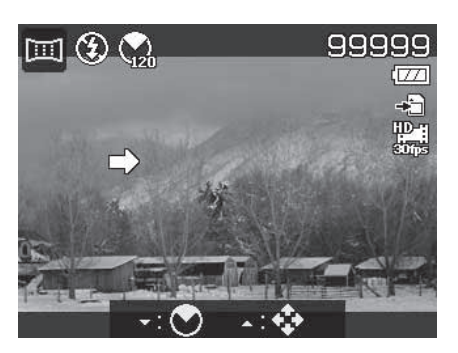

#### **Nota:**

- La dimensione reale delle immagini potrebbe essere diversa a seconda dell'angolazione e dell' laborazione.
- Si consiglia di muovere la fotocamera lentamente e, se necessario, di utilizzare un treppiede per stabilizzarla.
- Il tempo di cattura massimo è di circa 30 secondi.
- • Se nello scatto panoramico a **360 gradi** si seleziona **dall'Alto in basso** o **dal Basso in alto**, si consiglia di ruotare la fotocamera di 90 gradi in modo che sia stabile durante la cattura.
- Nella modalità Panorama, la luminosità dell'immagine catturata potrebbe essere diversa da quella della scena reale.

Unire le immagini

1. Premere **v** per avviare il **Menu** Angolazione. Utilizzare **△ o ▼** per selezionare le opzioni. Premere il pulsante **OK** per salvare e applicare le modifiche.

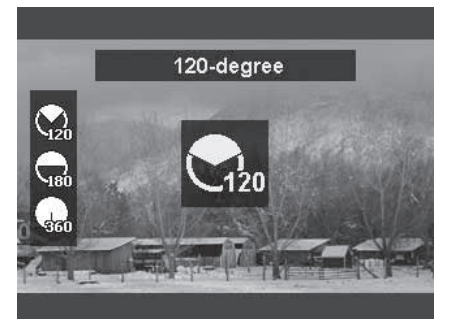

2. Premere per avviare il **Menu Direzione**. Utilizzare o< per selezionare le opzioni. Premere il pulsante **OK** per salvare e applicare le modifiche.

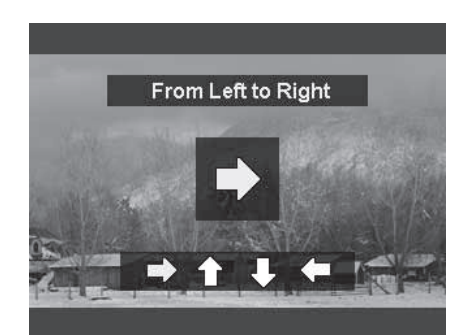

3. Premere completamente il pulsante di scatto per avviare la cattura. Appaiono una croce bianca, al centro, e una linea gialla orizzontale (o verticale) per tutto lo schermo. In aggiunta, una barra aiuterà a comprendere a che punto è lo scatto in atto e la progressione dell'intera cattura.

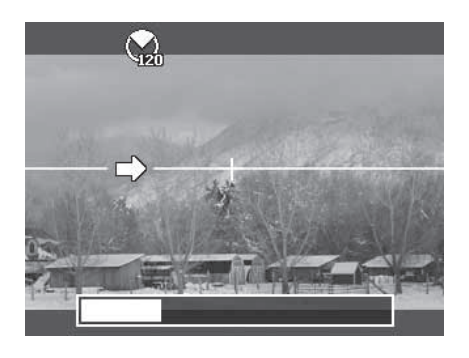

4. Muovere la fotocamera nella direzione indicata in modo lento e senza scosse. Assicurarsi di mantenere la croce bianca sulla linea gialla. Se lo spostamento della fotocamera non è retto, la linea gialla si muoverà con la scena. Nel caso non si segua la linea retta, o la fotocamera sia mossa troppo velocemente, compare un messaggio di errore.

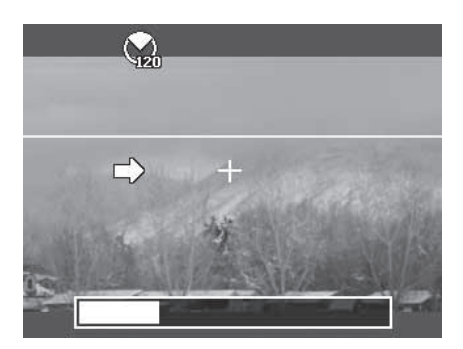

5. Quando la barra è completamente bianca, la fotocamera esegue automaticamente l'unione delle immagini e salva la foto panoramica.

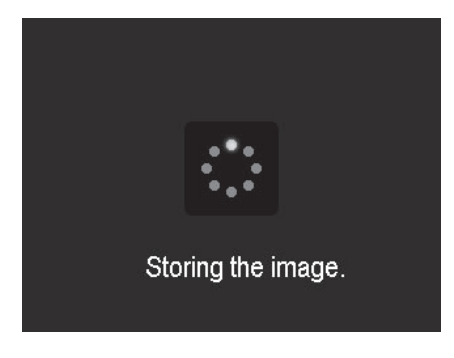

#### **Utilizzo della modalità Manuale -**

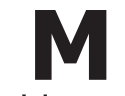

Questa modalità consente di ottenere l'esposizione e l'effetto desiderati tramite la regolazione del tempo e del diaframma. Il diaframma può essere regolato da f/1.8 a f/11 in 1/3 di stop. Il tempo di posa può essere regolato da 15 secondi a 1/2000 di secondo. Durante la modalità Manuale, la compensazione EV e la ISO auto sono bloccate. Premendo il pulsante di scatto a metà corsa, è possibile visualizzare, nello schermo in basso, il valore dell'esposizione (EV). Tale valore EV serve solo come riferimento personale. Infatti la compensazione EV reale NON viene regolata automaticamente.

La modalità Manuale è adatta ai fotografi esperti, già familiari con i principi avanzati della fotografia. Si esercita pieno controllo sull'esposizione e i vari effetti dell'immagine. Per avere maggiori informazioni su come effettuare lo scatto perfetto nella modalità manuale, si consiglia di acquistare dei manuali o di visitare siti specializzati.

Impostare il diaframma e il tempo di posa

1. Ruotare la ghiera delle modalità su **M**, ovvero **modalità manuale**.

2. Premere il pulsante **OK** per accedere alla modalità Regolazione diaframma, e usare il pulsante **Su/Giù** per selezionare l'apertura desiderata.

3. Premere il pulsante **OK** per accedere alla modalità Regolazione tempi di posa, e usare il pulsante **Su/Giù** per selezionare il tempo di posa desiderato.

4. Premere il **pulsante di scatto** per scattare la foto.

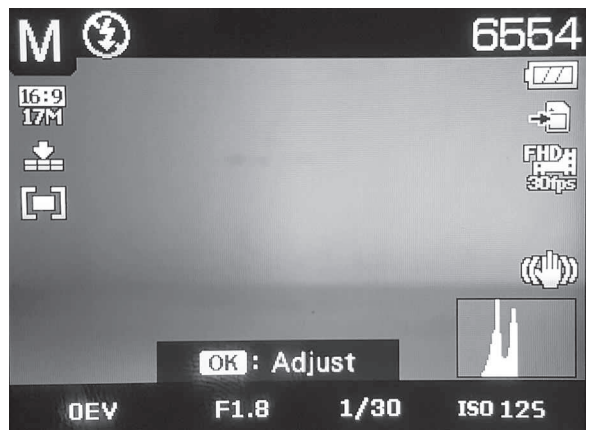

**Visualizzazione valori del diaframma e del tempo di posa**

#### **Impostazione della modalità Subacquea -**

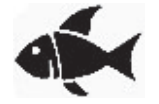

Nella modalità Subacquea è possibile scegliere tra 4 scene. Ogni scena regola automaticamente le impostazioni della fotocamera per specifici ambienti subacquei, tenendo conto dell'accessorio per l'illuminazione subacquea utilizzato.

- 1. Ruotare la ghiera delle modalità  $\bigotimes$  su [icona pesce] per accedere alla scena Dive. Dive è impostata come scena predefinita della modalità Subacquea.
- 2. Premere il pulsante Menu per impostare una delle scene della modalità Subacquea. Per maggiori dettagli, fare riferimento alla tabella sottostante.

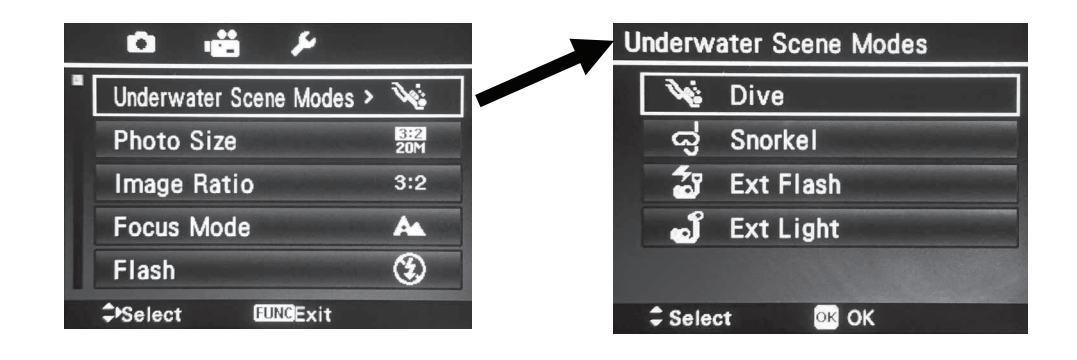

- 3. Usare i comandi di navigazione per muoversi tra le possibili voci.<br>4. Premere il pulsante OK per salvare e attivare la scena selezionata
- Premere il pulsante OK per salvare e attivare la scena selezionata. La scena viene salvata quando si spegne la fotocamera.

La tabella sottostante mostra le scene subacquee disponibili.

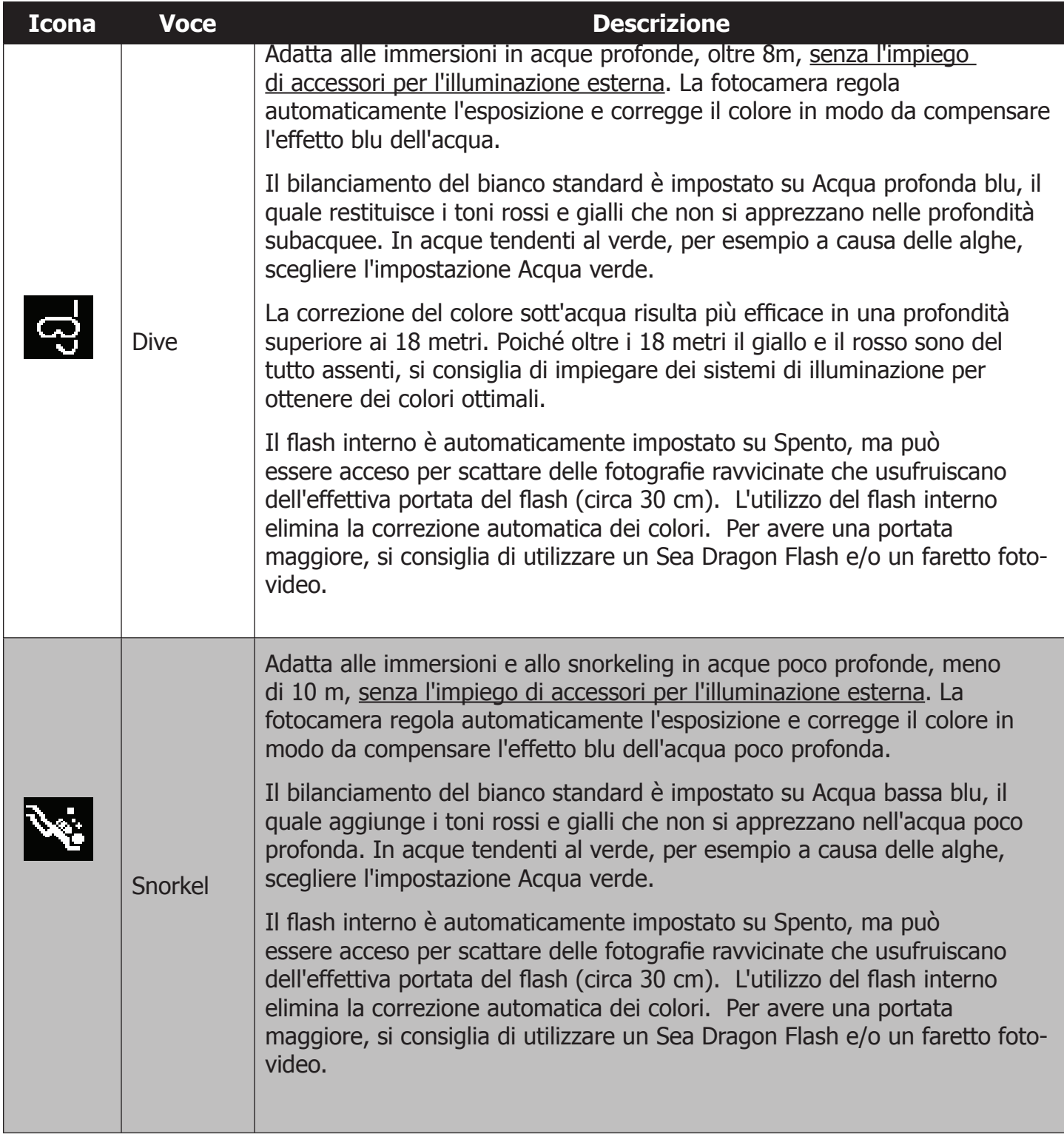

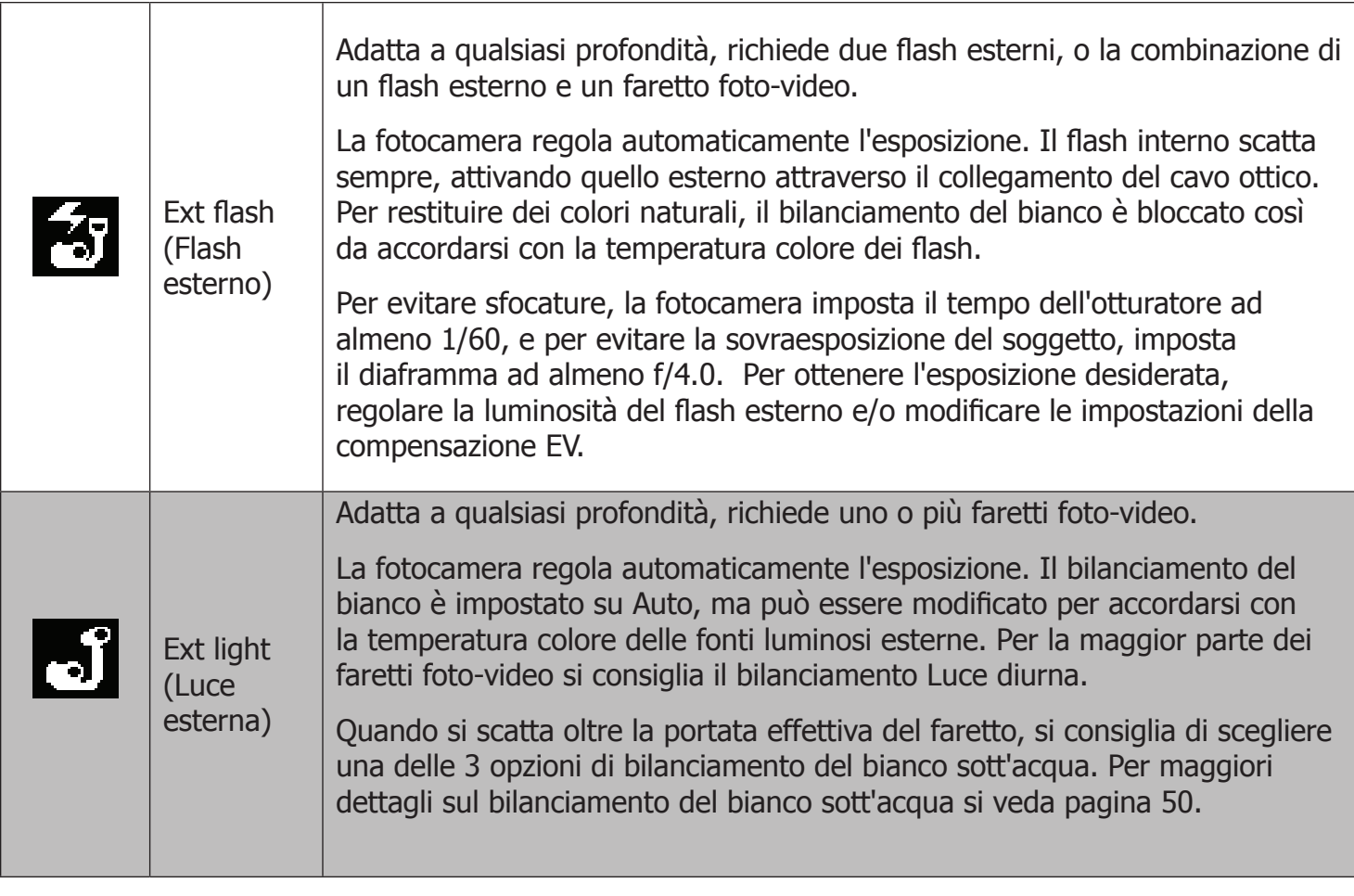

### **Utilizzo della modalità Priorità di diaframma -**

Questa funzione permette di regolare il diaframma, mentre la fotocamera regola automaticamente i tem-**A** pi di posa per ottenere l'esposizione ottimale. L'apertura ampia, per esempio f/1.8, permette alla luce di attraversare l'ottica e creare una profondità di campo ridotta, ideale per gli scatti ravvicinati con il primo piano messo a fuoco e lo sfondo sfuocato. L'apertura ridotta, per esempio f/1, lascia passare meno luce e produce una profondità di campo estesa, ideale per ottenere, con buone condizioni di luce, il primo piano e lo sfondo nitidi.

La modalità Priorità di diaframma può essere impiegata per catturare delle immagini sott'acqua, ma è necessario modificare le impostazioni sotto riportate.

Se si utilizzano dei flash esterni, o flash esterno e faretto foto-video, si deve impostare il flash interno su Sempre attivo. È necessario sincronizzare il flash esterno con quello interno perché quest'ultimo, quando scatta, utilizza un pre-flash.

Se non si utilizza un'illuminazione esterna, si devono modificare le impostazioni del bilanciamento del bianco. Scegliere Acqua profonda/bassa blu o verde in base alle condizioni dell'acqua e alla profondità. Impostare il diaframma:

- 1. Ruotare la ghiera delle modalità su **A**, ovvero **prior tà di diaframma**.
- 2. Premere il pulsante **OK** per accedere alla modalità Regolazione diaframma, e usare il pulsante **Su/Giù** per selezionare l'apertura desiderata.
- 3. Premere il **pulsante di scatto** per scattare la foto.

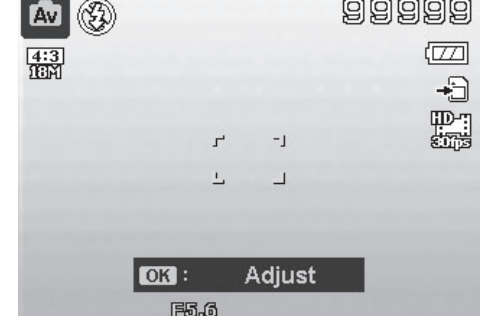

### **Utilizzo della modalità Priorità di tempo - S**

Questa funzione permette di regolare i tempi di posa, mentre la fotocamera regola automaticamente il diaframma per ottenere l'esposizione ottimale. Un tempo di posa breve, per esempio 1/1000 di secondo, è utile per catturare oggetti in movimento, come una macchina da corsa che passa ad alta velocità. Un tempo di posa lungo crea un senso di movimento, come l'acqua che scorre.

La modalità Priorità di tempo permette di catturare delle immagini sott'acqua, ma è necessario modificare le impostazioni riportate di seguito.

Se si usa un flash esterno, si deve impostare il flash interno su Sempre attivo. È necessario sincronizzare il flash esterno con quello interno perché quest'ultimo, quando scatta in modalità Priorità di tempo, utilizza un pre-flash.

Se non si utilizza un flash esterno, si deve tenere il flash interno spento e modificare le impostazioni del bilanciamento del bianco. Scegliere Acqua profonda/bassa blu o verde in base alle condizioni dell'acqua e alla profondità.

Impostare il tempo di posa

- 1. Ruotare la ghiera delle modalità su S, ovvero **Priorità di tempo**.
- 2. Premere il pulsante **OK** per accedere alla mod lità Regolazione, e usare il pulsante **Su/Giù** per selezionare il tempo di posa desiderato.
- 3. Premere il **pulsante di scatto** per scattare la foto.

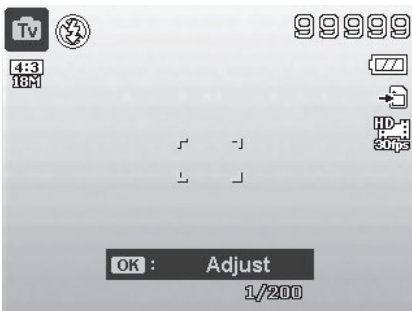

**Visualizzazione dei tempi di posa**

#### **Utilizzo del menu Principale**

Il menu Principale permette di accedere e di regolare facilmente le immagini, i video e le impostazioni di sistema. Quando il menu è aperto, utilizzare i comandi di navigazione direzionali, per muoversi tra le opzioni disponibili, e il pulsante **OK**, per applicare le impostazioni desiderate. Per chiudere il menu, premere il pulsante Menu in un momento qualsiasi. Quando la fotocamera è nella custodia subacquea, scorrere il menu utilizzando i pulsanti Su (focus) e Giù (flash).

Tutte le modalità, eccetto Riproduzione, permettono di accedere al menu Principale. Premendo il pulsante Menu durante la riproduzione, si accede al menu Riproduzione. Per maggiori dettagli sul menu Riproduzione si consulti pagina 62.

Accedere al menu Principale

- 1. Accendere la fotocamera premendo il pulsante **On/Off**.
- 2. Prem (MENU): per avviare il menu Principale.
- 3. Usare  $\circ$  per vuoversi nel menu.
- 4. Per selezionare una voct, premere o il pulsante OK.

5. Modificare le impostazioni del sottomenù tramite i comandi di navigazione direzionali.

6. Premere il pulsante OK per salvare e applicare le modifiche.

#### **Dimensione foto/Rapporto d'aspetto**

L'impostazione della dimensione determina la risoluzione dell'immagine

(megapixel). Il valore preimpostato è di 20 M (20 megapixel), il quale corrisponde a una dimensione di 5472 x 3648 pixel. Con una risoluzione più alta la dimensione dell'immagine e del file aumentano.

Il rapporto d'aspetto rappresenta la proporzione tra la lunghezza e l'altezza dell'immagine. Le opzioni disponibili sono 3:2 (impostazione predefinita), 4:3, 16:9 e 1:1.

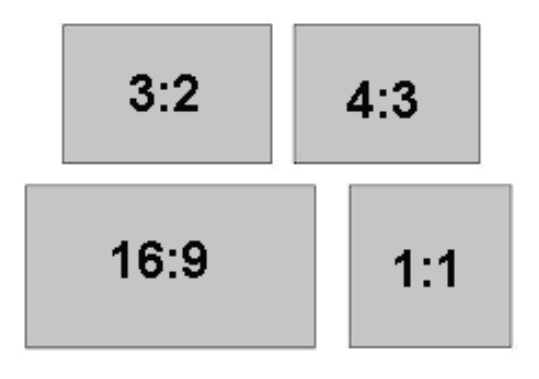

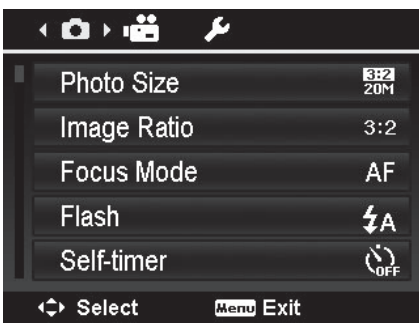

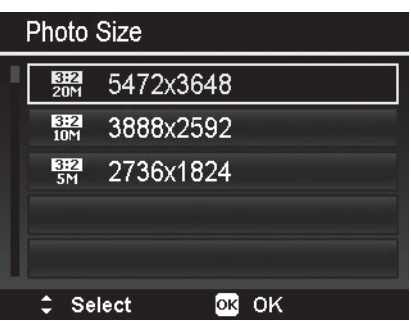

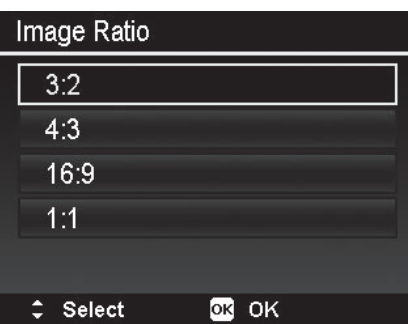

A proporzioni differenti corrispondono diverse risoluzioni. La tabella sottostante mostra il rapporto d'aspetto e le dimensioni foto disponibili per le fotografie.

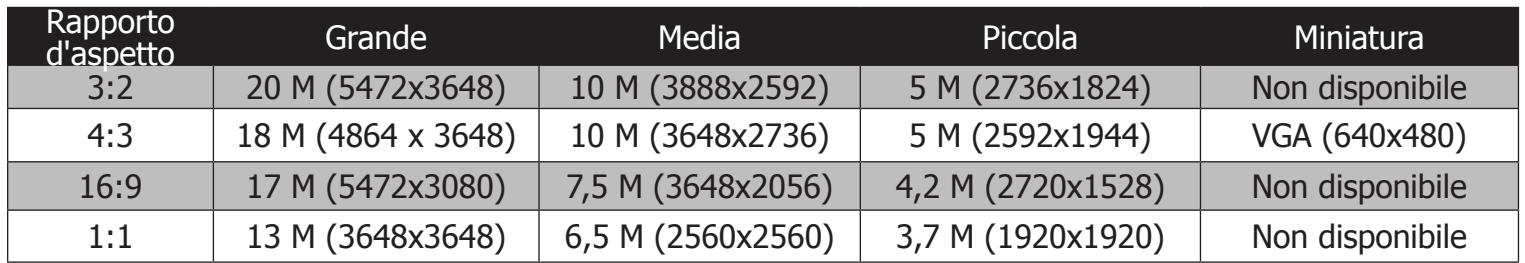

#### **Modalità Messa a fuoco**

La fotocamera ha un sistema di messa a fuoco automatica, che scegli in base alla distanza dello scatto. Per la messa a fuoco sono disponibili 4 opzioni: Autofocus (AF), Macro, Super Macro e Infinito. Per avere maggiori dettagli sulle impostazioni della messa a fuoco, consultare pagina 26.

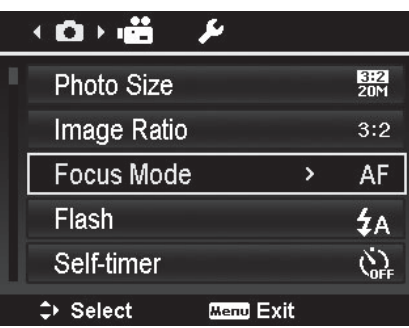

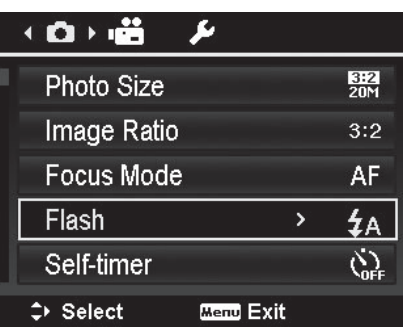

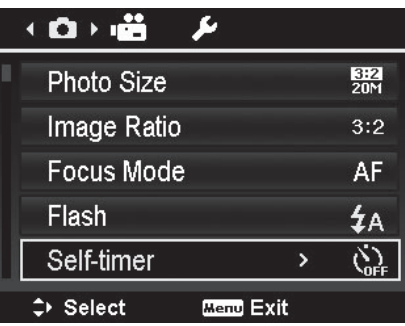

#### **Flash**

Il flash è utile quando si desidera catturare una immagine in condizioni di scarsa luminosità. Le opzioni disponibili nel menu Flash sono: Auto, Riduzione occhi rossi, Sempre attivo, Sincronizzazione lenta e Sempre spento. Per avere maggiori dettagli sulle impostazioni del flash, consultare pagina 26.

#### **Autoscatto**

L'autoscatto è disponibile solo per la cattura di fotografie. Le opzioni disponibili nel menu Autoscatto sono: Disattivato, 10 s, 2 s e Doppio. Per avere maggiori dettagli sulle impostazioni dell'autoscatto, consultare pagina 27.

#### **Compensazione esposizione (EV)**

La compensazione dell'esposizione (EV) è disponibile solo per la cattura di fotografie. Le opzioni disponibili per la compensazione EV sono: +2.0EV/+1.7EV/+1.3EV/+1.0EV/+0.7EV/+0.3EV/0 EV/-0.3EV/-0.7EV/-1.0EV/-1.3EV/-1.7EV/-2.0EV.

Per avere maggiori dettagli sulle impostazioni della compensazione EV, consultare pagina 26.

#### **RAW+JPEG**

L'impostazione RAW+JPEG serve per catturare contemporaneamente immagini RAW e JPEG.

Quando RAW+JPEG è attivato, ogni volta che si preme il pulsante di scatto, la fotocamera salva la stessa immagine con due formati diversi (.dng RAW e .jpg JPEG). Quando invece RAW+JPEG è disattivato, la fotocamera salva solo l'immagine JPEG. L'impostazione predefinita è: Disattivato.

Le immagini RAW sono dei file non compressi, i quali permettono opzioni di editing pressoché illimitate. La fotocamera utilizza il formato Adobe Digital Negative (.dng), il quale può essere modificato sia con Adobe Photoshop sia con Lightroom. Questa impostazione è consigliata per gli utenti esperti che hanno competenze avanzate nel photo editing.

Le immagini RAW non possono essere riprodotte sulla fotocamera. Solo le immagini JPEG vengono visualizzate.

Le funzioni di riproduzione non sono applicate alle immagini RAW, a eccezione di Elimina e Copia. Eliminando un'immagine JPEG, si cancella anche il corrispettivo file RAW.

#### **Qualità**

Le impostazioni sulla qualità determinano la compressione utilizzata per salvare le immagini JPEG. Superfine indica il livello minore di compressione. I dettagli restano più nitidi rispetto alle altre opzioni: Fine e Normal. Tuttavia, più alta è la compressione e più spazio è necessario nella scheda di memoria.

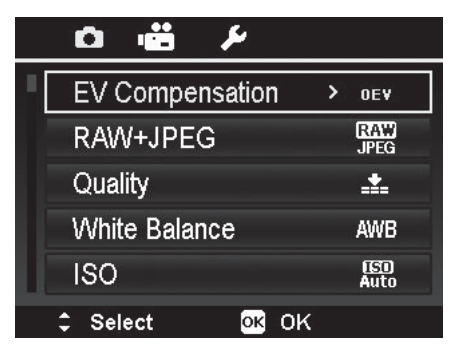

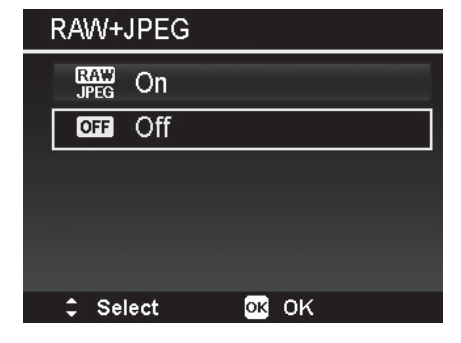

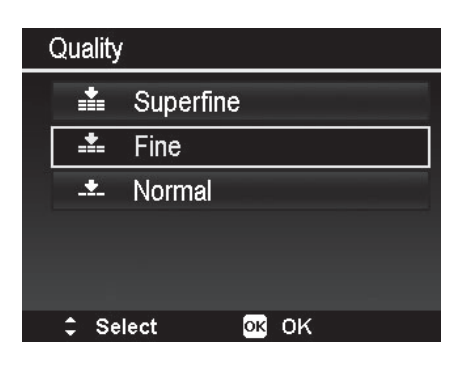

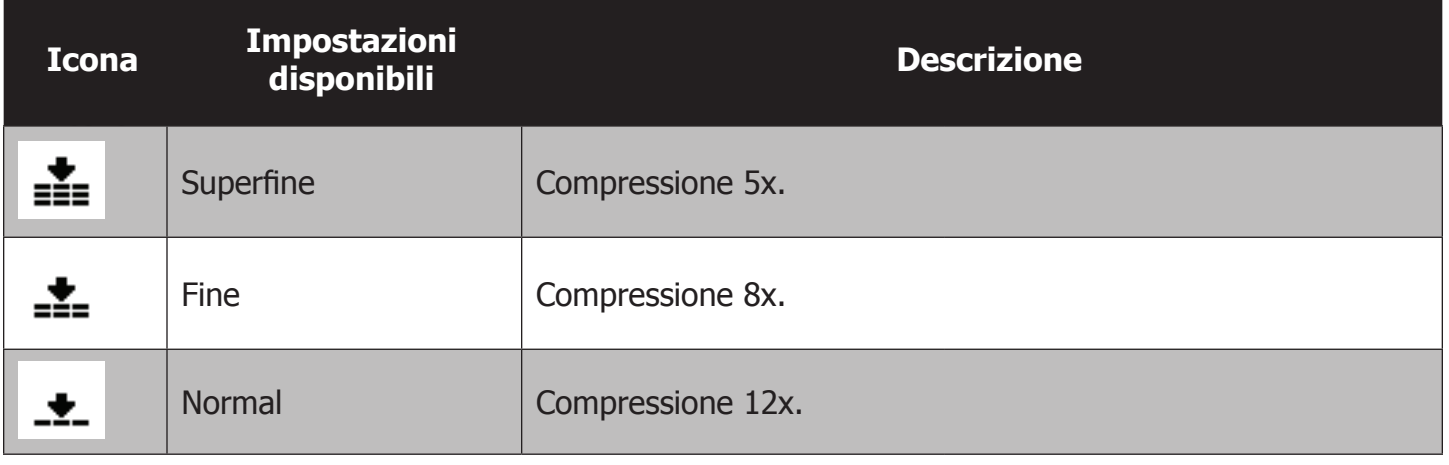

#### **Bilanciamento del bianco**

Tramite il processo Bilanciamento del bianco (WB), è possibile rimuovere il colore non naturale creato da vari ambienti luminosi. In questo modo gli oggetti che sono **bianchi** nella realtà, lo saranno anche nella foto. La fotocamera dispone di 6 impostazioni WB per la modalità Terra e 3 per la modalità Subacquea. Le opzioni personalizzate permettono di impostare manualmente il bilanciamento del bianco.

Gli effetti che le varie opzioni hanno sul colore sono immediatamente visibili sul monitor LCD. Quando fuori dall'acqua, le impostazioni del WB subacqueo appaiono rosse sul monitor LCD, ma acquisiscono una connotazione naturale se viste sott'acqua.

L'impostazione WB si applica alla registrazione dei video e delle immagini, ma solo quando il flash è Spento. Quando il flash scatta, il WB è bloccato per accordarsi con la temperatura colore del flash.

L'impostazione bilanciamento automatico del bianco (AWB) può essere modificata in base alle preferenze personali. Selezionare AWB nel menu Bilanciamento del bianco, poi premere  $\triangleright$  per accedere alle impostazioni **WB Shift**. Usare **Der selezionare la modifica desiderata.** Poi premere il pulsante **OK** per salvare le impostazioni.

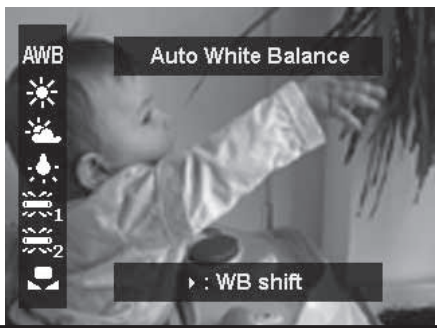

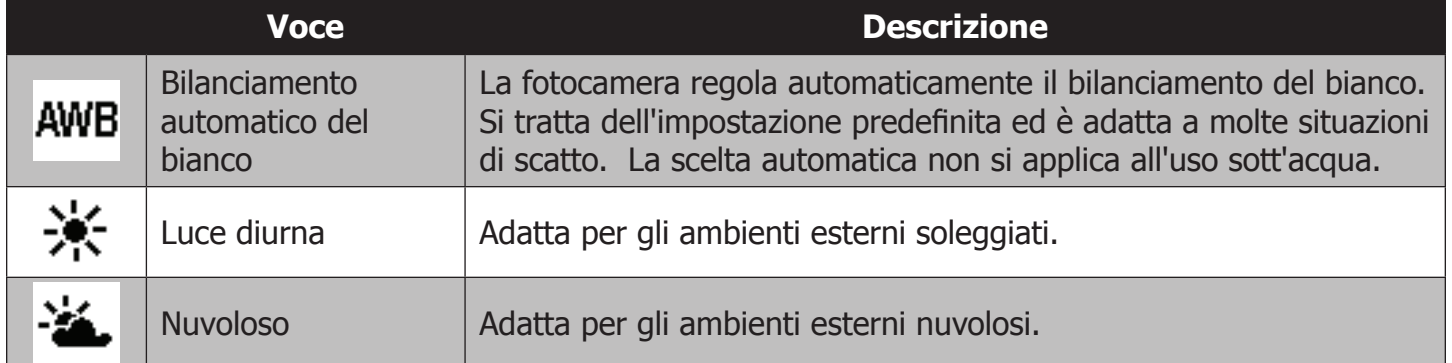

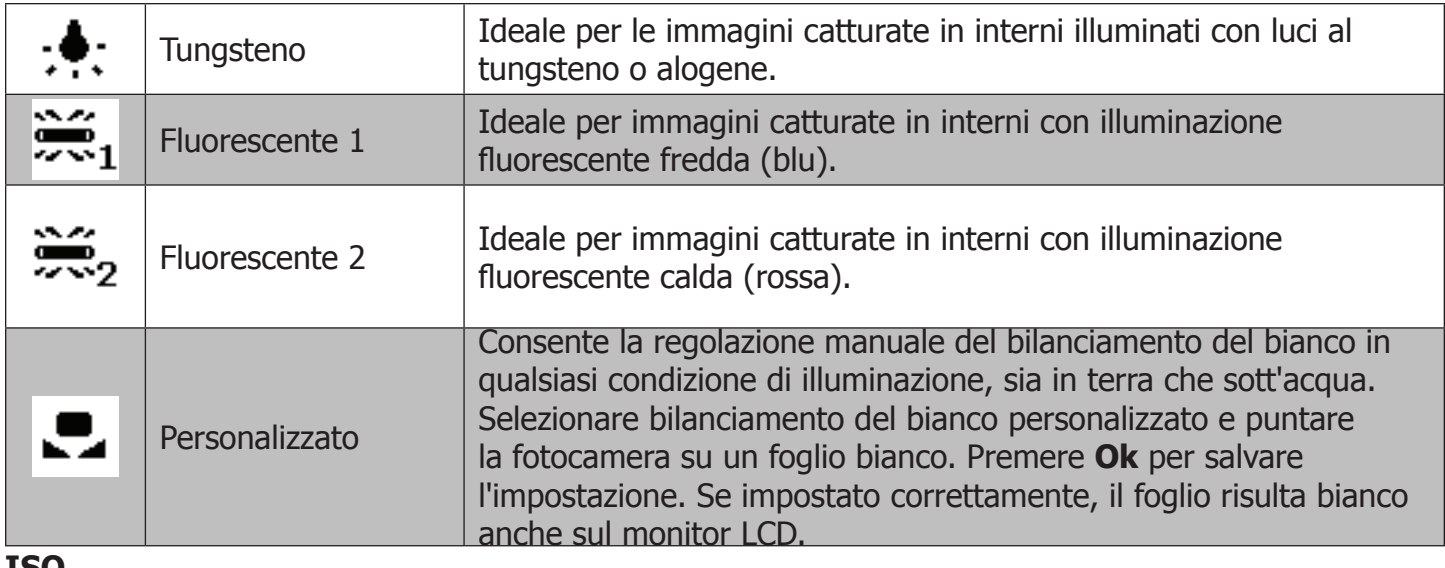

**ISO**

L'impostazione ISO controlla la sensibilità del sensore dell'immagine al momento dello scatto. Un valore ISO elevato aumenta la sensibilità del sensore alla luce e permette di scattare delle foto in condizioni di scarsa illuminazione. Tuttavia più è alta la sensibilità e maggiore è l'effetto macchiettato che appare sull'immagine. Un valore ISO minore riduce la sensibilità del sensore. Si consiglia per condizioni di scatto luminose. Le opzioni disponibili sono: Auto (impostazione predefinita), 125, 200, 400, 800, 1600, 3200, 6400 12800 e 25600.

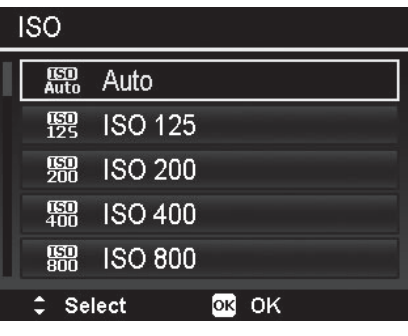

### **Auto ISO massimo**

Questa funzione permette alla fotocamera di regolare Auto ISO da 125 al valore massimo. Le opzioni disponibili sono: 200, 400, 800, 1600, 3200, 6400 e 12800 (impostazione predefinita). Quando la fotocamera è impostata su una delle 4 scene subacquee, il valore massimo Auto ISO è pari a 800.

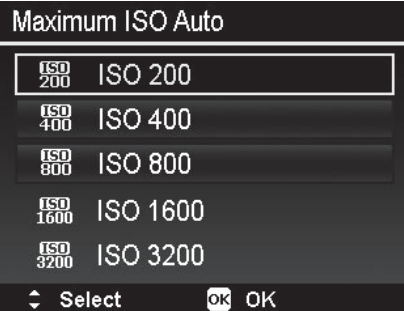

### **Misurazione**

Consente di impostare il metodo di misurazione per il calcolo dell'esposizione.

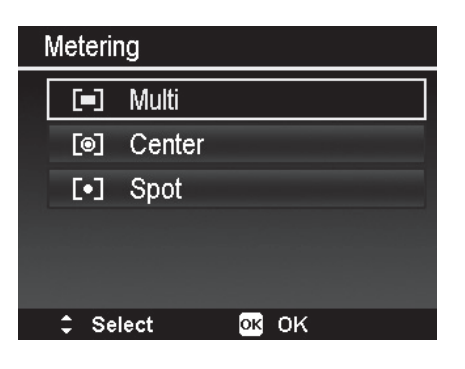

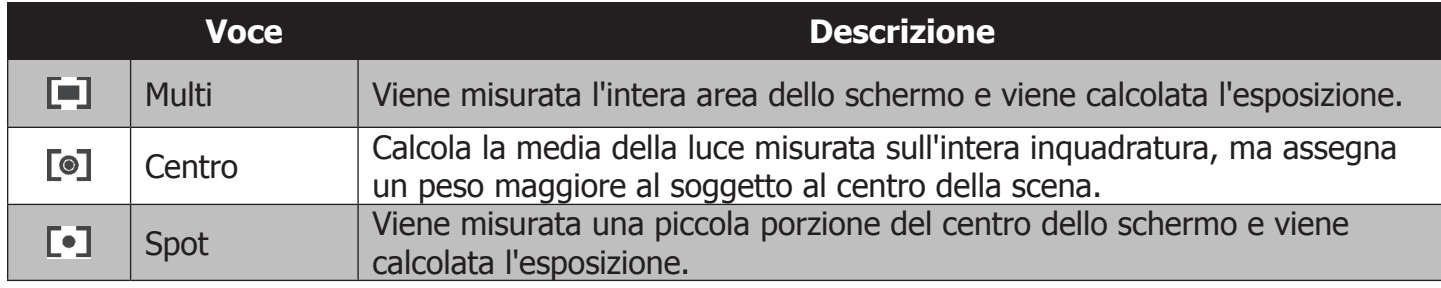

#### **Bracketing dell'esposizione**

Consente di scattare delle fotografie con diverse compensazioni dell'esposizione. Tramite il bracketing vengono registrare 3 immagini in sequenza, secondo l'ordine: esposizione normale, sovraesposizione e sottoesposizione.

Le impostazioni disponibili sono: Disattivato (Off), +/- 0.3 EV,  $+/- 0.7$  EV e  $+/- 1.0$  EV.

#### **Area AF**

AF significa Automatic Focus, ovvero messa a fuoco automatica. Indica l'area dell'inquadratura che la fotocamera deve mettere a fuoco.

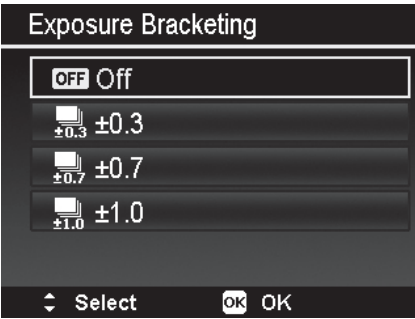

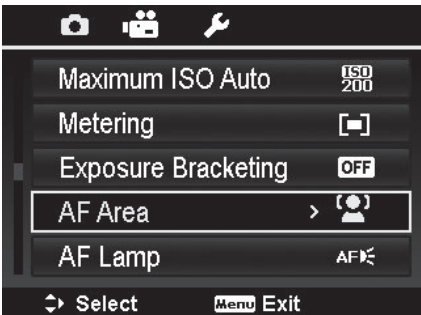

La tabella sottostante mostra le impostazioni disponibili per l'area AF.

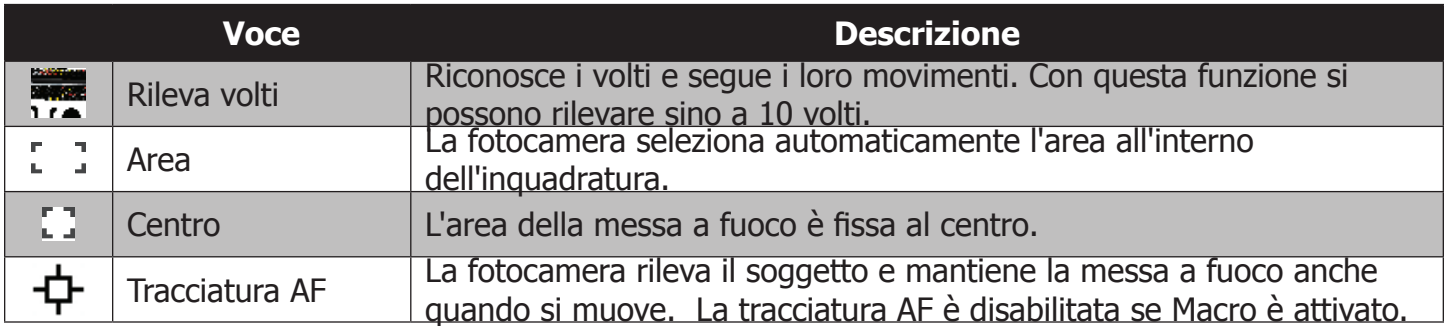

#### **Luce AF**

La luce AF è posizionata sulla parte anteriore della fotocamera. Emette una luce arancione/rossa per assistere la messa a fuoco di un oggetto in condizioni di scarsa illuminazione.

La luce AF può essere impostata su Auto o su Spento. Se è impostata su Auto, la luce AF si attiva automaticamente quando è necessario.

La luce AF non è utilizzabile sott'acqua. Per le registrazioni subacquee si consiglia di usare un faretto foto-video.

#### **Zoom digitale**

Consente di ingrandire oggetti lontani con uno zoom digitale di 3X. Quando lo zoom digitale è attivo, usare  $\triangle$  o  $\nabla$  per aumentare o diminuire l'ingrandimento.

Le sue impostazioni sono nel menu Principale, ma sono disponibili anche con la funzione Scorciatoia. Per attivarla, premere il pulsante **OK** quando si è nella modalità Anteprima. La funzione Scorciatoia può essere modificata affinché avvii altre impostazioni della fotocamera. Per maggiori dettagli sulla funzione Scorciatoia, consultare

pagina 58.<br>Si consiglia di disattivare lo zoom digitale quando sono state attivate le seguenti funzioni:

- Ritratto
- Scena notte
- Ritratto notte
- Defocus sfondo
- **HDR**
- **Sorriso**
- Rileva sguardo
- • Ritratto di coppia
- **Autoritratto**
- • Scena intelligente
- **Effetto artistico**
- **Panorama**
- Rileva volti
- • Tracciatura AF
- ISO 6400 o superiore
- Scatto continuo

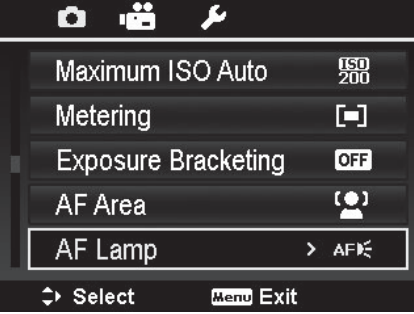

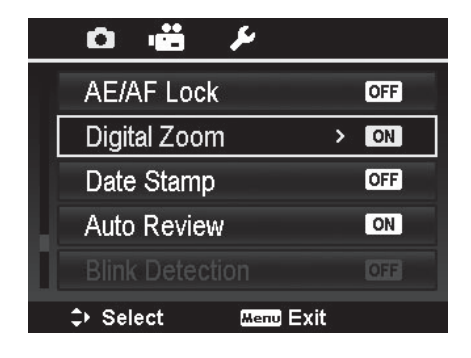

#### **Impressione della data**

Consente di imprimere la data direttamente sulla fotografia. La funzione deve essere attivata prima di catturare l'immagine. La data e l'ora impresse sull'immagine non possono essere né modificate né cancellate.

Di seguito sono riportate le limitazioni all'Impressione.

- • Questa impostazione è disponibile solo per le fotografie.
- Non si può applicare a Scena notte, Sport, Ritratto notte, Defocus sfondo, HDR, Time lapse, Cattura GIF, Panorama e Scatto continuo.
- • L'impressione della data/ora sull'immagine è orizzontale anche se la fotocamera è in posizione verticale.

#### **Visualizzazione automatica**

Consente di rivedere l'immagine subito dopo essere stata catturata.

Se la Visualizzazione automatica è attiva, la foto appena scattata viene mostrata sul monitor LCD per **1 secondo**.

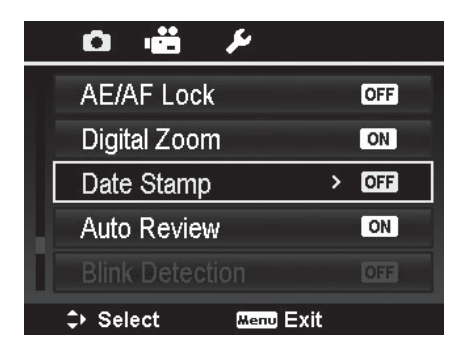

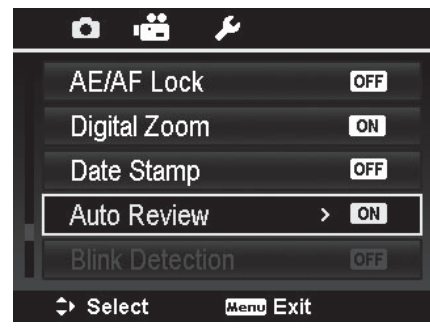

#### **Rileva sguardo**

La fotocamera rileva se, nell'immagine acquisita, gli occhi dei soggetti sono chiusi. Nel qual caso, appare sullo schermo la richiesta di conferma "Salva immagine". Ciò permette di salvare l'immagine o di eliminarla per rifare lo scatto. Rileva sguardo appare nel menu Foto solo quando Rileva volti è attivo.

Attivare la rilevazione dello sguardo

- 1. Attivare la funzione Rileva volti nel menu Area AF.
- 2. Attivare Rileva sguardo dal menu Foto.
- 3. Premere il pulsante di scatto a metà corsa per mettere a fuoco il soggetto. La cornice diventa verde per indicare che la messa a fuoco è corretta. Se la cornice diventa rossa, confermare che la messa a fuoco è corretta e l'illuminazione/contrasto è sufficiente.
- 4. Premere il **pulsante di scatto** per catturare l'immagine e salvarla automaticamente.

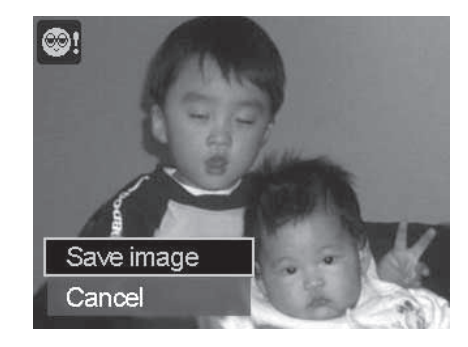

- 5. Se il soggetto ha gli occhi chiusi, sullo schermo compare l'opzione **Salva immagine** o **Elimina**.
- 6. Selezionare **Salva immagine** per salvare o **Elimina** per cancellare.

### **Griglia**

La griglia divide lo schermo in parti, ciò facilita l'inquadratura e la composizione dell'immagine. Le impostazioni disponibili sono: **Attivo** (On), **Disattivo** (Off) .

La configurazione della griglia cambia in base al rapporto d'aspetto scelto.

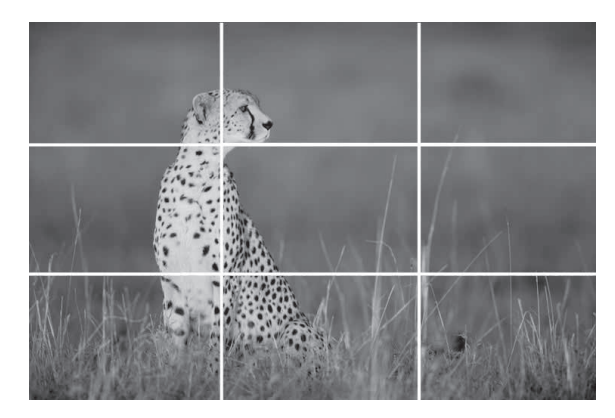

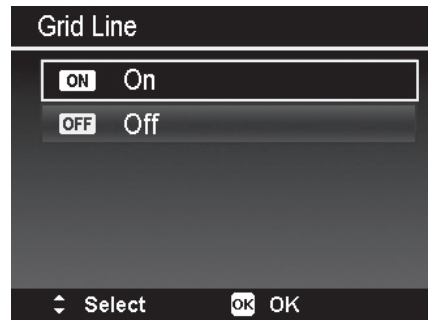

Usare la griglia 3x3 per creare delle foto eccezionali, secondo la "regola dei terzi", per la quale i soggetti sono allineati nei punti di intersezione.

#### **AF continuo - foto**

Quando la funzione è attiva, la fotocamera regola periodicamente la messa a fuoco durante l'Anteprima, senza che il pulsante di scatto sia stato premuto. Ciò comporta un uso maggiore della batteria.

## Continuous AF  $[ON]$ On. **OFF** Off  $\div$  Select OR OK

### **Modalità Filmato (risoluzione video)**

Consente di regolare la risoluzione del video alla velocità dei fotogrammi. La dimensione massima per ogni video è di circa 4 GB o 30 minuti.

Il primo valore si riferisce alla dimensione del video (pixel). Il secondo si riferisce alla velocità dei fotogrammi, espressa in fotogrammi per secondo (fps). Per esempio, 1080p30 indica che la dimensione del video è 1080p (o full HD) a 30 fps. 1080p30 rappresenta l'impostazione predefinita.

Per gli oggetti in movimento è ideale usare una velocità di 60 fps, anche se lo spazio di memoria necessario è maggiore. I video registrati con un fps elevato possono essere riprodotti in slow motion a 30 fps.

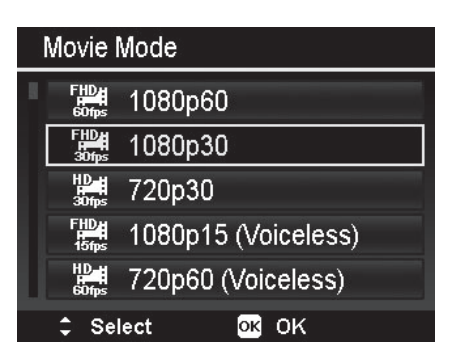

### **AF continuo - video**

Quando la funzione è attiva, la fotocamera regola la messa a fuoco anche durante la registrazione. Ciò comporta un uso maggiore della batteria.

#### **Taglio vento**

Riduce il rumore durante la registrazione dei video.

## **Continuous AF Video** ON On Off  $[OFF]$ **OR OK**  $\div$  Select

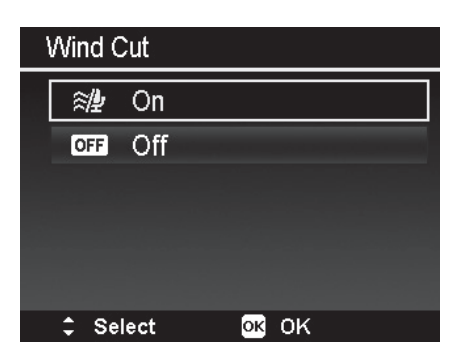

#### **Stabilizzatore immagine**

Consente di ridurre la vibrazione quando si registra un video per mezzo della tecnologia di stabilizzazione immagine con movimento del sensore. Ciò comporta un uso maggiore della batteria. Lo stabilizzatore è applicabile esclusivamente alla registrazione dei video.

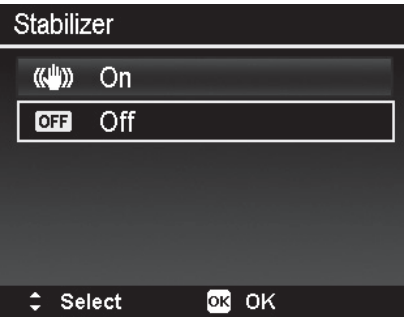

# Menu di configurazione

Si tratta dell'ultima sezione del menu Principale e del menu Riproduzione. Consente di configurare le impostazioni generali della fotocamera.

Accedere al Menu di configurazione

- 1. Aprire il menu premendo il pulsante **Menu**.
- 2. Usare **◀ o ►** per scegliere la voce **Configurazione**
- 3. Per selezionare una voce, premere ► o il pulsante OK.
- 4. Modificare il sottomenù utilizzando  $\blacktriangledown$  o  $\blacktriangle$ .
- 5. Premere il pulsante **OK** per salvare e applicare le modifiche.

**Nota:** quando la fotocamera è nella custodia subacquea, usare  $\nabla$  o  $\triangle$  per scorrere i menu Foto e Video fino a trovare il Menu di configurazione.

#### **Avvio**

Consente di controllare il suono della fotocamera quando viene accesa. Scegliere uno dei 3 suoni disponibili oppure disattivare la funzione Avvio. Il suono 1 è preimpostato.

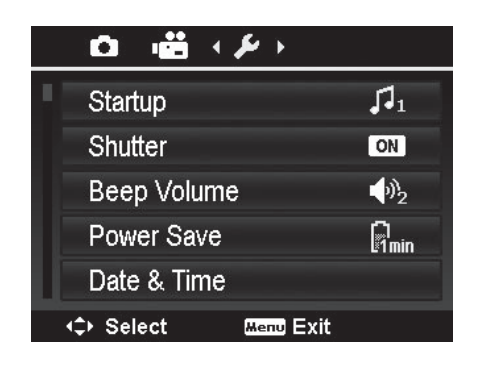

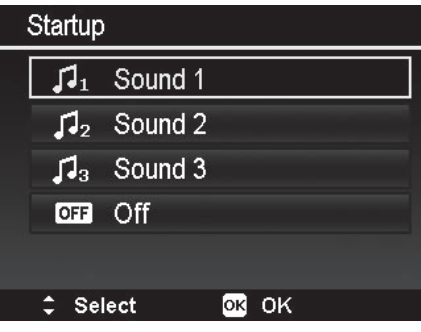

#### **Scatto**

Consente di controllare il suono emesso quando si preme il pulsante di scatto. Può essere attivato (On) e disattivato (Off). Il suono non è attivo durante la registrazione di un video. Il suono è preimpostato su attivo (On).

#### **Volume bip**

Consente di regolare il volume del bip emesso dalla messa a fuoco, dai messaggi di notifica e dall'attivazione delle impostazioni. Possono essere impostati 5 livelli di volume. Il livello è preimpostato su 2.

#### **Scorciatoia**

Il pulsante **OK** può essere utilizzato come scorciatoia. Permette il rapido accesso a una delle dieci impostazioni più comuni del menu. Dopo aver selezionato l'opzione desiderata, premere il pulsante **OK** per avviarla.

Le impostazioni applicabili alla scorciatoia sono: Spegnimento (Off), Messa a fuoco, Autoscatto, Compensazione EV, Bilanciamento del bianco, ISO, Misurazione, Bracketing esposizione, Area AF, Zoom digitale (impostazione predefinita) e Griglia.

**Nota:** con zoom attivato (On), ▼ e ▲ disabilitano l'impostazione del flash e della messa a fuoco. Disabilitare (Off) lo zoom per accedere alle impostazioni del flash e della messa a fuoco.

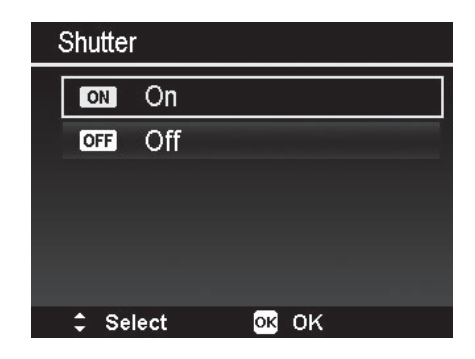

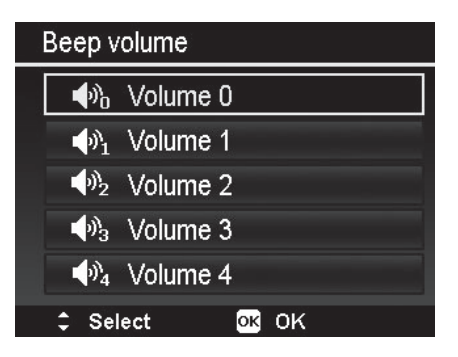

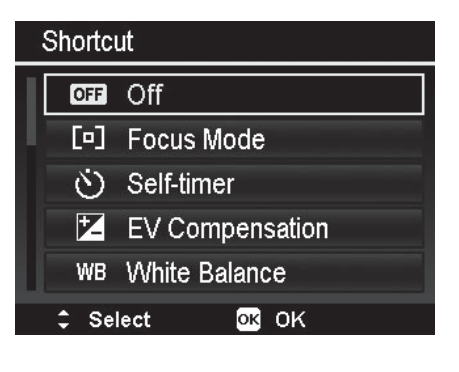

Consente di impostare il tempo che deve trascorrere prima che la fotocamera passi alla modalità sospensione (sleep mode). Quando non si premono pulsanti, lo schermo si spegne per risparmiare energia. Infine la fotocamera si spegne automaticamente dopo un minuto.

La funzione non è applicabile quando le azioni seguenti sono in esecuzione:

- • Registrazione di un video
- • Riproduzione di una presentazione o di un video
- • Utilizzo del connettore USB
- • Funzione Unisci video
- • Time lapse
- • Operazione col Wi-Fi

## **Data & Ora**

Consente di impostare la data e l'ora nella fotocamera. La funzione permette di imprimere la data e l'ora corretta sulle immagini catturate. Il formato utilizzato è 24 ore.

- 1. Premere  $\triangleleft$  o  $\triangleright$  per muovere il cursore e selezionare l'impostazione che si desidera cambiare.
- 2. Premere  $\nabla \circ \blacktriangle$  per modificare le cifre.
- 3. Premere il pulsante **OK** per salvare e applicare le modifiche.

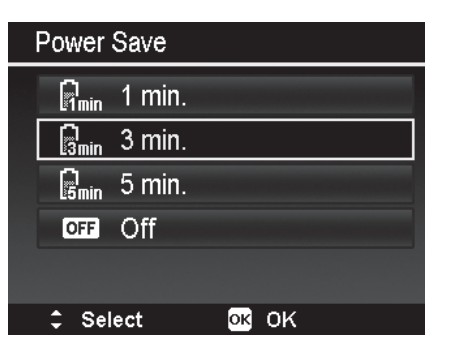

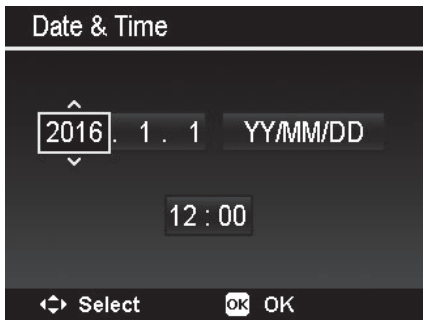

## **Lingua**

Questa impostazione specifica la lingua utilizzata nei menu e nei messaggi. Si può scegliere tra 31 lingue.

- 1. Utilizzare i comandi di navigazione direzionali per scorrere la lista delle lingue e scegliere quella desiderata.
- 2. Premere il pulsante **OK** per salvare e applicare le modifiche.

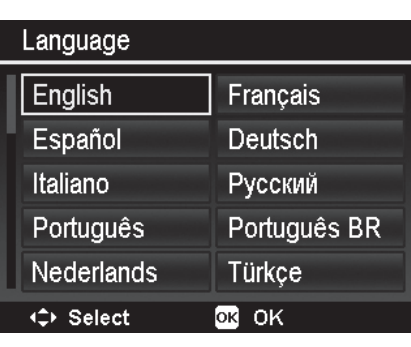

#### **Modalità Schermo**

Consente di controllare le icone visualizzate sul monitor LCD, nelle modalità Registrazione e Riproduzione.

Le impostazioni disponibili sono: Acceso (On), Informazioni dettagliate, Spento (Off).

Se la modalità è spenta, l'icona della modalità e gli scatti rimanenti appaiono per 2 secondi, quando:

- • Si accende la fotocamera.
- Si passa dalla modalità Riproduzione a quella Registrazione.
- Si effettua uno scatto.
- • Si chiude il menu e si torna all'anteprima.

#### **Luminosità LCD**

Consente di selezionare la luminosità del monitor LCD.

Le impostazioni disponibili sono:

- **Auto.** Rileva la luce ambientale e regola automaticamente la luminosità del monitor. Questa è l'impostazione predefinita.
- • **Brillante.** Imposta la luminosità del monitor al massimo. Il consumo energetico è elevato.
- • **Normale.** La luminosità del monitor è normale.

#### **Formattazione**

Consente di formattare la memoria in uso (interna o scheda di memoria) e di cancellare tutti i dati e le immagini in essa contenuti. La formattazione permette di eliminare qualsiasi dato/file errato. Si consiglia di formattare la fotocamera in modo occasionale e ogni volta che si verificano errori durante il suo utilizzo.

**Importante:** poiché la formattazione elimina TUTTI i file, assicurarsi di aver scaricato le immagini e i video prima di procedere.

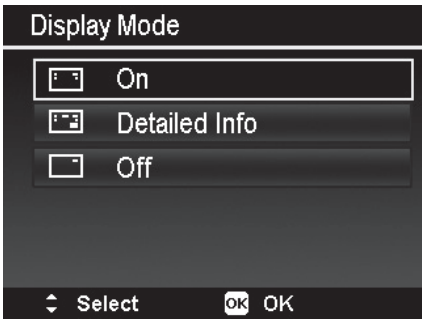

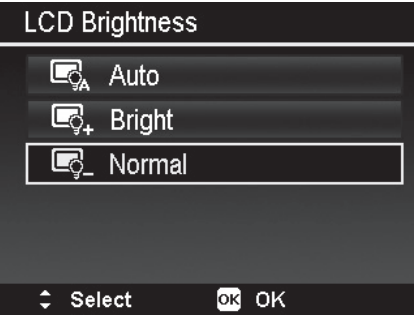

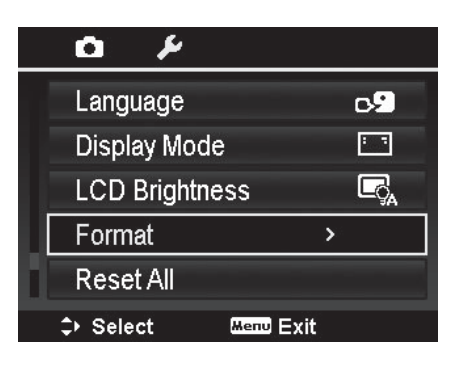

#### **Resetta tutto**

Consente di riportare la fotocamera alle impostazioni di fabbrica. Tuttavia, le seguenti impostazioni non subiscono alcuna modifica.

- • Data & Ora
- • Lingua
- • Dati del WB Personalizzato
- • Sebbene SSID & Password vengono riportati ai propri valori predefiniti, possono essere controllati e modificati solo tramite App.

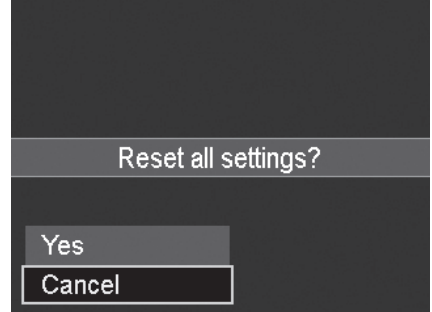

# Riproduzione

Sul monitor possono essere riprodotte tutte le immagini e tutti i video.

#### **Visualizzazione in Navigazione singola**

Le immagini vengono mostrate singolarmente sul monitor LCD. Seguire le indicazioni sotto riportate per visualizzare le immagini e i video.

- 1. Premere il pulsante **Riproduzione** sulla fotocamera.
- 2. Il monitor LCD mostra un'immagine. Per conoscere il significato delle icone e delle altre informazioni sullo schermo, si consiglia di consultare "Record Mode Screen" a pagina 21.

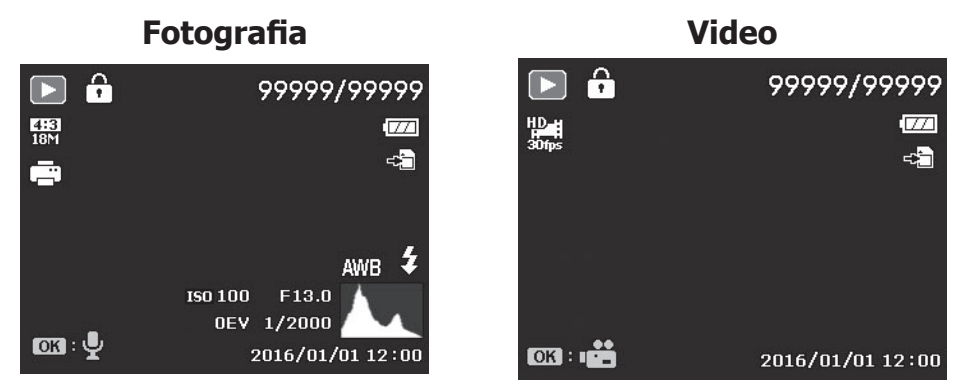

- 3. Utilizzare  $\triangle$ , per vedere la foto/il video precedente, e  $\nabla$  per visualizzare quella/o successivo.
- 4. Per riprodurre un video, premere il pulsante **OK**. Per maggiori dettagli, si veda "Playing Videos" a pagina 64.

#### **Visualizzazione di una Serie di foto**

Dopo aver catturato una serie di immagini con la modalità Scatto continuo o Sport, le fotografie vengono raggruppate in una immagine singola, denominata "Serie di foto non espansa". Questa particolare immagine è caratterizzata dall'icona

Per vedere la serie di foto, seguire le fasi sotto indicate.

- 1. Premere il pulsante **OK** per espandere la serie di foto selezionata.
- 2. Usare  $\triangle$  o  $\nabla$  per visualizzare l'immagine precedente/ successiva.
- 3. Premere il pulsante **OK** per ridurre la serie di foto.

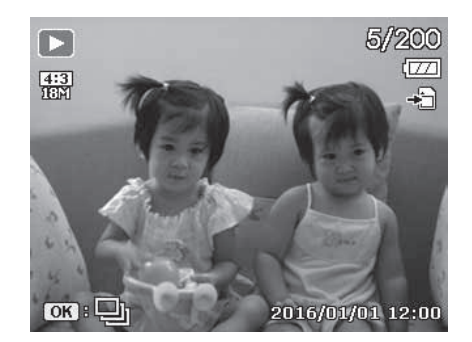

#### **Visualizzazione dei file come Miniature**

Consente di visualizzare sul monitor LCD, contemporaneamente, 9 o 36 immagini come miniature. Rispetto alla Navigazione singola, questa funzione velocizza la ricerca dei file.

Impostare la visualizzazione a 9 o 36 immagini

- 1. Premere il pulsante **Riproduzione D** sulla fotocamera.
- 2. Nella schermata Navigazione singola, nel caso in cui il file NON sia video, GIF, Time lapse, Scatto in sequenza, o Memo vocale, premere il pulsante **OK** per accedere alle opzioni di visualizzazione della riproduzione.
- 3. Usare o ► er scegliere una delle 5 opzioni: Calendario, Miniature 6x6, Miniature 3x3, Navigazione singola (impostazione predefinita) e Immagine estesa.
- 4. Premere il pulsante **OK** per selezionare l'opzione desiderata.

#### **Utilizzo della barra di scorrimento**

Quando il numero di file è elevato, sul lato sinistro del monitor LCD appare una barra di scorrimento. Impiegarla per scorrere la pagina in su e in giù e per visualizzare le miniature successive.

Usare i **comandi di navigazione direzionali** per selezionare il file. Premere il pulsante **OK** per visualizzare la scelta in navigazione singola. **Visualizzazione miniature 3x3**

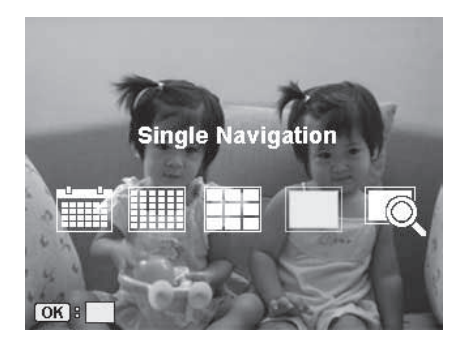

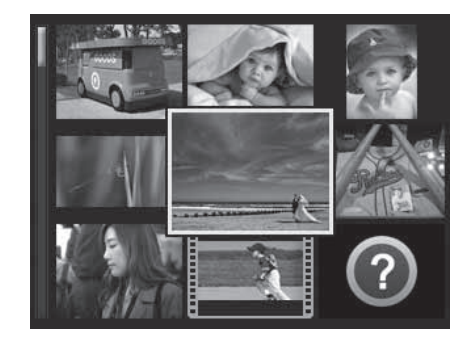

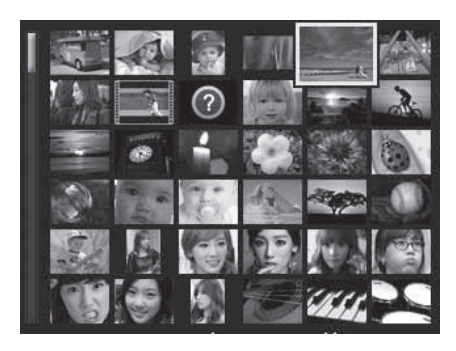

**Visualizzazione miniature 6x6**

## **Utilizzo della visualizzazione Calendario**

Consente di trovare le immagini e i video in base a una data specifica di registrazione.

Utilizzare i **comandi di navigazione direzionali** per muoversi nel calendario e premere il pulsante **OK** per selezionare la data desiderata. Sullo schermo appare la prima foto, o video, registrata quel giorno.

#### **Icone miniature**

Alcune immagini visualizzate come miniature potrebbero presentare alcune icone. Esse indicano il tipo di file o di registrazione.

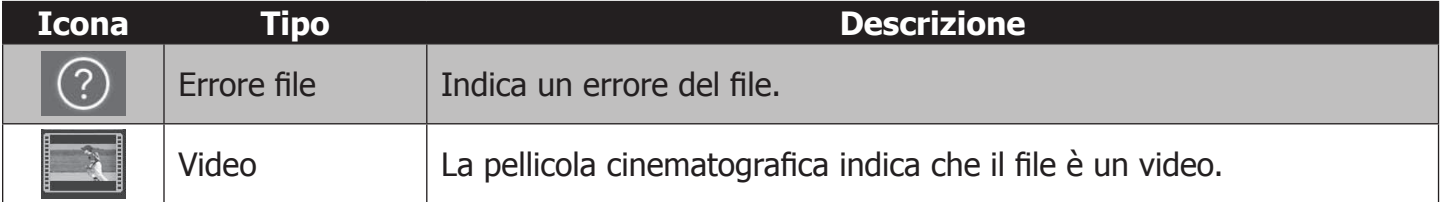

#### **Riproduzione dei video**

- 1. Premere il pulsante **Riproduzione D** sulla fotocamera.
- 2. Usare  $\triangle$  e  $\nabla$  per far scorrere le immagini salvate. Un video è contraddistinto dall'icona video.
- 3. Premere il pulsante **OK** per riprodurre il video.
- 4. Durante la riproduzione, tenere premuto  $\mathbf{\Theta}/\mathbf{H}$  per l'avanzamento rapido o per il riavvolgimento. In entrambi i casi, la fotocamera supporta una velocità di 4x.
- 5. Per regolare il volume premere il pulsante **OK**.
- 6. Premere II per mettere il video in pausa. Premere di nuovo II per riprendere la riproduzione. Durante la pausa, premere  $\mathbf{W}/\mathbf{H}$  per avanzare o riavvolgere il video fotogramma dopo fotogramma.
- 7. Premere  $\blacksquare$  per interrompere la riproduzione. Sul monitor LCD viene mostrata una singola immagine del video.

**Nota:** le informazioni di riproduzione del video, eccetto l'icona **OK**<sup>B</sup>( $\bigcirc$ ), appariranno sullo schermo durante le funzioni di visualizzazione: riavvolgimento e avanzamento rapido, fotogramma per fotogramma, pausa. Quando il video è in pausa, o in riavvolgimento/avanzamento rapido, non è possibile regolare l'audio.

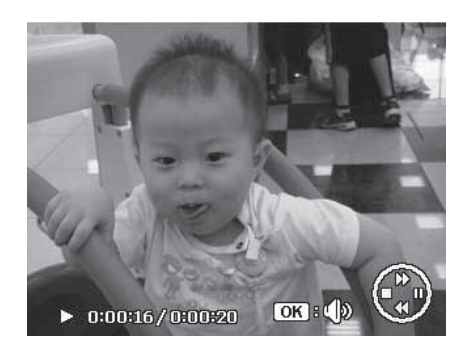

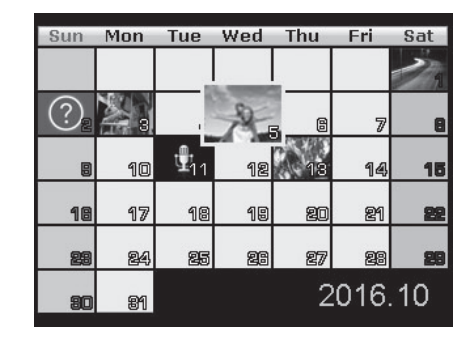

### **Modifica dei video**

Per accedere al menu per modificare i video, premere il pulsante Menu mentre il video è in pausa. Sullo schermo, in basso a sinistra, appare il pannello di modifica e, in basso, la barra di riproduzione e la lunghezza del video.

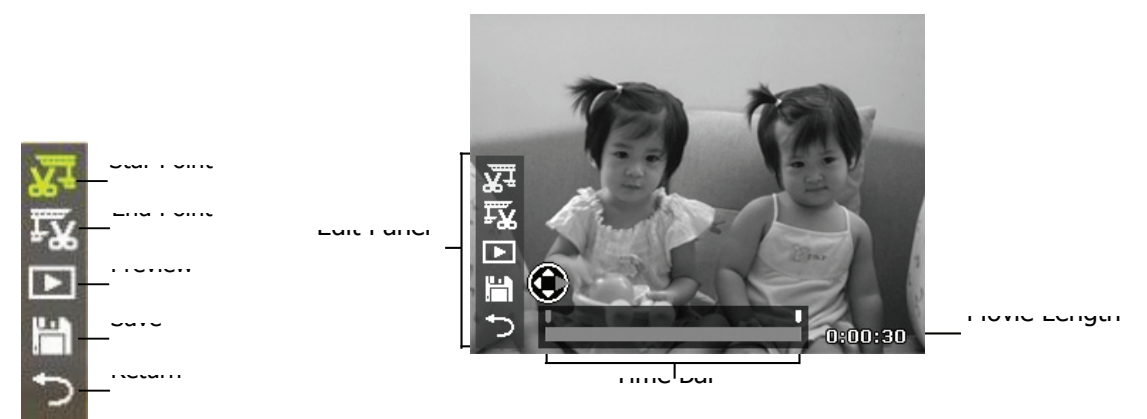

#### **Impostare il punto di inizio/fine**

- 1. Usare  $\triangle$  o  $\nabla$  per impostare il punto di inizio  $\mathbb{X}^{\perp}$ , ovvero dove si intende far iniziare il video, e il punto di fine  $\overline{TX}$ , dove si vuole far finire il video. Le parti non comprese vengono tagliate.
- 2. Usare  $\triangleleft$  o  $\triangleright$  per muovere gli indicatori del punto di inizio e di fine  $\blacksquare$  con intervalli di 1/30 di secondo. La lunghezza del video deve essere di almeno 2 secondi.

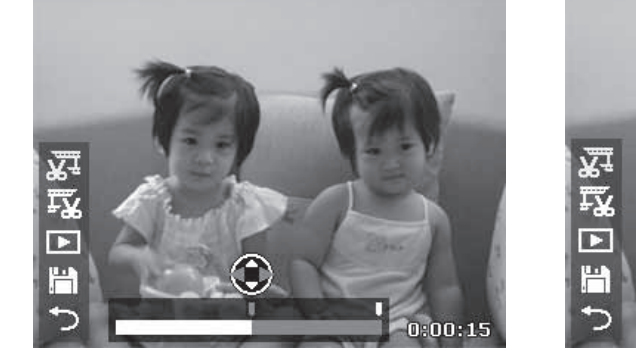

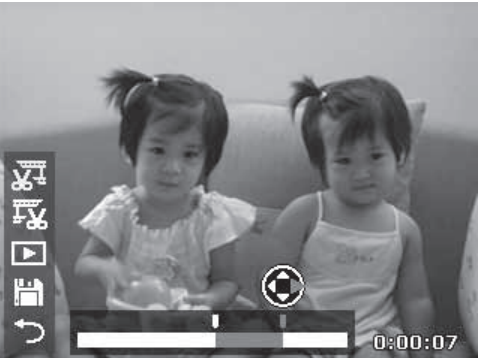

3. Selezionare **per visualizzare l'anteprima del video modificato**, oppure scegliere H

per salvarlo. Il video modificato viene salvato come un file separato, in modo da preservare il video originale.

4. Selezionare **e premere il pulsante OK per uscire dalla modalità di modifica e tornare al** filmato in pausa (ignorando l'eventuale punto di inizio/fine impostato durante la modifica).

#### **Riproduzione del memo vocale**

Il memo vocale è un file audio (.wav) registrato separatamente e allegato all'immagine catturata. Per sapere come fare a registrare un memo vocale si consulti "Voice Memo" a pagina 69.

- 1. Premere il pulsante **Riproduzione D** sulla fotocamera.
- 2. Usare  $\triangle$  e  $\nabla$  per far scorrere le immagini salvate. I file con memo vocale presentano la relativa icona in basso a sinistra del monitor LCD. Si veda immagine a destra.
- 3. Premere il pulsante **OK** per riprodurre la registrazione audio.
- 4. Per regolare il volume premere il pulsante **OK**. Il volume non può essere regolato mentre la riproduzione è in pausa.
- 5. Premere ▲ per sospendere la riproduzione. Premere di nuovo per riprendere la riproduzione. Mentre la riproduzione è in pausa, tutte le info rimangono sullo schermo, tranne OK = (1).
- 6. Premere  $\blacktriangledown$  per interrompere la riproduzione. Sul monitor LCD viene mostrata l'immagine in modalità Navigazione singola.

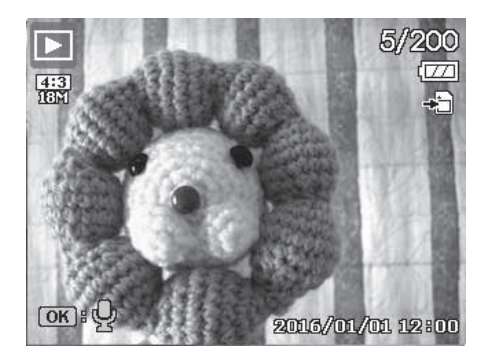

### **Menu Riproduzione**

Consente di modificare le immagini, registrare le memo vocali e di regolare le impostazioni di riproduzione.

Per accedere al menu Riproduzione:

- 1. Premere il pulsante **Riproduzione**
- 2. Aprire il menu premendo il pulsante **Menu**.
- 3. Usare  $\triangle$  o  $\nabla$  per muoversi nel menu.
- 4. Premere  $\triangleright$  o il pulsante **OK** per selezionare le impostazioni che si desidera cambiare.
- 5. Modificare le impostazioni del sottomenù tramite i comandi di navigazione direzionali.
- 6. Premere il pulsante **OK** per salvare e applicare le modifiche.

#### **Presentazione**

Questa funzione consente di riprodurre le singole immagini in una sequenza automatica. Le foto sono visualizzate una alla volta.

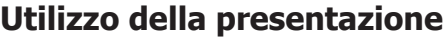

- 1. Dal menu Riproduzione, selezionare **Presentazione** premere il pulsante **OK**. Appare il menu Presentazione.
- 2. Utilizzare i controlli di navigazione direzionali per impostare l'**intervallo** di tempo desiderato: 1, 3, 5, 10 secondi. Scegliere Sì o No per attivare, o meno, la **ripetizione** continua della presentazione.
- 3. Per dare inizio alla presentazione, selezionare **Avvio** e premere il pulsante **OK**. Oppure selezionare **Annulla** per uscire dalle impostazioni.
- 4. Premere  $\triangle$  per sospendere/riprendere la presentazione, e  $\nabla$  per interromperla.

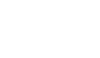

67

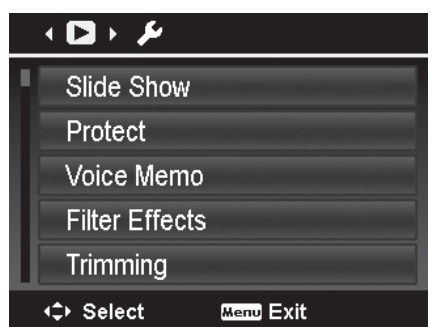

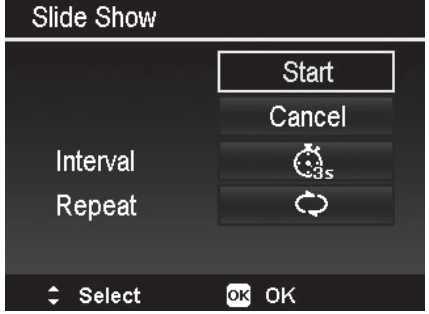

#### **Protetto**

Consente di proteggere le immagini e i video e evita che vengano eliminati per errore. I file protetti, quando visualizzati nella modalità Riproduzione, presentano l'icona lucchetto ...

Per proteggere i file:

- 1. Entrate nel menu Riproduzione e selezionare **Protetto**.
- 2. Sul monitor LCD appare il relativo sottomenù.

Le opzioni di scelta disponibili sono le seguenti.

- **Singolo.** Seleziona un file da bloccare/sbloccare.
- **Multi.** Seleziona più file, visualizzati come miniature, da bloccare/sbloccare.
- **Blocca tutti.** Blocca tutti i file.
- **Sblocca tutti.** Sblocca tutti i file.

#### Mettere/rimuovere la protezione a un singolo file

- 1. Selezionare **Singolo** nel sottomenù. Le immagini sono visualizzate nella modalità Navigazione singola.
- 2. Usare  $\triangleleft$  o  $\triangleright$  per scorrere lo schermo.
- 3. Quando il file desiderato appare sul monitor LCD, premere il pulsante **OK** per **bloccare** il file. Premere di nuovo **OK** per **sbloccare** il file.
- 4. Per tornare al menu Riproduzione, selezionare **Esci**.

#### Mettere/rimuovere la protezione a file multipli

- 1. Selezionare **Multi** nel sottomenù. Le immagini sono visualizzate nella modalità navigazione singola.
- 2. Usare  $\blacktriangleleft$  o  $\blacktriangleright$  per muoversi tra i file.
- 3. Quando l'immagine/video è evidenziata/o, utilizzare ▲ o ▼ per selezionare/deselezionare il file da proteggere.
- 4. Ripetere il passaggio 3 finché tutti i file da proteggere sono stati selezionati.
- 5. Premere il pulsante **Menu** per bloccare i file e tornare al menu Riproduzione.

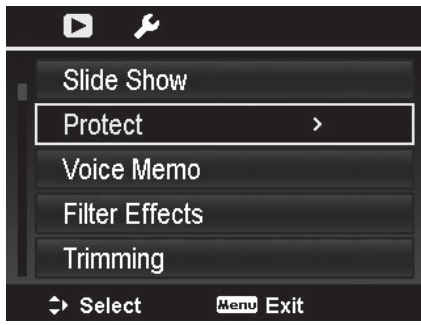

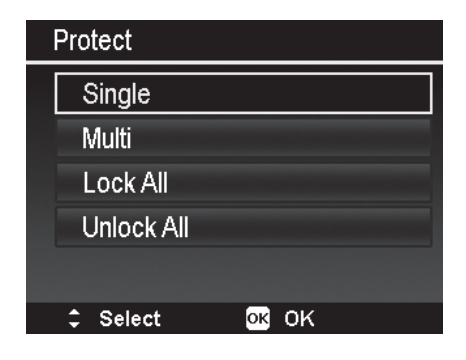

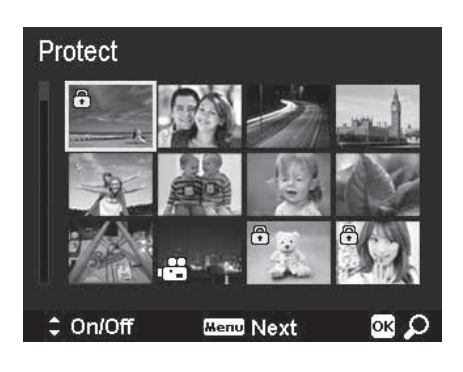

#### Proteggere tutti i file

- 1. Selezionare **Blocca tutti** dal sottomenù. Apparirà un messaggio di conferma.
- 2. Selezionare **Sì**.
- 3. Premere il pulsante **OK** per bloccare tutti i file.

#### Sbloccare tutti i file

- 1. Selezionare **Sblocca tutti** dal sottomenù. Apparirà un messaggio di conferma.
- 2. Selezionare **Sì**.
- 3. Premere il pulsante **OK** per sbloccare tutti i file protetti.

#### **Memo vocale**

Per ogni fotografia è possibile registrare una clip audio di massimo 30 secondi. La registrazione viene associata all'immagine con lo stesso nome, ma viene salvata separatamente come un file .wav.

Registrare un memo vocale

- 1. Premere il pulsante **Riproduzione** .
- 2. Premere  $\triangle$  o  $\nabla$  per scorrere le foto e scegliere quella a cui allegare il memo vocale.
- 3. Aprire il menu Riproduzione premendo il pulsante **Menu**.
- 4. Selezionare **Memo vocale**
- 5. Selezionare **Avvio** e premere il pulsante **OK** per avviare la registrazione.
- 6. Per interrompere la registrazione premere di nuovo il pulsante **OK**.

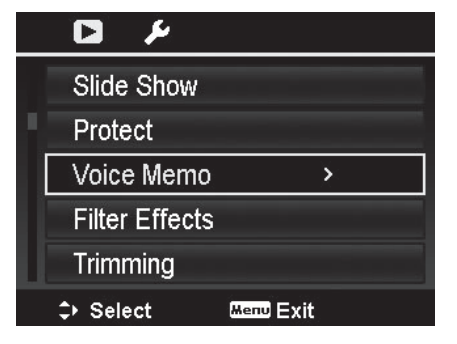

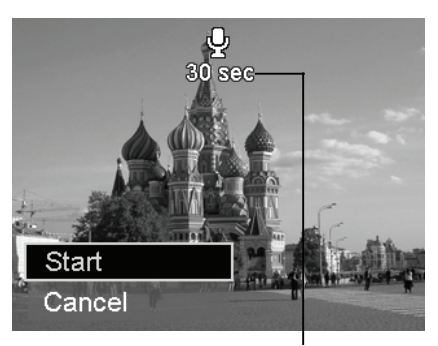

 **Tempo di registrazione disponibile**

**Nota:** se l'immagine selezionata presenta già un memo vocale, la nuova registrazione sostituirà quella vecchia.

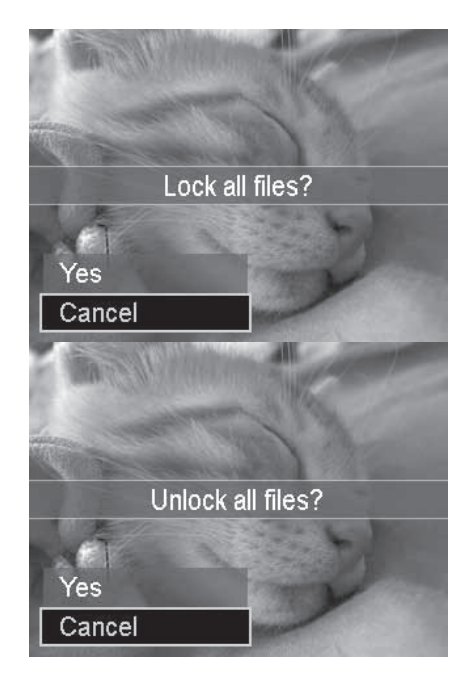

#### **Effetti filtro**

Lo strumento Effetti filtro si può applicare solo alle immagini con una proporzione (rapporto d'aspetto) di **4:3**. Le immagini modificate con questa funzione sono salvate come dei file nuovi.

#### Attivare gli Effetti filtro

- 1. Premere il pulsante **Riproduzione**
- 2. Premere  $\triangle$  o  $\nabla$  per scorrere le foto e scegliere quella da modificare.
- 3. Aprire il menu Riproduzione premendo il pulsante **Menu**.
- 4. Selezionare **Effetti filtro**. Appare un sottomenù.
- 5. Premere  $\triangle$  o  $\nabla$  per scorrere le opzioni e premere il pulsante **OK** per selezionare.

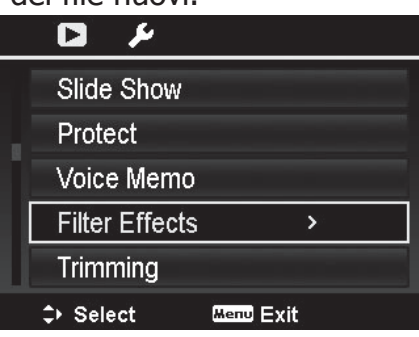

#### La tabella sottostante mostra le opzioni disponibili.

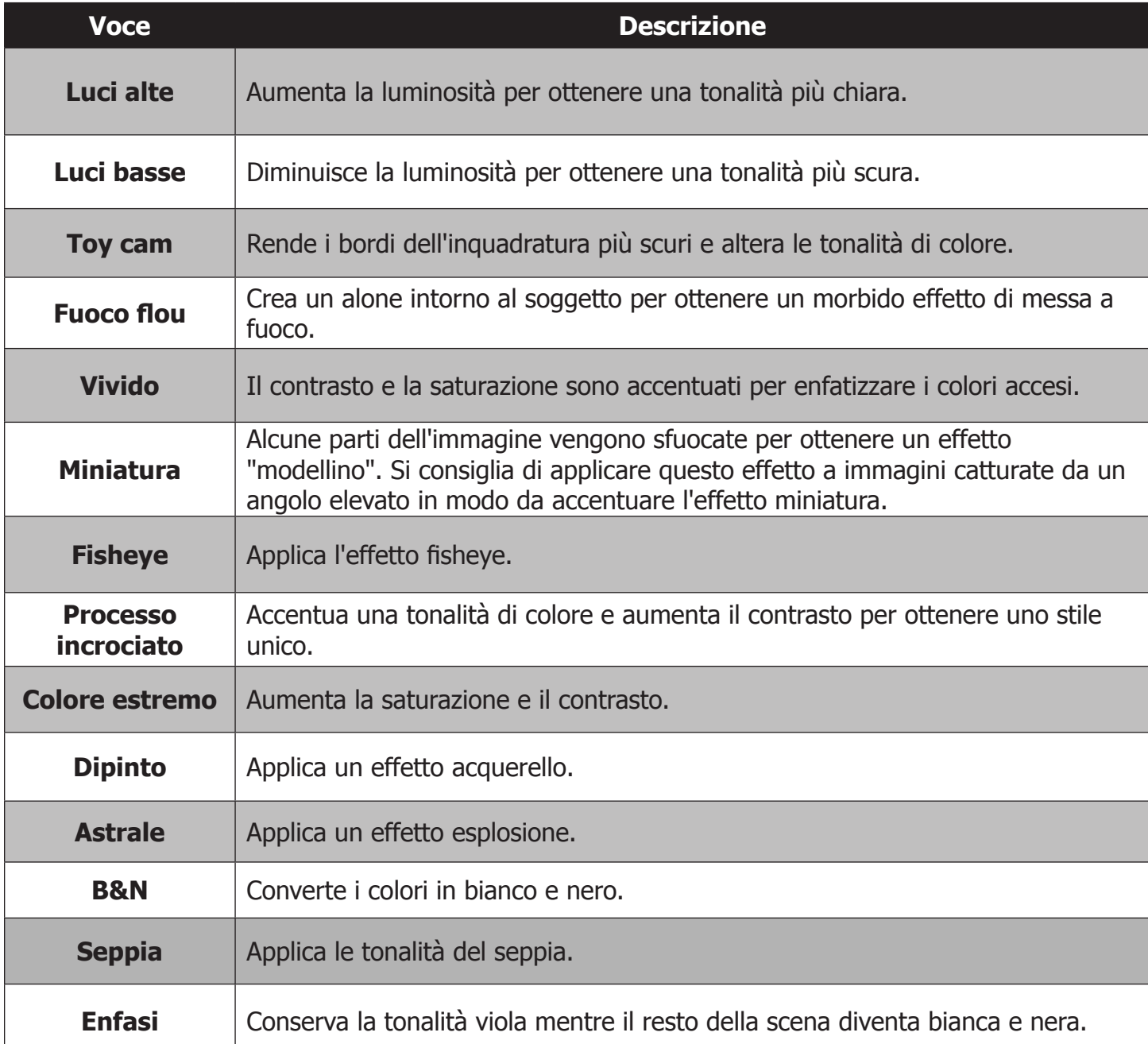

### **Ritaglia**

Questo strumento permette di ritagliare l'immagine. Questa funzione si può applicare solo alle immagini con una proporzione (rapporto d'aspetto) di **4:3**. La proporzione viene mantenuta. Questo strumento non è disponibile per le immagini VGA.

Ritagliare un'immagine

- 1. Premere il pulsante **Riproduzione**  $\Box$ .
- 2. Premere  $\triangle$  o  $\nabla$  per scorrere le foto e scegliere quella da ritagliare.
- 3. Aprire il menu Riproduzione premendo il pulsante **Menu**.
- 4. Selezionare **Ritaglia**. Sul monitor LCD appare lo schermo del ritaglio.
- 5. Premere  $\triangleright$  per ingrandire o  $\triangleleft$  per ridurre l'immagine.
- 6. Aprire la modalità Muovi premendo il pulsante **OK**. Utilizzare i controlli di navigazione direzionale per spostarsi sull'immagine.

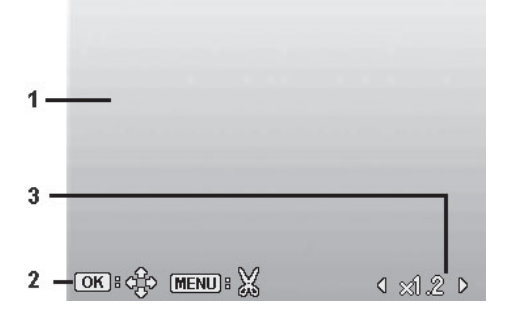

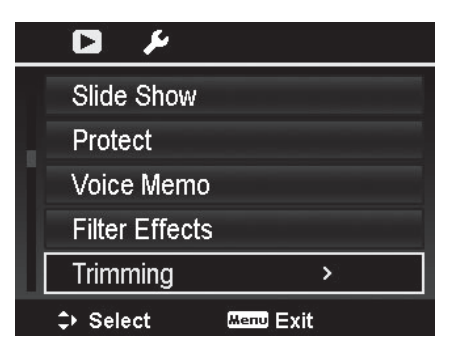

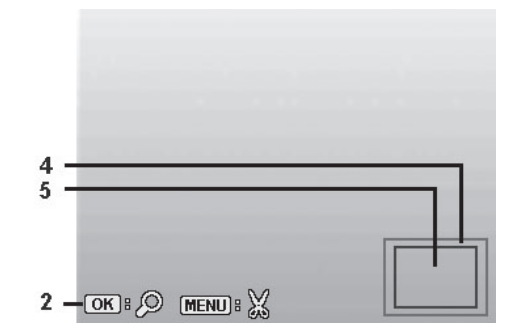

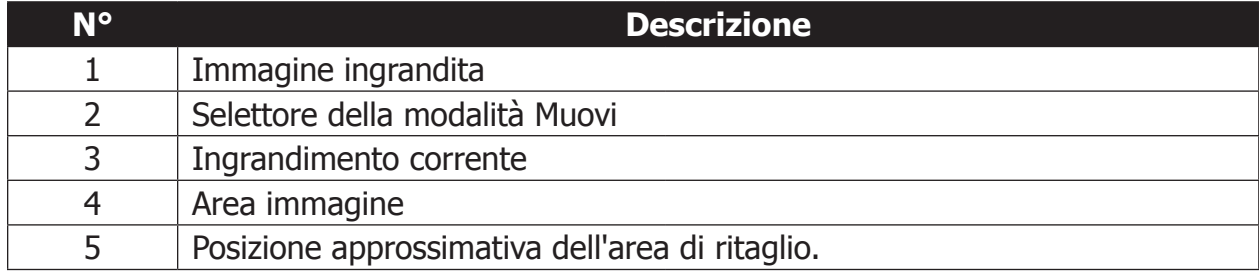

- 7. Premere il pulsante **Menu**. Appare la richiesta di conferma.
- 8. Selezionare **Sì**, per salvare le modifiche in un nuovo file, oppure **Annulla**, per tornare al menu Riproduzione senza salvare le modifiche.
## **Ridimensiona**

Consente di creare una copia più piccola dell'immagine originale. Le piccole copie sono adatte per essere spedite tramite e-mail, o nei casi in cui la dimensione della foto rappresenta un problema. Questa funzione si può applicare solo alle immagini con una proporzione (rapporto d'aspetto) di **4:3**. Le immagini ridimensionate sono salvate come dei nuovi file, in modo da mantenere inalterate le originali.

Ridimensionare un'immagine

- 1. Premere il pulsante **Riproduzione**
- 2. Premere  $\triangle$  o  $\nabla$  per scorrere le foto e scegliere quella da ridimensionare.
- 3. Aprire il menu Riproduzione premendo il pulsante **Menu**.
- 4. Selezionare **Ridimensiona**. Sul monitor LCD appare il relativo sottomenù.
- 5. Selezionare una dimensione: 640 (640x480), 320 (320x240), e 160(160x120).
- 6. Dopo aver scelto la dimensione, appare un menu di selezione.
- 7. Premere il pulsante **OK** per salvare o annullare le modifiche.
- 8. La foto ridimensionata è salvata come una nuova foto.

#### **Immagine di avvio**

L'immagine di avvio è una foto che appare sul monitor LCD quando si accende la fotocamera. Una qualsiasi foto salvata in memoria può diventare l'immagine di avvio.

- 1. Premere il pulsante **Riproduzione**
- 2. Aprire il menu Riproduzione premendo il pulsante **Menu**.
- 3. Selezionare **Immagine di avvio**. Appare il seguente menu di selezione.
	- • **Sistema:** usa un'immagine predefinita della fotocamera.
	- Le mie foto: premere < o > per scorrere le foto e scegliere quella desiderata.
	- **Disattivato (Off):** disabilita l'immagine di avvio.
- 4. Premere il pulsante **OK** per salvare e applicare le modifiche.

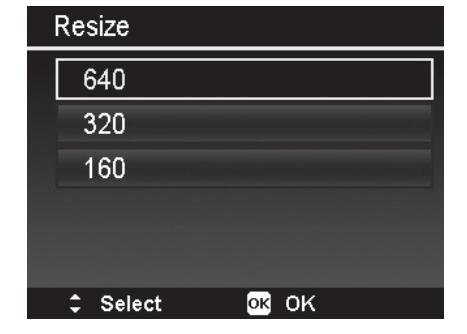

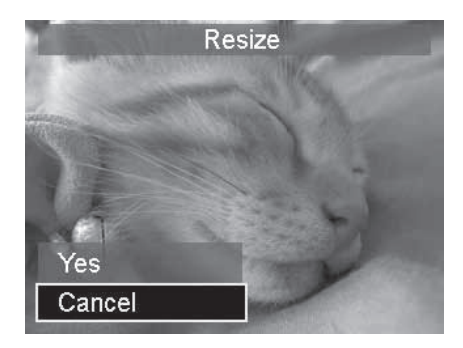

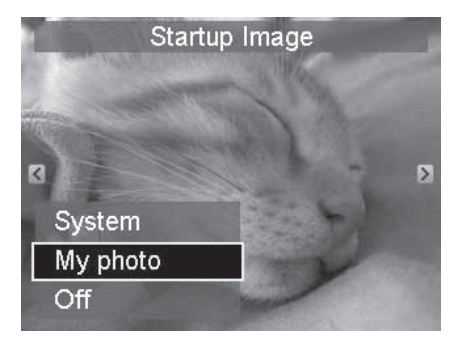

**Nota:** l'immagine di avvio continua ad apparire a ogni accensione anche se viene cancellata.

## **DPOF**

DPOF è l'abbreviazione di Digital Print Order Format. Consente di inserire degli ordini di stampa direttamente nella scheda di memoria. Dal menu DPOF della fotocamera, scegliete le immagini e il numero di copie da stampare. Poi estraete la scheda di memoria dalla fotocamera e la inserite in una stampante compatibile. All'avvio del processo di stampa, la stampante recupera le informazioni inserite nella scheda di memoria e stampa solo le immagini specificate.

#### Impostare il DPOF

- 1. Premere il pulsante **Riproduzione D** sulla fotocamera.
- 2. Aprire il menu premendo il pulsante **Menu**.
- 3. Selezionare **DPOF**. Appare il relativo sottomenù. Di seguito le opzioni disponibili.
	- • **Selezione immagini:** seleziona le immagini sulla scheda di memoria.
	- • **Resetta:** riporta tutte le impostazioni DPOF alle impostazioni iniziali predefinite.

#### Impostare il DPOF delle immagini

- 1. Selezionare **Selezione immagini** nel sottomenù DPOF.
- 2. Usare  $\triangleleft$  o  $\triangleright$  per scorrere e selezionare le immagini per l'ordine di stampa DPOF.
- 3. Quando l'immagine desiderata è evidenziata, usare  $\triangle$  o  $\nabla$  per aumentare/ridurre il numero di copie da stampare.
- 4. Dopo aver selezionato le immagini da stampare, premere il pulsante **Menu** per aprire il sottomenù DPOF. Scegliere tra le opzioni seguenti.
	- • **Data:** scegliere Sì per stampare la data sull'immagine.
	- **Info:** scegliere Sì per stampare i dati relativi all'esposizione dell'immagine.
	- • **Fatto:** salva le impostazioni DPOF e torna al menu Riproduzione.

#### Resettare il DPOF

- 1. Selezionare **Resetta** nel sottomenù DPOF.
- 2. La fotocamera eliminerà le impostazioni DPOF.

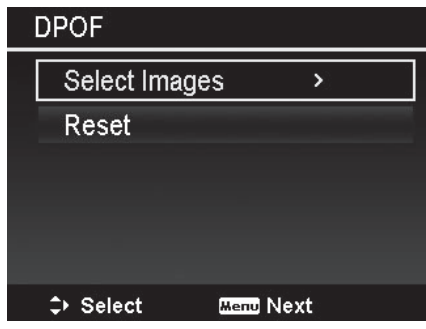

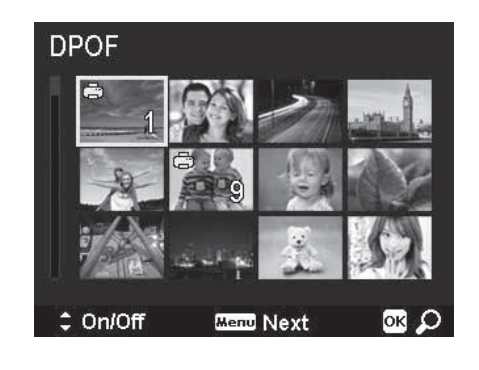

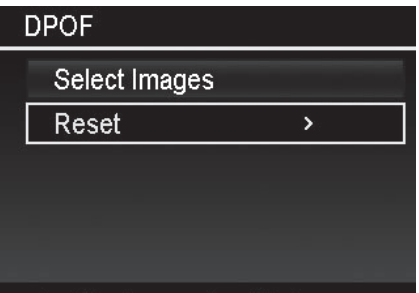

# **Copia**

Consente di copiare le immagini dalla memoria interna alla scheda di memoria, e viceversa.

Copiare le immagini

- 1. Premere il pulsante **Riproduzione**
- 2. Aprire il menu premendo il pulsante **Menu**.
- 3. Selezionare **Copia** e scegliere il supporto sul quale copiare i file.
	- • **Copia su scheda:** copia le immagini salvate nella memoria interna sulla scheda di memoria installata.
	- • **Copia su fotocamera:** copia le immagini salvate sulla scheda di memoria sulla memoria interna della fotocamera.
- 4. Dopo aver scelto il supporto, selezionare le immagini da copiare. Le opzioni disponibili sono:
	- **Immagini selezionate:** seleziona solo le immagini da copiare. Per maggiori dettagli su come selezionare le immagini, si veda sotto.
	- • **Tutte le immagini:** copia tutte le immagini.

Copiare le immagini selezionate

- 1. Selezionare **Immagini selezionate** nel sottomenù Copia.
- 2. Usare  $\triangleleft$  o  $\triangleright$  per scorrere le immagini da selezionare per la copia.
- 3. Quando l'immagine è evidenziata, utilizzare  $\triangle$  o  $\nabla$ per selezionare/deselezionare il file da copiare.
- 4. Premere il pulsante **Menu** e selezionare **Sì** per iniziare <sup>a</sup> copiare. Copiare tutte le immagini
- 1. Selezionare Tutte le immagini nel sottomenù Copia.
- 2. Selezionare **Sì** per iniziare a copiare.

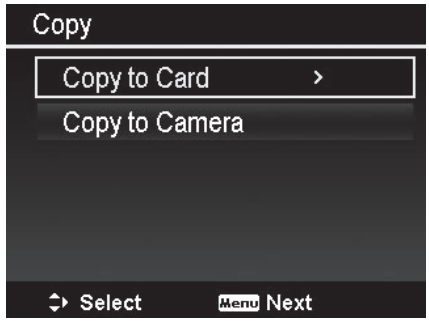

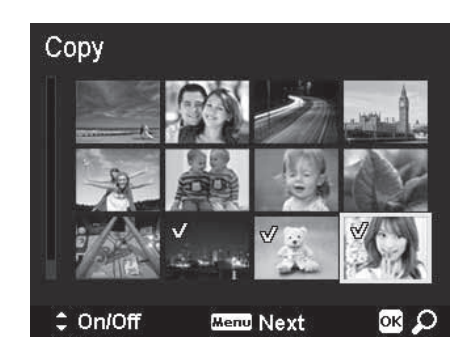

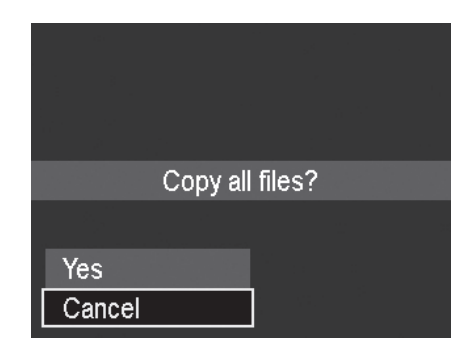

**Nota:** la scheda di memoria deve essere inserita, altrimenti la funzione Copia non è applicabile. Lo spazio disponibile nella memoria interna della fotocamera, limita il numero di immagini che vi si può copiare dalla scheda di memoria.

# **Unisci video**

Consente di unire due video. L'unione è possibile solo tra dei video che hanno la stessa risoluzione (dimensione video) e velocità dei fotogrammi (fps).

Unire due video

- 1. Premere il pulsante **Riproduzione**
- 2. Usare  $\triangle$  o  $\nabla$  per scorrere le foto e scegliere il video originale.
- 3. Aprire il menu Riproduzione premendo il pulsante **Menu**.
- 4. Selezionare **Unisci video**. Sul monitor LCD vengono mostrati tutti i video con le medesime specifiche del video originale.
- 5. Usare  $\triangleleft$  o  $\triangleright$  per scorrere la lista, e  $\triangle$  o  $\nabla$  per selezionare/deselezionare il secondo video.
- 6. Premere il pulsante **Menu**, e selezionare **Sì**, per unire il secondo video alla fine di quello originale.

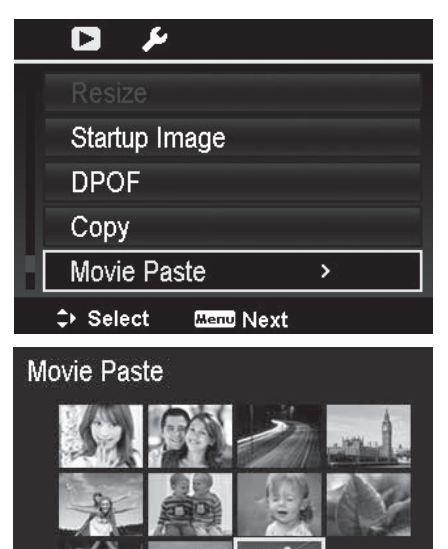

**Menu** Next

 $=$  On/Off

**Nota:** la lunghezza totale dei video uniti non può superare i 30 minuti. Dopo aver unito i video, il secondo non sarà più disponibile come file separato.

## **Bellezza volto**

Consente di far sembrare la pelle più soffice e liscia. Si può migliorare solo la pelle rilevata automaticamente dalla fotocamera. La funzione è disponibile solo per le fotografie.

Le immagini modificate con questa funzione sono salvate come un secondo file, diverso da quello originale.

Le impostazioni disponibili sono: **Disattivato** (Off), **Basso**, **Normale** e **Alto**. Le opzioni Basso, Normale e Alto determinano il livello di miglioramento applicato all'immagine.

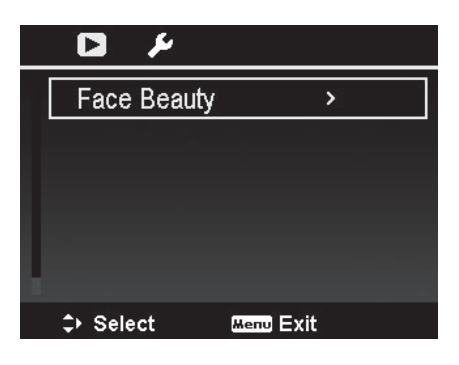

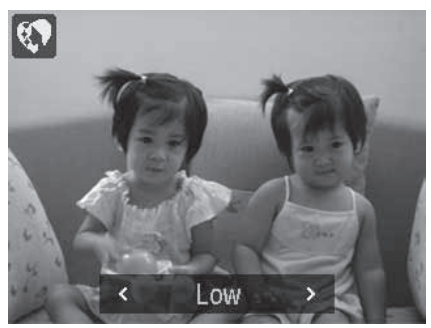

# Utilizzo della funzione wireless

Il sistema Wi-Fi permette di scaricare i video e le foto, salvati nella fotocamera, direttamente su smart phone o tablet (da ora in poi chiamato "dispositivo") che abbiano il sistema operativo Google Android o Apple iOS. Tramite la connessione con un dispositivo, la funzione wireless consente di utilizzare la fotocamera in remoto e di scaricare automaticamente i file catturati.

Prima di utilizzare la funzione, scaricare e installare sul dispositivo l'applicazione "Link123 Plus" . L'applicazione gratuita è disponibile su Google Play (Android) o su Apple Store (iOS).

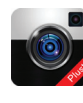

Per stabilire una connessione tra la fotocamera e il dispositivo, si prega di seguire le indicazioni sotto riportate. **NON** premere il pulsante Wi-Fi sulla fotocamera. Le funzioni del pulsante Wi-Fi sono spiegate a pagina 76.

# **Stabilire una connessione wireless**

- 1. Accendere la fotocamera.
- 2. Lanciare l'applicazione **Link123 Plus** sul vostro dispositivo.
- 3. Sul dispositivo scegliere "Wake up" per visualizzare la lista delle fotocamere all'interno della portata del wireless. Ogni fotocamera è elencata col nome di "**abcam**", seguito da sette cifre (pari al numero seriale di ciascuna fotocamera).
- 4. Selezionare la fotocamera dalla lista [quella che riporta il numero seriale della vostra fotocamera.]
- 5. Dopo questo rilevamento, la fotocamera mostra il messaggio: "In attesa di connessione con lo smartphone".
- 6. Aprire il menu Impostazioni Wi-Fi del vostro dispositivo e selezionare la fotocamera dalla lista degli hot spot disponibili. Appare ancora una volta il nome della vostra fotocamera (SSID) nel formato "abcam" seguito dalle 7 cifre del numero seriale.
- 7. Inserire la password predefinita "12345678". La password e il nome della fotocamera (SSID) potranno essere modificati in seguito.
- 8. Chiudere il menu Impostazioni Wi-Fi e riavviare l'applicazione Link 123 Plus.
- 9. Selezionare OK sul vostro dispositivo.

**Nota:** se la connessione è stabilita correttamente, sullo schermo del vostro dispositivo appare ciò che la fotocamera sta inquadrando. Se la connessione non è stabilita, riavviare la fotocamera e ripetere l'operazione dal punto 1.

# Utilizzo dell'applicazione Link 123 Plus

Di seguito viene descritto come utilizzare le funzioni dell'applicazione Link 123 Plus.

# **Modalità Remoto**

Dopo aver stabilito una connessione wireless, e aver lanciato l'applicazione Link 123 Plus, si avvia la modalità Remoto e vedrete la seguente schermata dal vivo.

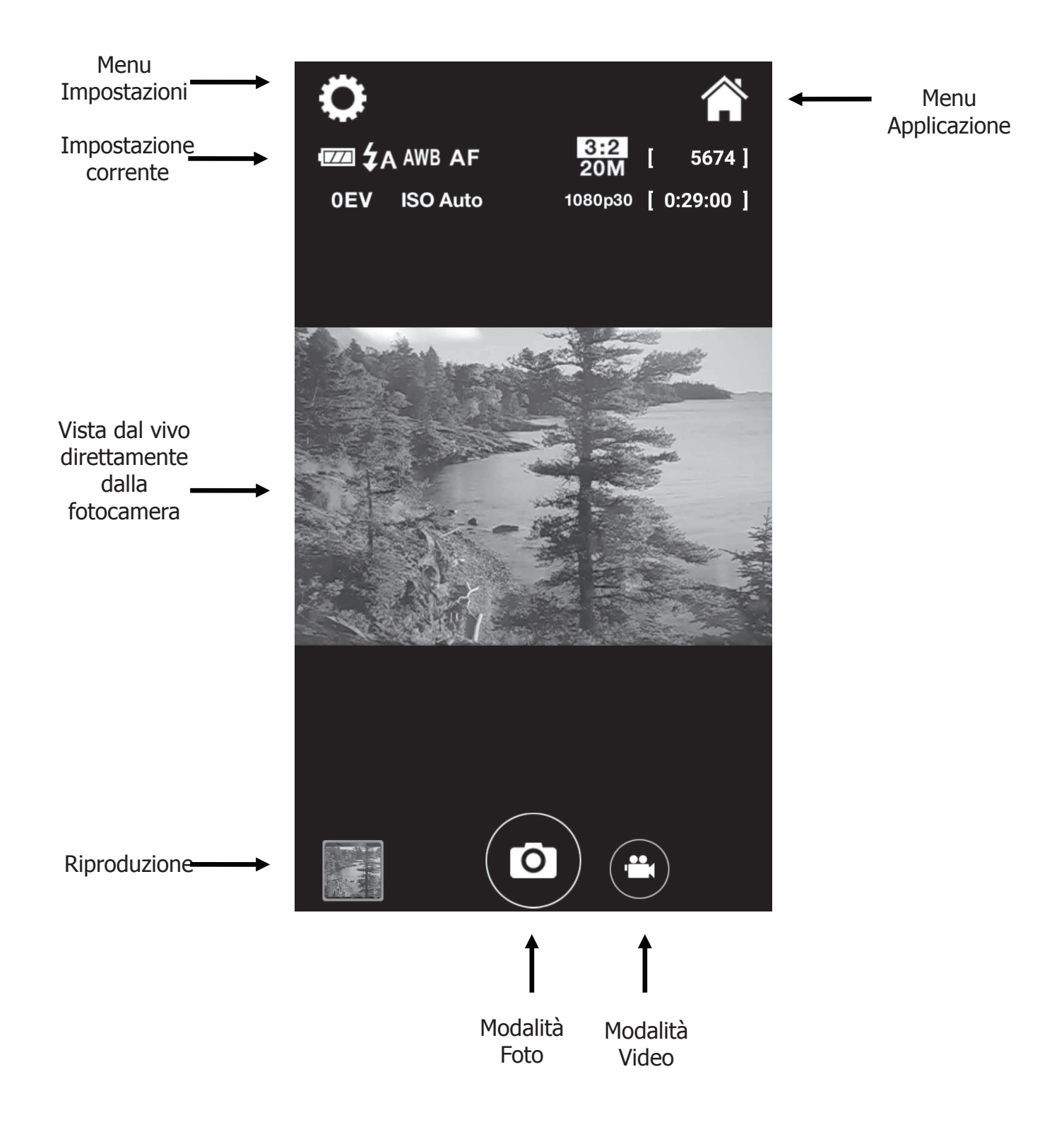

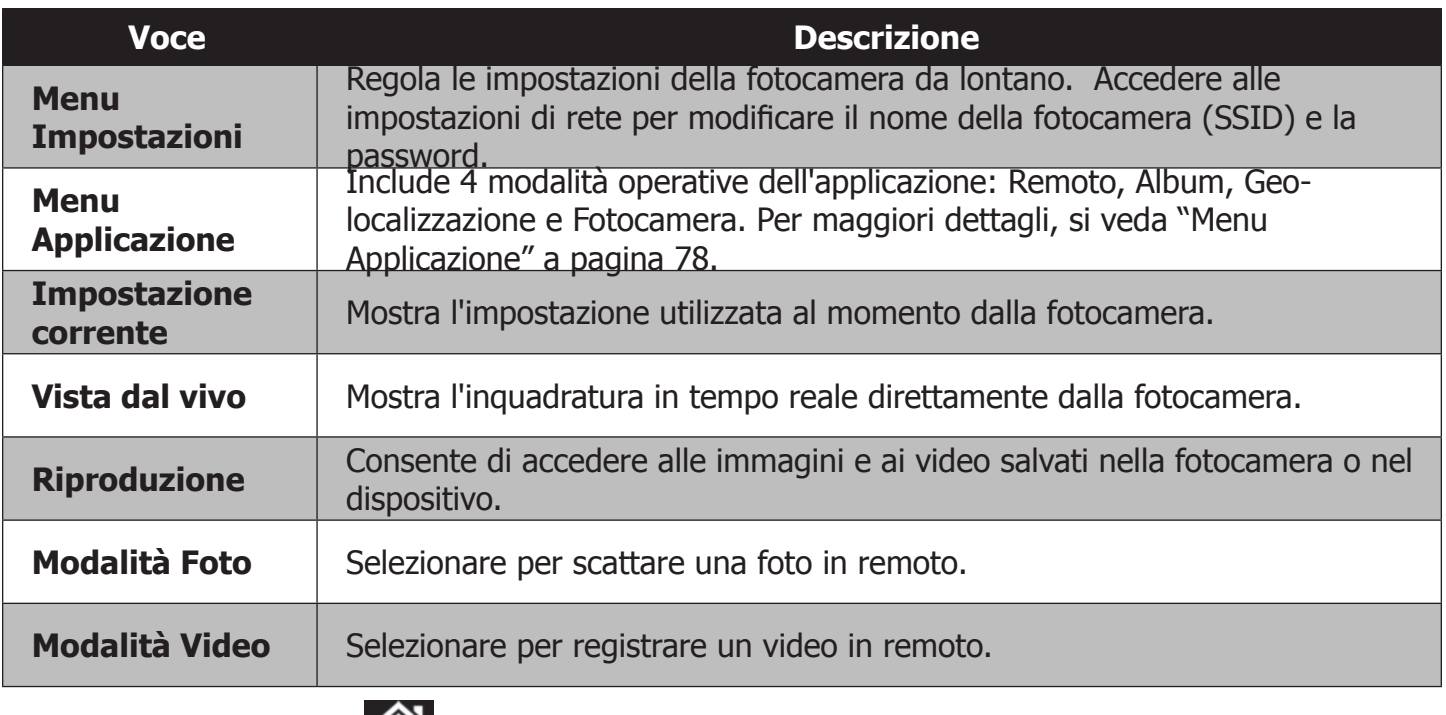

# **Menu Applicazione**

Toccando l'icona del menu Applicazione, si apre un menu con 4 modalità operative.

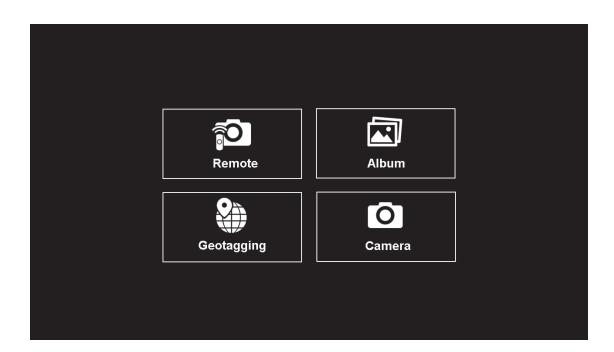

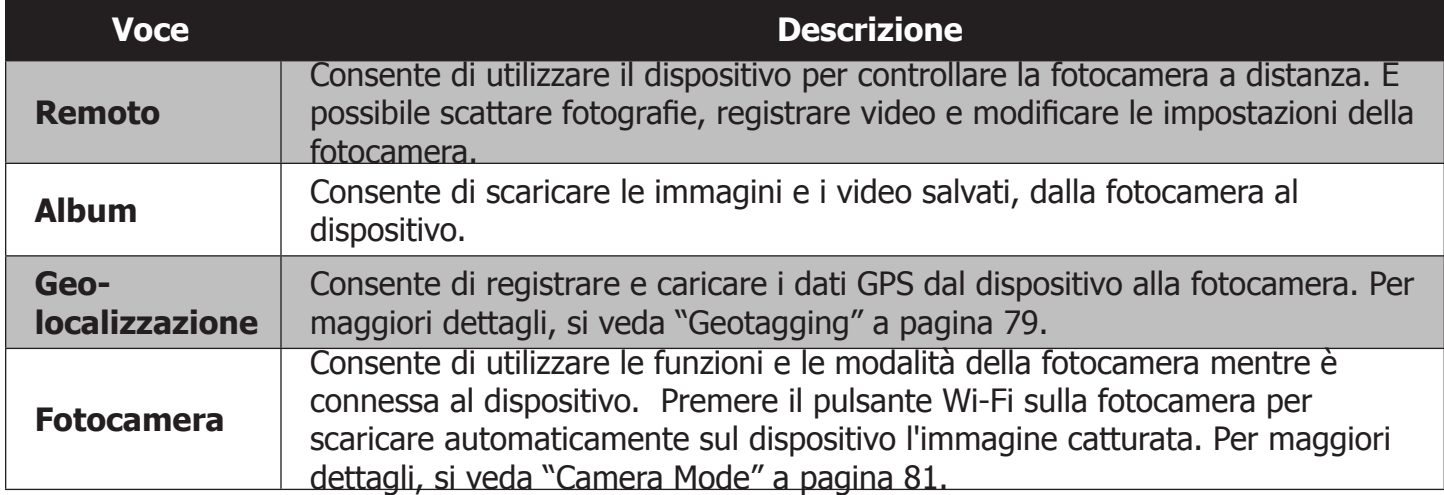

# **Geo-localizzazione**

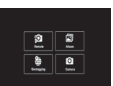

La funzione di geo-localizzazione è utile per conoscere con precisione il luogo in cui la foto è stata scattata. Questa funzione non è disponibile per le immagini catturate sott'acqua.

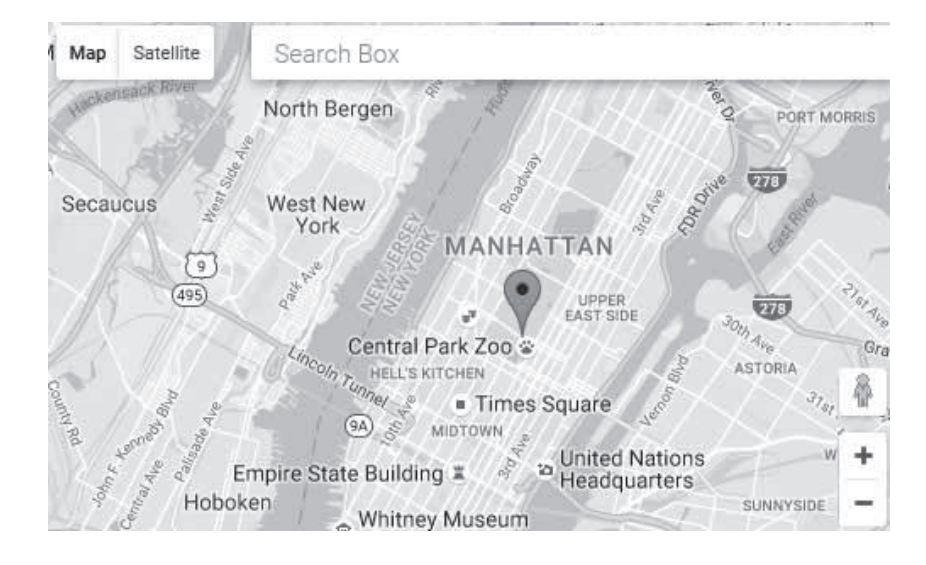

L'applicazione Link123 Plus registra le coordinate GPS (longitudine e latitudine) direttamente dal dispositivo e le carica sulla fotocamera. Dopo di ciò, la fotocamera imprime automaticamente i dati sulle immagini corrispondenti, abbinando la data/ora delle coordinate GPS registrate (chiamate GeoTag) con la data/ora dell'immagine salvata nella fotocamera.

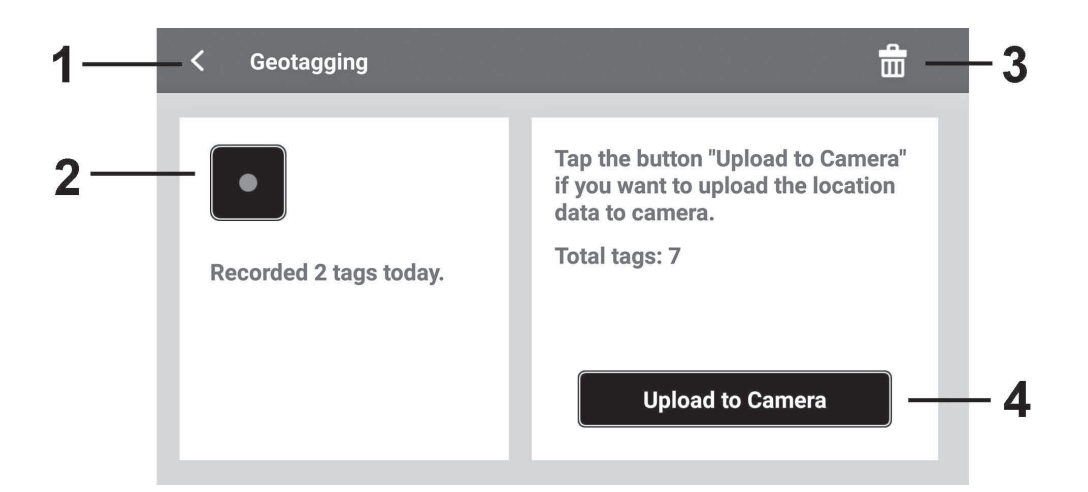

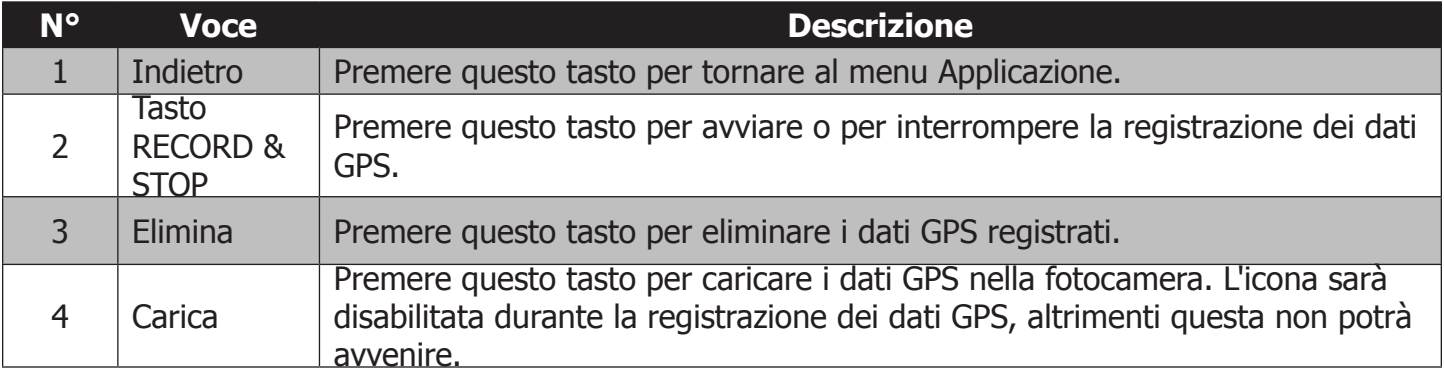

#### Registrare le GeoTag tramite l'applicazione

- 1. Premere il tasto REC per avviare la registrazione GPS. Durante la registrazione il tasto REC diventa il tasto STOP .
- 2. Ogni minuto viene registrata una nuova GeoTag. La registrazione delle GeoTag non ha limiti.
- 3. Durante la registrazione, scattare qualche fotografia tramite la modalità Remoto o Fotocamera.
- 4. Premere il tasto STOP ( ) per interrompere la registrazione delle GeoTag. L'applicazione interromperà la registrazione se si chiude l'applicazione, si disattiva il GPS dal dispositivo o si spegne il dispositivo.

**Nota:** sul monitor vengono mostrate sia le tag totali, sia quelle catturate al momento, le quali sono visibili sotto il tasto REC/STOP.

Caricare le GeoTag dall'applicazione alla fotocamera

1. Dopo aver registrato le GeoTag, premere su "Carica sulla fotocamera" per eseguire l'azione.

2. Terminato il processo, la fotocamera comparerà le tag con le foto salvate in memoria e, in base alla data/ora, abbinerà le GeoTag con le foto corrispondenti. La tavola sottostante mostra come le GeoTag sono abbinate alle fotografie.

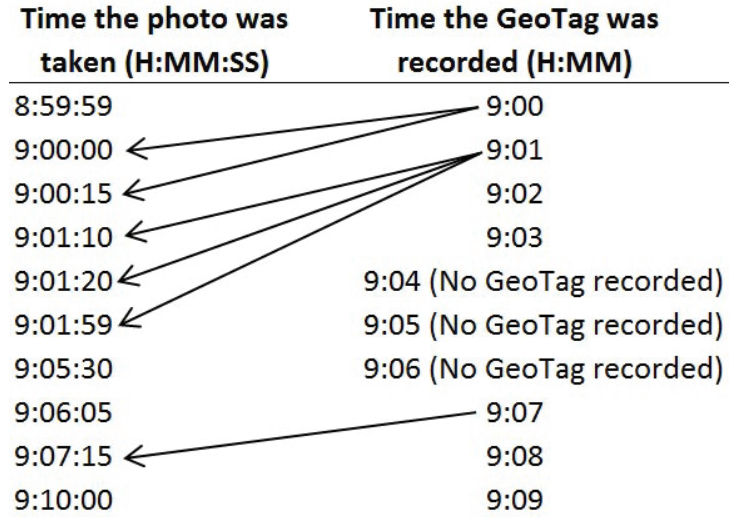

Una volta che le GeoTag sono impresse nelle fotografie, si può utilizzare un qualsiasi software di geolocalizzazione per localizzare l'immagine catturata. Per esempio, www.geoimgr.comè un software online gratuito che consente di caricare le foto e di localizzarle su una mappa.

**Nota:** la connessione wireless tra l'applicazione e la fotocamera si interrompe quando quest'ultima avvia la comparazione delle GeoTag con le foto in memoria. Le GeoTag sono registrate nel formato GPX, il quale include latitudine, longitudine, altitudine e orario. L'applicazione può registrare le GeoTag sino a 30 date del calendario. Superata la trentesima data, le nuove GeoTag si sovrascriveranno su quelle vecchie.

# **Modalità Fotocamera**

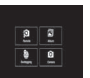

Consente di utilizzare la fotocamera manualmente, mantenendo comunque la connessione wireless col dispositivo. In questa modalità, tramite il pulsante Wi-Fi della fotocamera, è possibile usare **Invio automatico** e **Invio rapido**. Essi permettono di scaricare nel dispositivo, in modo automatico, le immagini catturate. Per entrare nella modalità Fotocamera, premere l'icona della fotocamera nel menu Applicazione.

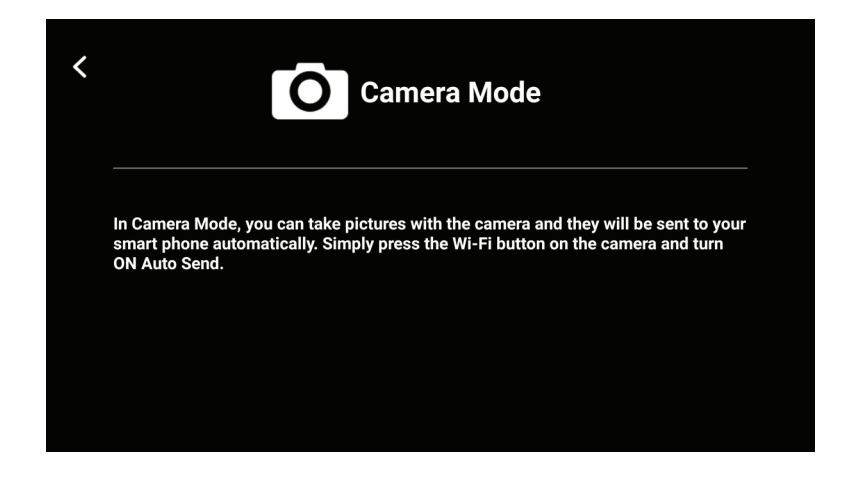

#### Utilizzare **Invio automatico**

- 1) Avviare la connessione wireless tra il dispositivo e la fotocamera.
- 2) Selezionare modalità Fotocamera dal menu Applicazione.
- 3) Premere il pulsante wireless  $\widehat{\mathcal{F}}$  sulla fotocamera per visualizzare il menu **Invio automatico**.

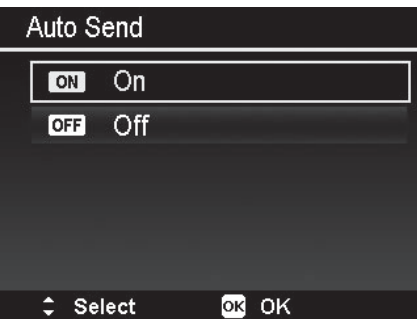

- 4) Usare **△** per selezionare On e premere il pulsante OK.
- 5) Da questo momento in poi, tutte le foto scattate saranno automaticamente inviate al dispositivo. Questa funzione non è disponibile per alcuni tipi di scatto, come la Registrazione video (compreso PIV), Time lapse, Scatto continuo o Cattura GIF.
- 6) Per uscire da Invio automatico, premere il pulsante wireless sulla fotocamera e selezionare Off.

#### Utilizzare **Invio rapido**

- 1) Avviare la connessione wireless tra il dispositivo e la fotocamera.
- 2) Selezionare modalità Fotocamera dal menu Applicazione.
- 3) Premere il pulsante **Riproduzione Del** sulla fotocamera per entrare nel menu.
- 4) Scorrere le immagini nella modalità Vista singola e identificare l'immagine che si desidera inviare rapidamente.
- 5) Premere il pulsante Wireless  $\widehat{\mathcal{F}}$  sulla fotocamera. Nello schermo in basso a sinistra appare l'icona di Invio rapido.

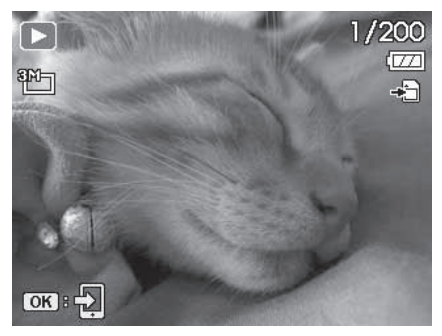

- 6) Premere il pulsante Ok. L'immagine viene inviata automaticamente al dispositivo.
- 7) Ripetere i passaggi da 4 a 6 per ogni video e immagine che si desidera inviare al dispositivo con Invio rapido.

#### **Nota:**

- Invio rapido non è disponibile per i video maggiori di 1024 MB, i file GIF e i memo vocali.
- Se si esce dalla modalità Fotocamera e si entra nella modalità Album o Remoto mentre un file è in trasferimento con **Invio automatico** o **Invio rapido**, appare il messaggio sotto indicato. Premere **No** per tornare alla modalità Fotocamera. Premere **Sì** per fermare il trasferimento del file.

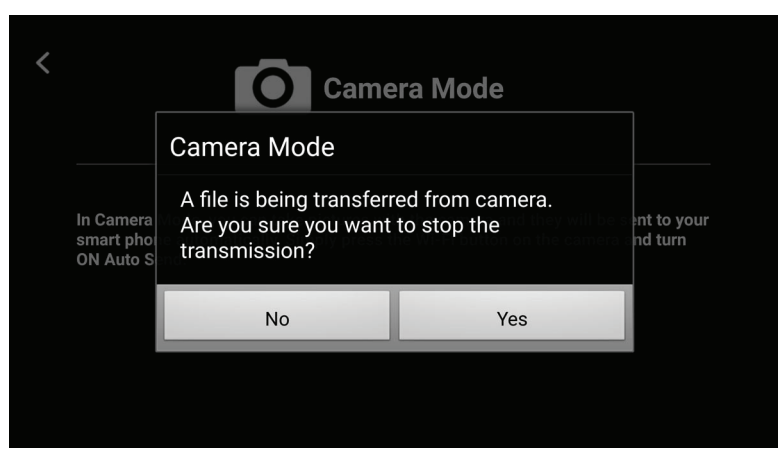

• Durante la modalità Fotocamera è possibile registrare le GeoTag.

# **Modalità Album**

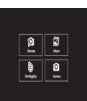

Consente di visualizzare le immagini e i video salvati nella fotocamera, e di scaricarli nel dispositivo. I file scaricati sono salvati automaticamente nelle gallerie del dispositivo, e possono essere condivisi via e-mail, messaggio o caricati sui social media installati sul dispositivo.

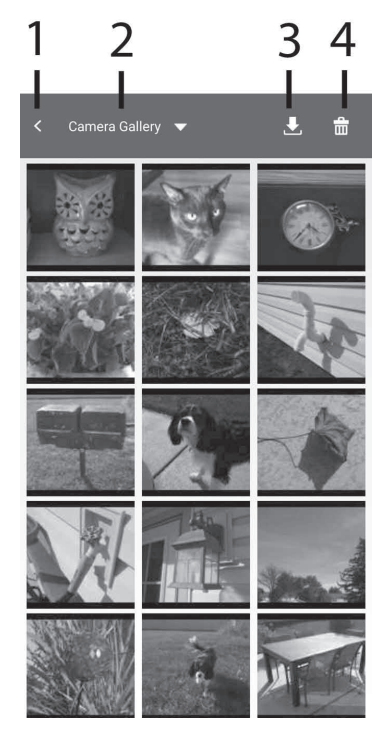

54

Schermata galleria fotocamera **Schermata galleria Schermata galleria** 

#### **smartphone**

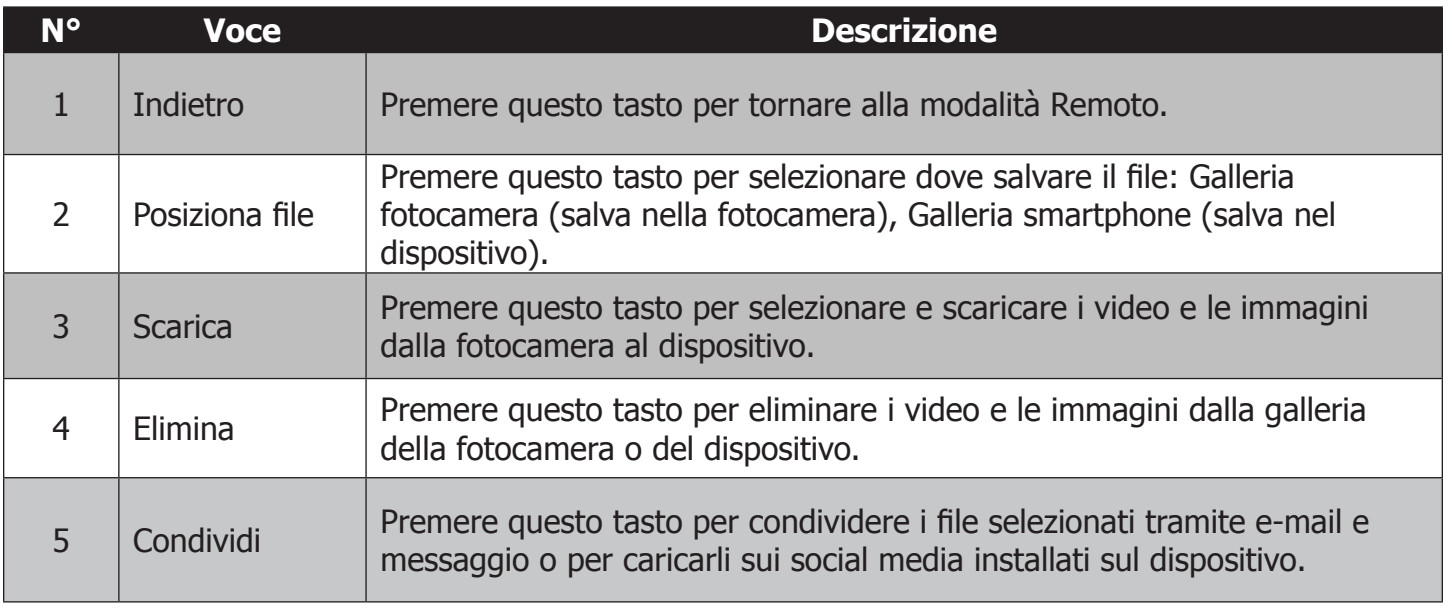

**Nota:** nelle gallerie, i file sono visualizzati come miniature. Solo i video sono in dimensioni reali. I video possono essere riprodotti solo nella Galleria smartphone e non in Galleria fotocamera. Riportare il video nella Galleria smartphone se si desidera visualizzarlo. I file GIF non possono essere scaricati tramite wireless. I file Panorama possono essere scaricati sull'applicazione Galleria smartphone, ma non possono essere salvati sulla galleria del dispositivo. Prima di poter condividere i file è necessario disconnettere la fotocamera dal dispositivo. Le immagini e i video non possono essere condivisi nello stesso momento: selezionarli e condividerli separatamente. Tenere sempre presente i limiti di dimensione/quantità imposti dai vari social media.

# Collegamento della fotocamera a un computer o a una stampante

Per scaricare le immagini e i video dalla fotocamera a un computer Windows o Apple, è necessario seguire i passi sotto indicati.

1. Connettere un capo del cavo USB alla porta USB del computer. Connettere l'altro capo del cavo alla porta USB della fotocamera.

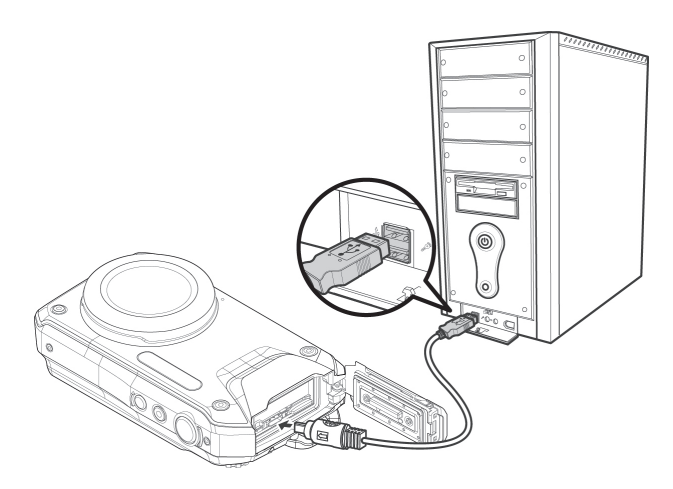

- 2. Accendere la fotocamera tenendo premuto il pulsante On/Off per qualche istante.
- 3. Mentre il computer rileva automaticamente la fotocamera, sul monitor LCD apparirà il messaggio "**Connessione in corso...**" Appena la connessione è stabilita, il monitor LCD si spegne.
- 4. Nei computer Windows appare una finestra di notifica, come la seguente.

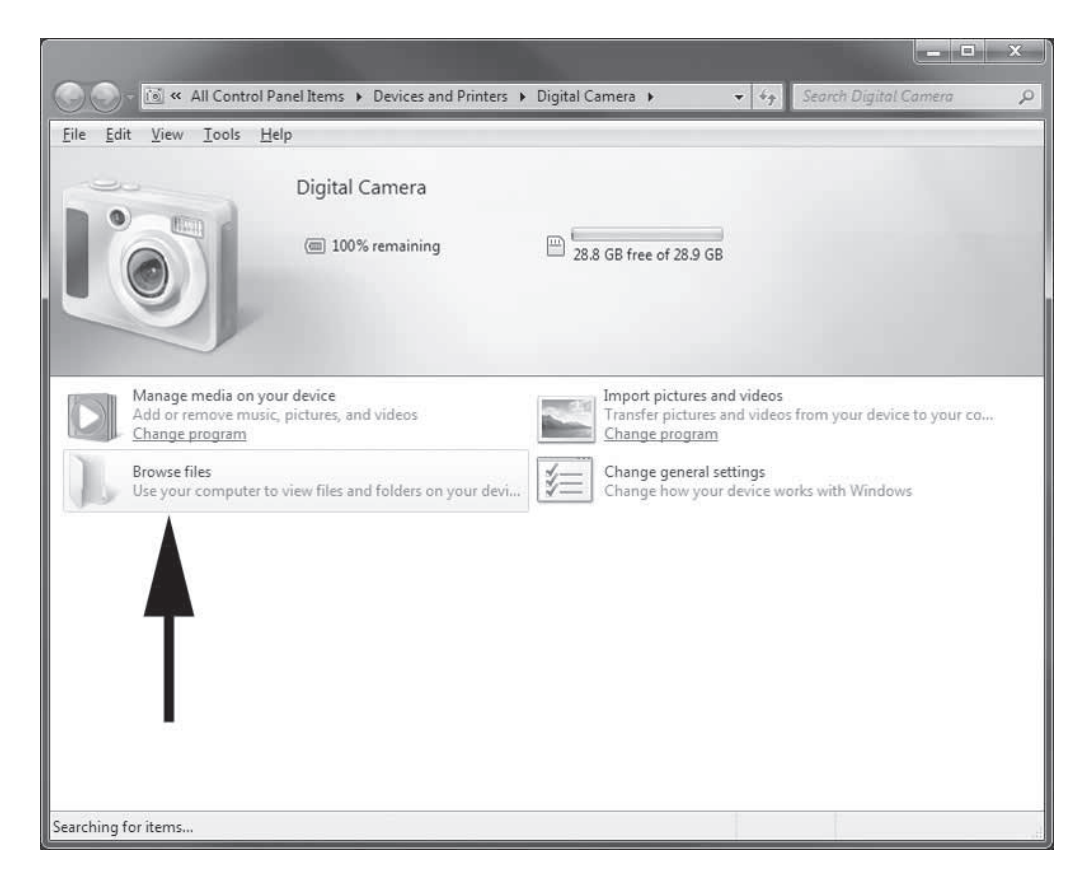

- 5. Fare doppio clic su "Sfoglia file". Il computer apre il browser di Windows Explorer.
- 6. Fare clic sul drive "Fotocamera digitale".

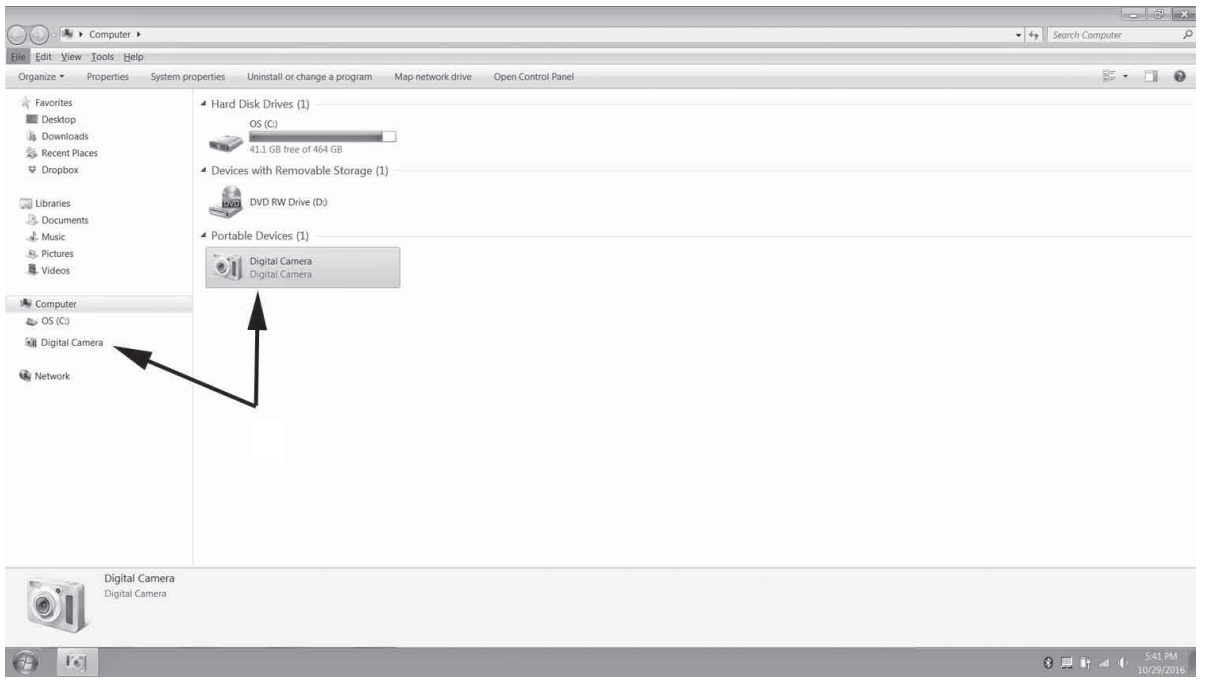

7. I video e le immagini sono nella cartella DCIM. La cartella DCIM contiene una sotto cartella denominata "100DICAM". Se la prima sotto cartella supera 9999 file, la fotocamera genera automaticamente una nuova cartella denominata "101DICAM".

8. Nei computer Apple, aprire l'applicazione Foto per visualizzare e importare le immagini.

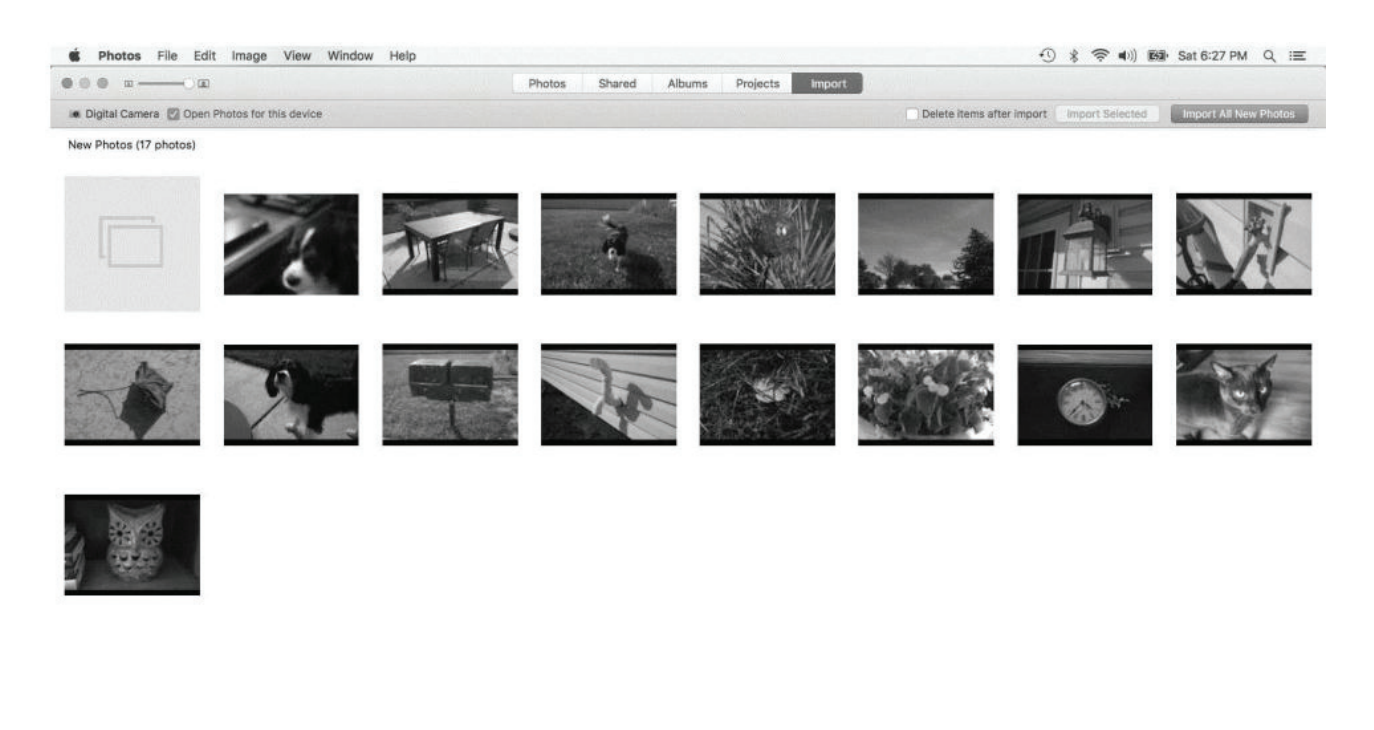

**ISONWOOOL DE SNOXY OP 200 AT 5/45R**  $\begin{array}{c|c|c|c} \hline \dots & \bullet \\ \hline \dots & \bullet \end{array}$ 

# **Come stampare le immagini con una stampante che supporta PictBridge**

Per connettere la fotocamera a una stampante che supporta PictBridge, e stampare le immagini, seguire le indicazioni sottostanti.

- 1. Accendere la stampante.
- 2. Connettere un'estremità del cavo USB alla porta USB della stampante e l'altro alla fotocamera.
- 3. Una volta stabilita la connessione tra la stampante e la fotocamera, apparirà sullo schermo il menu della modalità Stampa. Maggiori dettagli su questa modalità sono indicati poco sotto.
- 4. Inserire la modalità di stampa desiderata e procedere con la stampa delle immagini.

For details on the following page "Setting the Print Mode Menu".

# **Impostazione della modalità Stampa**

Quando viene stabilita la connessione tra la stampante e la fotocamera, appare sullo schermo il menu della modalità Stampa.

La modalità Stampa include 3 impostazioni principali.

- • **Stampa selezione.** È possibile selezionare l'immagine che si desidera stampare.
- • **Stampa tutto.** Stampa tutte le immagini.
- **Stampa DPOF.** Stampa solo le immagini che sono state impostate nell'ordine di stampa DPOF. Per avere maggiori dettagli sulle impostazioni DPOF, consultare pagina 86.

<u>Impostare Stampa selezione</u>

- 1. Usare  $\triangleleft$  o  $\triangleright$  per scorrere e selezionare le immagini da stampare.
- 2. Specificare il numero di copie. Utilizzare  $\triangle$  o  $\nabla$  per aumentare/diminuire il numero di copie.
- 3. Premere il pulsante **Menu** per entrare nelle impostazioni della stampante.

Impostare Stampa tutto e Stampa DPOF

Ripetere i passaggi 1 e 2 e poi entrare nelle impostazioni della stampante.

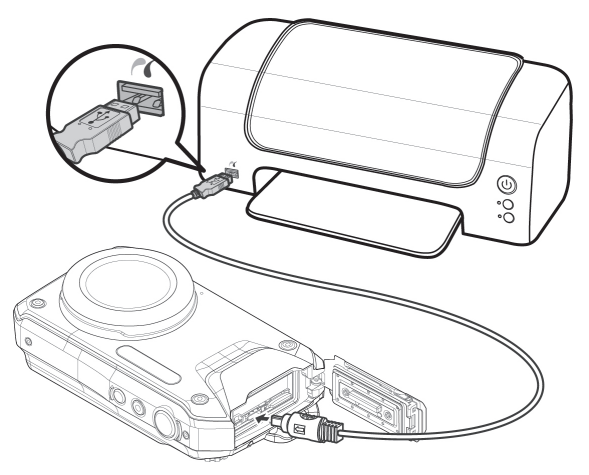

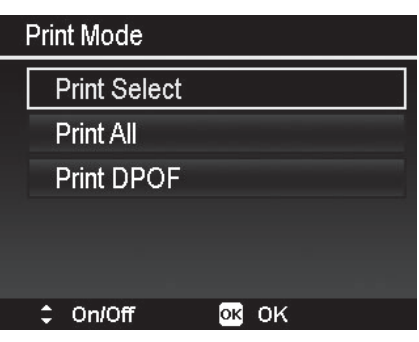

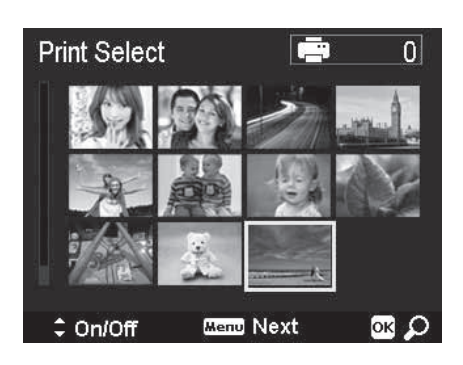

#### Impostare la stampante

- 1. Utilizzare  $\triangle$  o  $\nabla$  per selezionare un'opzione di stampa.
- 2. Usare  $\triangleleft$  o  $\triangleright$  per modificare la dimensione del foglio, la qualità, la data e le informazioni. Di seguito le impostazioni disponibili.
	- • Formato carta: prestabilito/A4/4"X6"
	- • Qualità: prestabilita/buona/normale
	- • Data acquisizione: sì/no
	- Info acquisizione: sì/no
- 3. Per avviare la stampa, selezionare **Stampa** dallo schermo.

Oppure **Annulla** per tornare alla modalità Stampa.

#### Avvio della stampa

- • Sul monitor LCD appare "In stampa..."
- • Premere il pulsante **Menu** per interrompere la stampa.

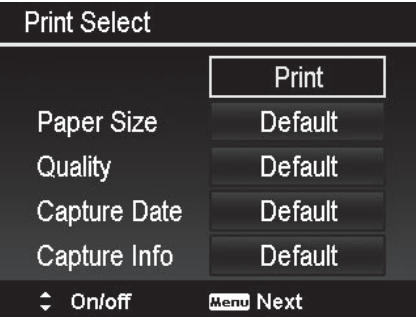

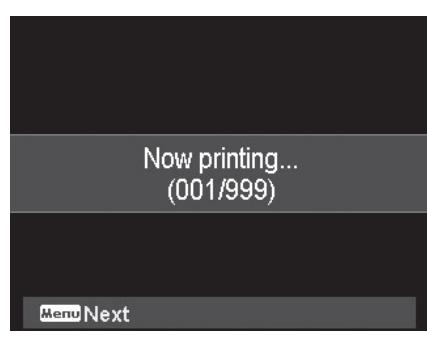

# Istruzioni sulla custodia subacquea

**Importante:** leggere attentamente, e comprendere, le istruzioni prima di utilizzare la fotocamera e la custodia subacquea.

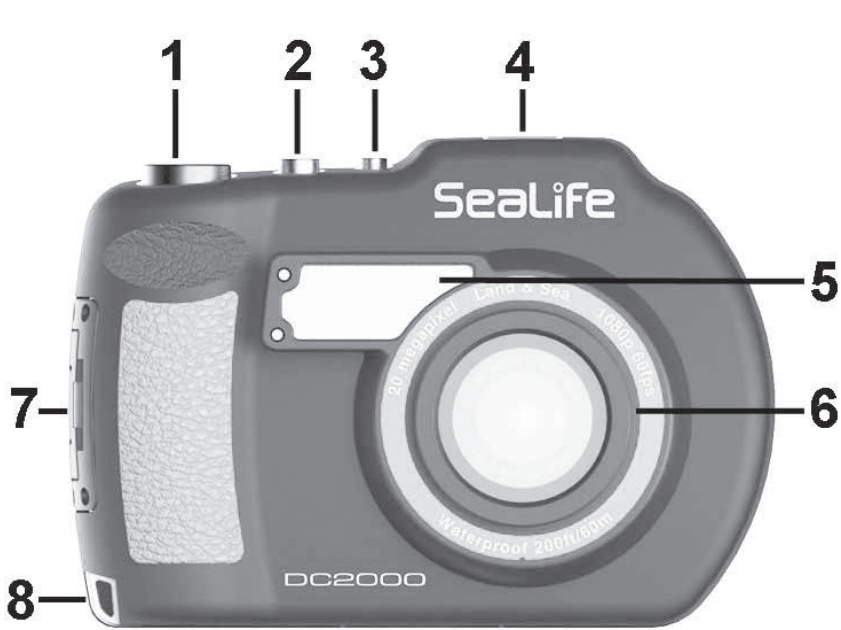

# **Vista anteriore**

- Pulsante di scatto
- Pulsante avvia/interrompi video
- Pulsante On/Off
- Attacco a slitta
- Flash con diffusore
- Anello adattatore
- (per collegamento grandangolo)
- Sicura
- Aggancio per il cinturino

# **Vista posteriore**

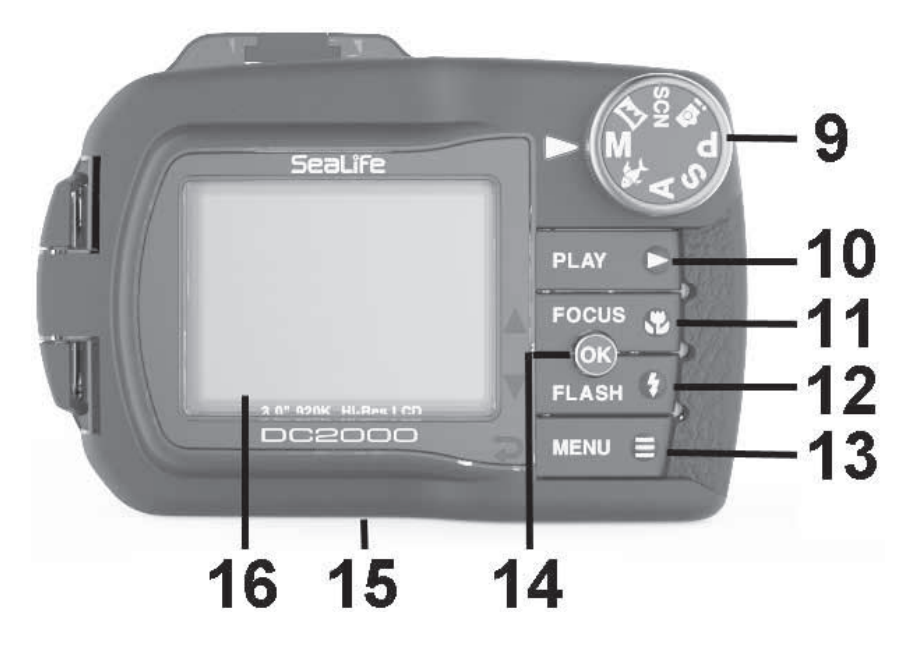

- Ghiera delle modalità
- Tasto riproduzione
- Messa a fuoco / Su
- Flash / Giù
- Menu / Indietro
- Pulsante OK
- Attacco treppiede (1/4-20)
- Schermo monitor LCD

## **Vista interna**

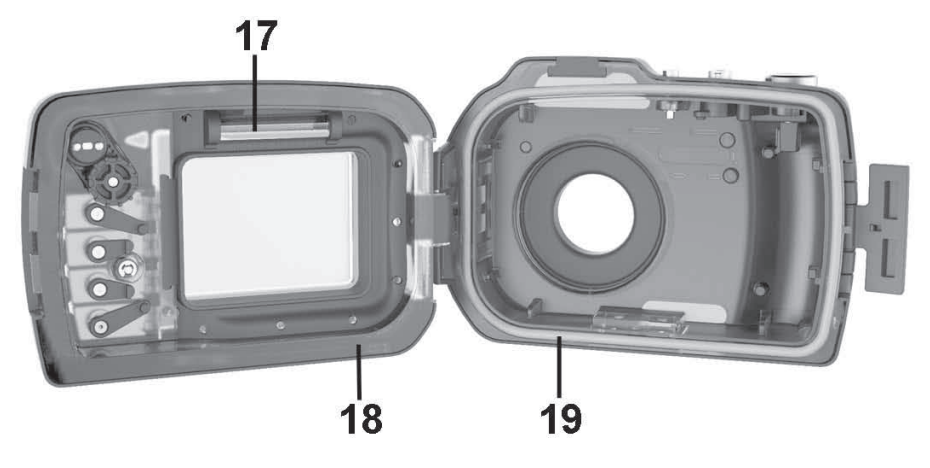

17 - Vano Moisture-Muncher. Inserire solo capsule Moisture-Muncher SL911.

18 - Superficie di contatto della O-erre. Chiudere il coperchio, premere sullo O-ring e creare una sigillatura impermeabile.

19 - Guarnizione O-erre in silicone (n° art. SL74017) alloggiata nella scanalatura.

#### **Importante: manutenzione e cura**

Per assicurare la qualità e l'impermeabilizzazione, ogni custodia SeaLife è sottoposta a ispezione, compreso un test a 60m in una camera pressurizzata. È vostra responsabilità mantenere con cura la custodia e l'area della guarnizione O-erre. Si prega di attenersi scrupolosamente alle seguenti istruzioni di manutenzione. Il mancato rispetto di queste istruzioni potrebbe causare una perdita nella custodia e invalidare i termini della garanzia.

- La custodia subacquea è testata per una profondità di 60 m. Il superamento di tale profondità può causare delle infiltrazioni, danneggiando la custodia e la fotocamera.
- • Non pulire la fotocamera e la custodia con dei prodotti per l'igiene domestica (saponi, detersivi, detergenti, prodotti chimici). I prodotti chimici potrebbero avere delle reazioni nocive con i materiali plastici.
- • Sostituire la guarnizione O-erre ogni anno per assicurare una corretta sigillatura. Utilizzare solo O-erre originali SeaLife, progettate per DC2000 (n° art. SL74017). O-erre di ricambio possono essere trovate presso i rivenditori SeaLife autorizzati, oppure online su www.sealifepartsdirect.com (solo USA).
- • Non esporre la fotocamera e la custodia alla luce diretta del sole per lunghi periodi di tempo. Tenere la fotocamera e la custodia in luoghi ombreggiati, o sotto un telo, per evitare il surriscaldamento.
- • Non smontare o tentare di riparare la fotocamera o la custodia. Ciò comporta l'annullamento della garanzia. Per le riparazioni, contattare il rivenditore autorizzato SeaLife o il centro assistenza SeaLife del vostro paese.
- La combinazione della fotocamera e della custodia hanno un galleggiamento positivo di 14 grammi. Se usate nell'acqua, o in prossimità di essa, assicurarsi che siano ben allacciate al polso o al dispositivo di controllo dell'assetto (BCD).
- • Conservare la custodia e la fotocamera solo dopo un'attenta pulizia e un'asciugatura totale.
- Non lasciare che umidità e sporcizia entrino nella custodia quando aperta. Ciò potrebbe causare appannamenti durante l'utilizzo della fotocamera sott'acqua.
- Evitare di aprire la custodia in presenza di acqua, sabbia e umido. Si raccomanda di aprire e caricare la custodia in presenza di aria fresca (es. una stanza col condizionatore). Ciò impedisce all'acqua e all'umidità di rimanere intrappolate nella custodia, prevenendo l'appannamento durante l'uso sott'acqua.
- • Evitare di far cadere creme e oli solari sulla fotocamera/custodia. Ciò può causare lo scolorimento della superficie. Nel caso cadesse dell'olio sulla fotocamera/custodia, pulirlo con un panno morbido inumidito.
- • Conservare la custodia in un luogo pulito, asciutto e a temperatura ambiente.
- Non esporre la custodia alla luce diretta del sole per lunghi periodi di tempo.
- • Non conservare la custodia in luoghi estremamente caldi (es. nel baule della vostra automobile).
- Se conservata per più di 3 mesi, non chiudere la custodia con la sicura.

# **Preparazione della fotocamera e della custodia per l'uso subacqueo**

Prima dell'immersione, si prega preparare la fotocamera e la custodia seguendo i passaggi sotto riportati.

#### Preparazione della fotocamera interna

1) Inserire la scheda di memoria nella fotocamera e caricare la batteria completamente.

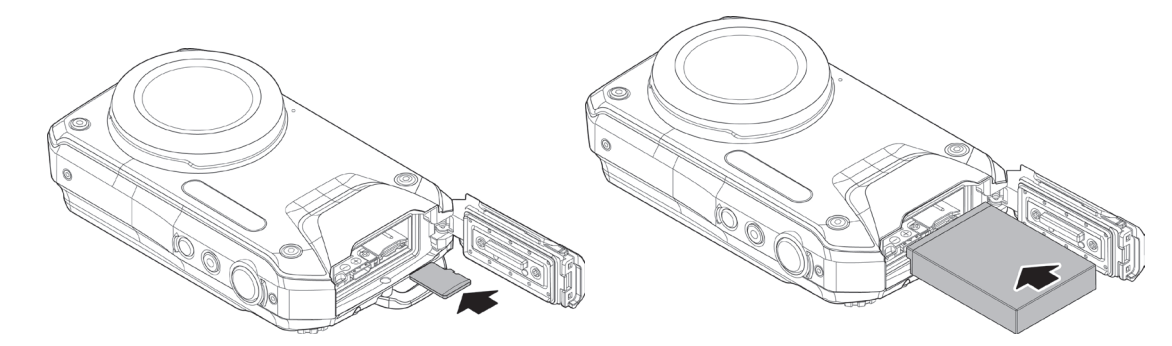

2) Pulire la guarnizione (A) posizionata nel coperchio della batteria. Utilizzare un panno di cotone, che non lasci pelucchi, leggermente inumidito. Lasciare che la guarnizione si asciughi per un minuto. Chiudere il coperchio impermeabile.

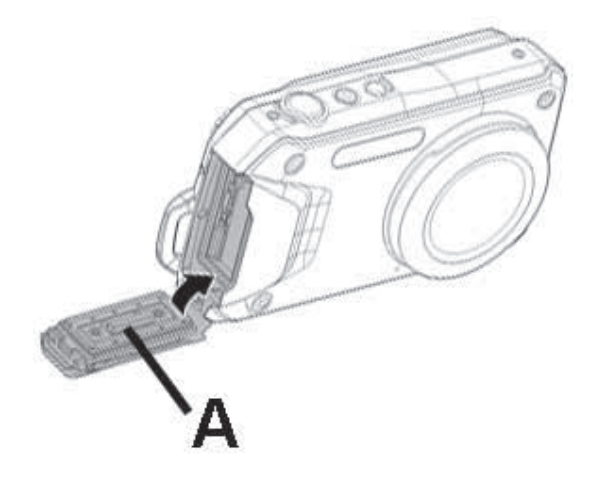

- 3) Pulire l'obiettivo della fotocamera utilizzando un panno di cotone pulito che non lasci pelucchi.
- 4) Rimuovere il cinturino dalla fotocamera interna, Poiché questo potrebbe interferire con la chiusura ermetica.
- 5) Impostare la modalità Subacquea con la ghiera delle modalità.
- 6) Premere il pulsante Menu per impostare una delle scene della modalità Subacquea. Per maggiori informazioni su come impostare la scena corretta in modalità Subacquea, si veda pagina 43.

#### Preparazione della custodia subacquea

**Importante:** se possibile, caricare la fotocamera nella custodia in un ambiente asciutto, per esempio Ciò aiuterà a non intrappolare l'aria umida nella custodia sigillata, causa dell'appannamento delle lenti sott'acqua. La capsula Moisture-Muncher assorbono l'aria umida intrappolata nella custodia, ma il tempo necessario varia in base all'umidità dell'ambiente. Perciò è bene evitare di intrappolare l'umidità sin da principio.

1) Per aprire la custodia impermeabile, premere la levetta di chiusura (A), sollevare la sicura (B) finché il coperchio della custodia (C) non si apre. Stringere la custodia per agevolare il rilascio della sicura dal coperchio.

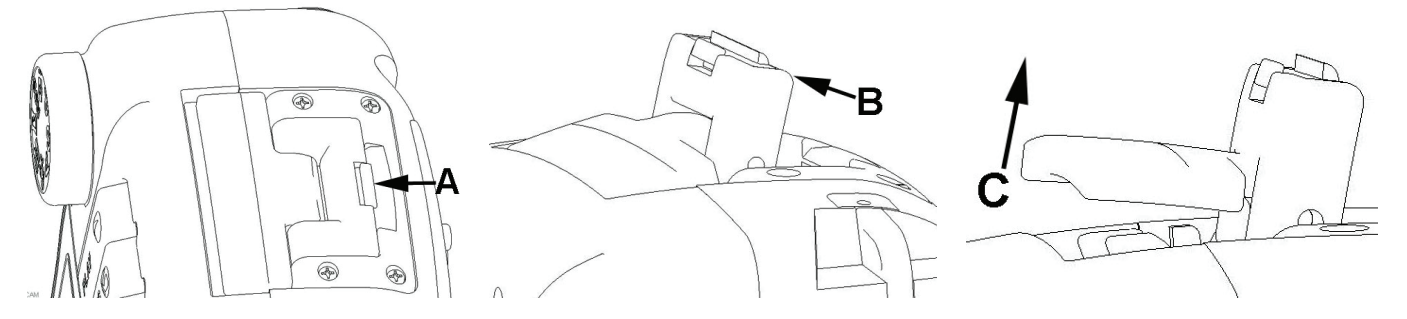

- 2) Ispezionare la superficie della O-erre e dei punti di contatto. Fare attenzione che non ci siano danni: tagli, graffi, lesioni, rotture e altre imperfezioni. Sostituire la O-erre o la custodia nel caso la guarnizione e le superfici di contatto siano danneggiate. Non utilizzare la custodia subacquea se la O-erre o le superfici di contatto O-erre sono danneggiate. Per maggiori informazioni su come sostituire la O-erre, consultare pagina 94.
- 3) Usare un panno di cotone umido, che non rilasci pelucchi, per pulire la O-erre e le superfici di contatto da sabbia, peli e altre sporcizie. Evitare di allungare la O-erre. Non lubrificare la O-erre.
- 4) Assicurarsi che l'interno e l'esterno dell'attacco obiettivo sia pulito. Se sporco, pulire l'obiettivo con un panno di cotone che non rilasci pelucchi. Usare un pulisci lenti o un panno umido per rimuovere le macchie ostinate.
- 5) Inserire una capsula anti umidità Moisture-Muncher nel vano presente nel coperchio della custodia. Inserire un capo della capsula (A) e premere finché non è fissata completamente.

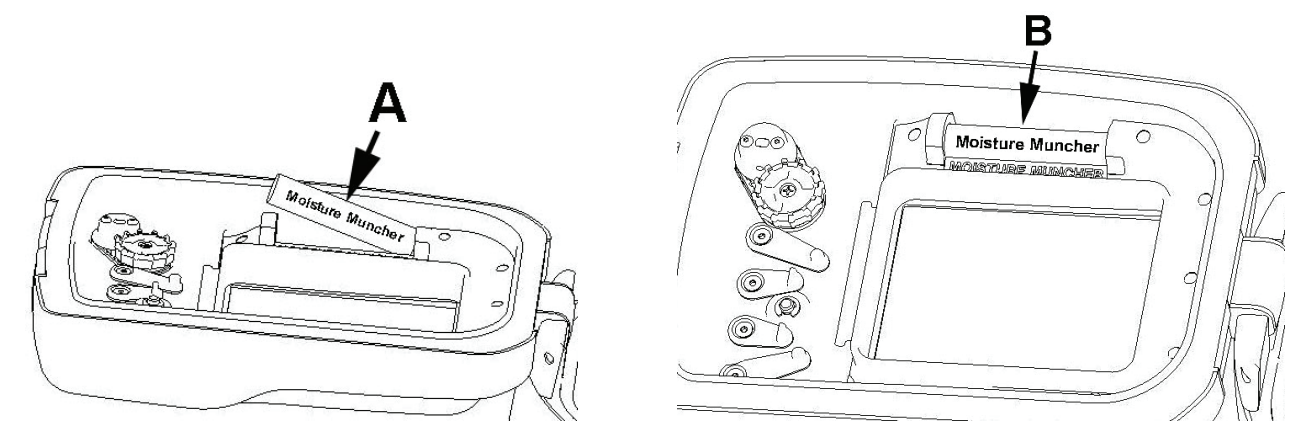

- 6) Usare la ghiera per impostare la stessa modalità sia sulla fotocamera sia sulla custodia, in modo che siano sincronizzate. Nota: la sincronizzazione delle modalità, tramite la ghiera, al momento della chiusura della custodia, non è un problema primario. Infatti la modalità in uso è mostrata sul monitor LCD della fotocamera.
- 7) Inserire la fotocamera [senza il cinturino] nella custodia.
- 8) Assicurarsi che non ci siano ostruzioni che impediscano la chiusura corretta della custodia. Chiudere il coperchio della custodia. Agganciare il meccanismo di sicura al coperchio e premere verso il basso, fino a quando ché la levetta di chiusura non emetterà un clic.
- 9) Scattare una foto di prova per verificare che il pulsante di scatto della custodia attivi quello della fotocamera. Inoltre, ruotare la ghiera delle modalità per verificare la sincronia tra la custodia e la fotocamera.

# **Prima di entrare in acqua**

Nella maggior parte dei luoghi di immersione è presente una bacinella di acqua dolce per le fotocamere. Usare la bacinella per eseguire i test di infiltrazione prima dell'immersione.

- 1) Tenere immersa la custodia per 15 secondi, con l'obiettivo rivolto verso l'alto. Sollevare fuori dall'acqua, con l'obiettivo rivolto verso l'alto, e verificare che sul monitor LDC non ci siano delle gocce di acqua.
- 2) Se non si rilevano infiltrazioni, tenere la fotocamera

sott'acqua per 2 minuti. Poi ispezionare.

**Nota:** se si rilevano infiltrazioni, asciugare la custodia e aprirla con cautela. Ispezionare la O-erre seguendo le istruzioni a pagina 94.

# **Entrare/uscire dall'acqua**

**Importante:** dare sempre la massima importanza alle regole per un'immersione sicura.

- 1) Non tuffarsi in acqua con la fotocamera in mano: prima entrare in acqua e poi farsi porgere la fotocamera da un'altra persona.
- 2) Lo stesso vale per quando si esce dall'acqua: porgere la fotocamera a un'altra persona e poi uscire.
- 3) Mettere immediatamente la custodia in acqua dolce, in modo che l'acqua salata non si asciughi sulla custodia, causando macchie e cristalli di sale.

# **Dopo aver utilizzato la custodia sott'acqua**

- Se la custodia è stata usata sott'acqua, o è sporca, immergerla e risciacquarla (sempre chiusa) in acqua dolce per circa 2 minuti.
- • Per eliminare l'acqua salata, la sabbia e la sporcizia, premere i pulsanti e ruotare la ghiera delle modalità diverse volte.
- • Asciugare la custodia con un panno morbido e pulito. Assicurarsi che voi e la custodia siate completamente asciutti prima di aprire il coperchio impermeabile, di cambiare le batterie o la scheda di memoria.
- • Conservare la custodia e la fotocamera solo dopo un'attenta pulizia e un'asciugatura totale.
- Se conservata per più di 3 mesi, non chiudere la custodia con la sicura.

# **Installazione dell'adattatore del cavo ottico Flash Link**

La DC2000 include un adattatore Flash Link. Si usa per creare una connessione, tramite cavo ottico, tra la custodia subacquea e uno, o due, Sea Dragon Digital Flash (accessorio opzionale). Il cavo ottico è incluso nel Sea Dragon Flash. Se non si utilizza il Sea Dragon Flash, allora è necessario Per maggiori informazioni sul Sea Dragon Flash, si prega di contattare il rivenditore SeaLife autorizzato o di visitare il sito www.sealife-cameras.com .

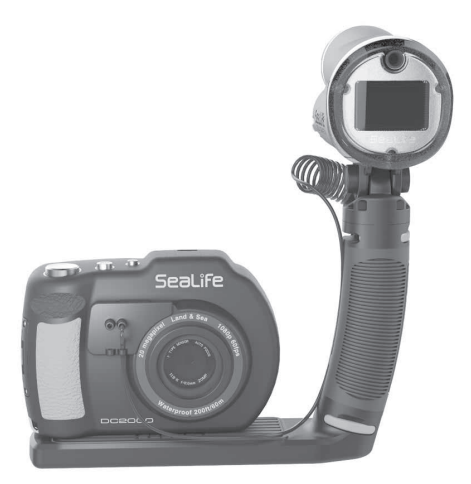

Impostare l'adattatore Flash Link e agganciarlo alla custodia

1) Inserire l'estremità non spiralata del cavo ottico (A) in uno degli appositi fori di aggancio (B) dell'adattatore Flash Link.

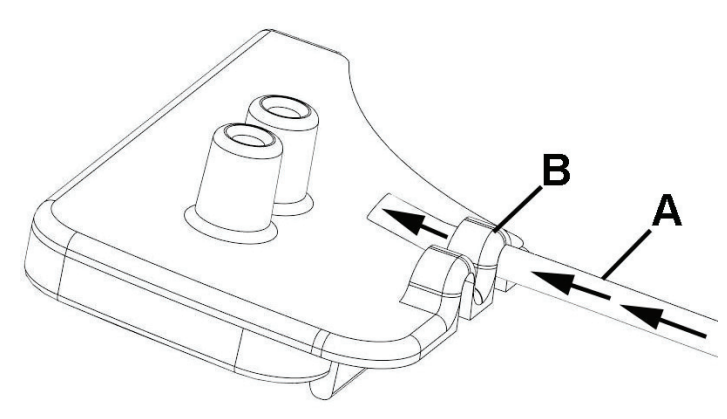

2) Tirare il cavo ottico per circa 5 cm attraverso il foro di aggancio. Inserire l'estremità del cavo nell'altro foro, come mostrato in figura. Spingere il cavo nel foro finché l'estremità non si ferma.

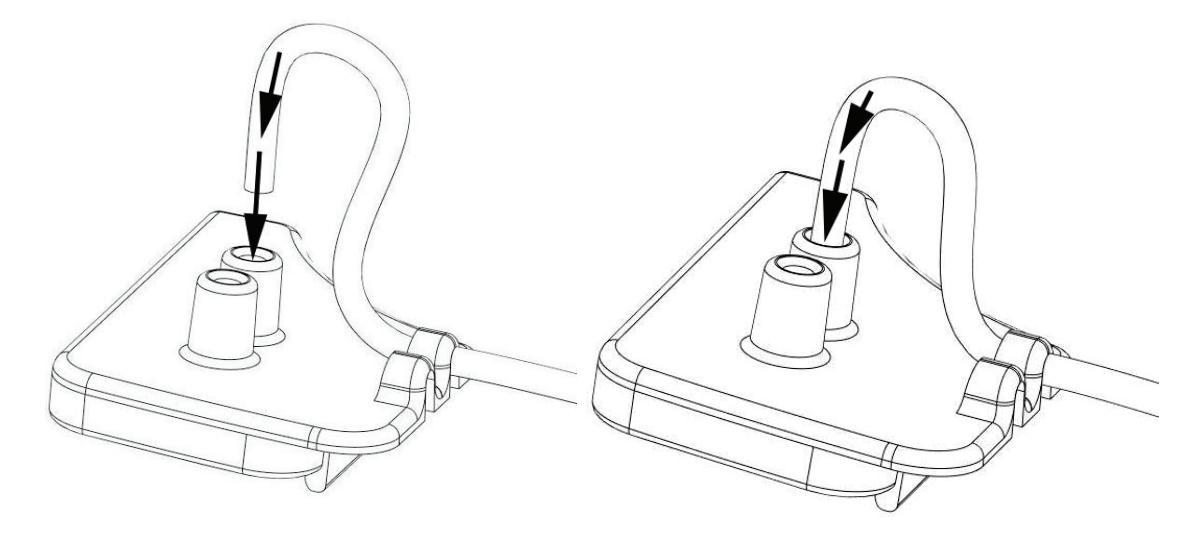

3) Tendere il cavo, tirandolo dall'altro capo della fotocamera. Lasciare una curva di circa 3 cm, come mostrato in figura. Misura adatta ai cavi rivestiti con strato sottile.

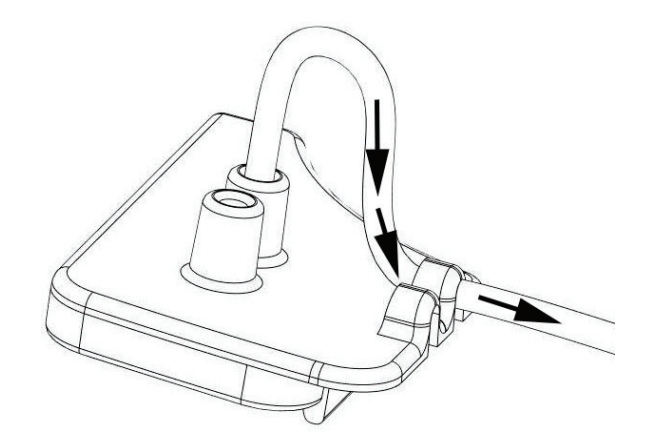

4) Agganciare l'adattatore Flash Link sopra il diffusore (A). Premere sul fondo dell'adattatore (B) finché non si aggancia al diffusore.

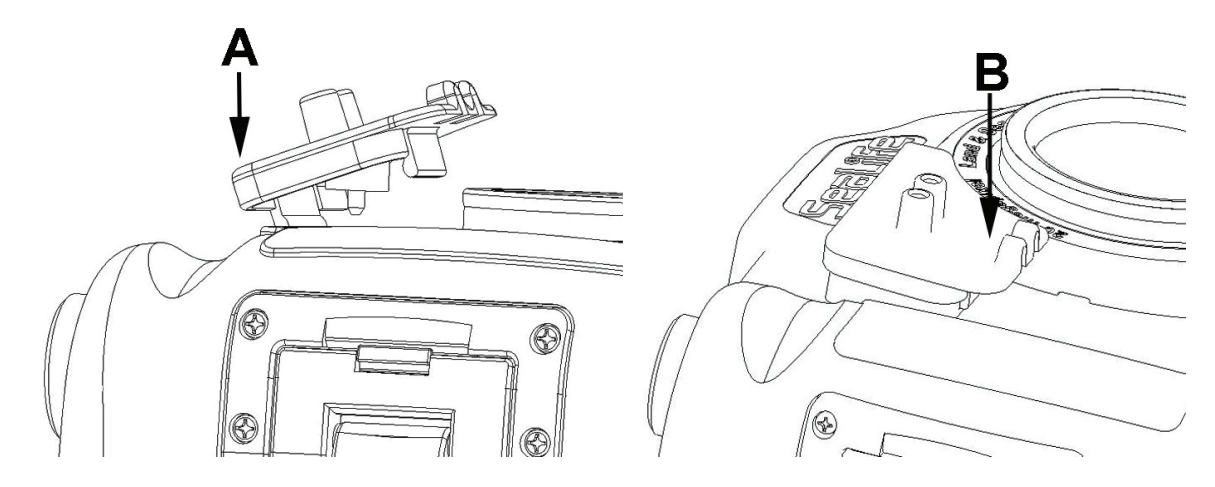

**Nota:** l'illustrazione mostra l'adattatore di lato. Il cavo ottico non è stato riportato per una lettura più chiara dell'immagine.

## **Come sostituire la O-erre della custodia**

Sostituire la O-erre o la custodia nel caso la guarnizione e le superfici di contatto siano danneggiate. La guarnizione O-erre dovrebbe essere sostituita ogni anno per assicurare una corretta sigillatura. Utilizzare solo O-erre originali SeaLife, progettate per DC2000 (n° art. SL74017). O-erre di ricambio possono essere trovate presso i rivenditori SeaLife autorizzati, oppure online su www. sealifepartsdirect.com (solo USA).

#### Rimozione della O-erre

**Importante:** Per evitare di danneggiare il morbido materiale in silicone, non rimuovere la O-erre con utensili o oggetti affilati.

1) Premere la O-erre lungo la scanalatura fino a quando non si solleva. Per evitare di danneggiare il morbido materiale in silicone, non rimuovere la O-erre con utensili o oggetti affilati.

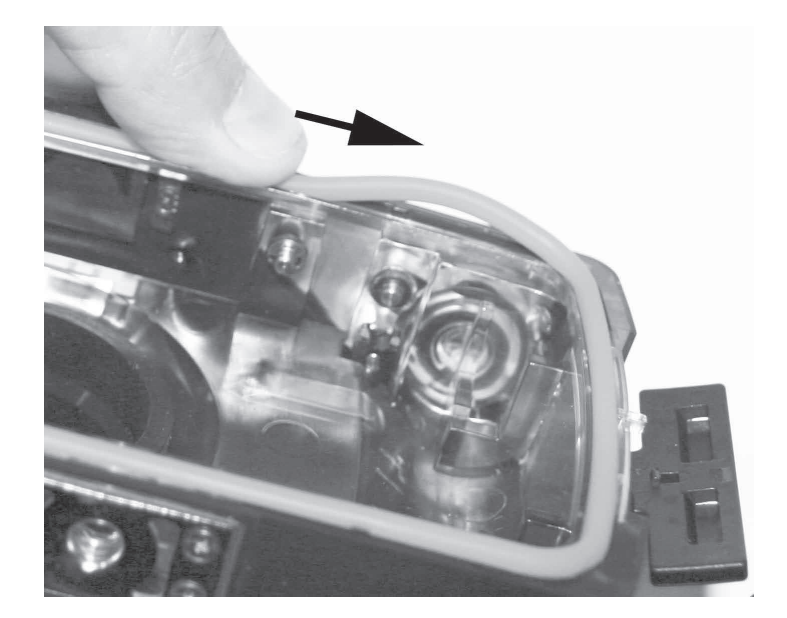

2) Estrarre delicatamente la O-erre dalla scanalatura.

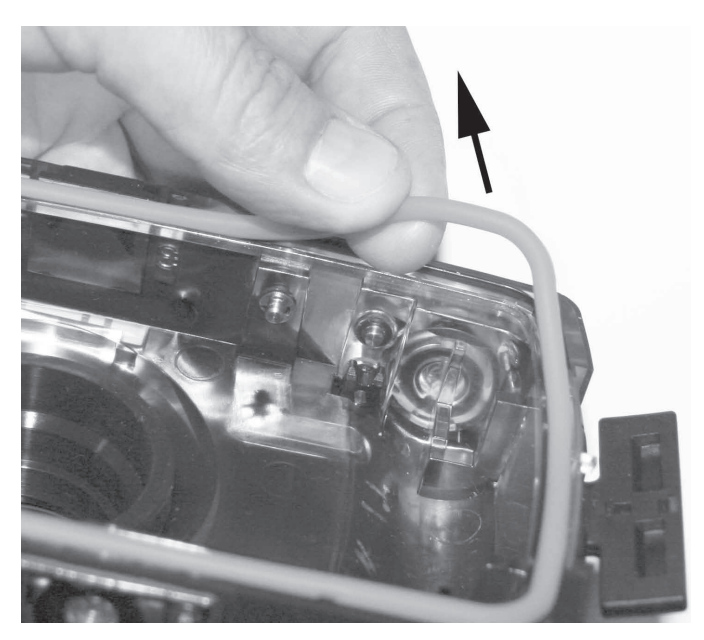

#### Installazione della O-erre

**Importante:** Prima di installare la O-erre assicurarsi che la guarnizione e la scanalatura siano perfettamente pulite. Usare un panno di cotone umido che non lasci pelucchi. Un panno in microfibra per la pulizia degli occhiali è l'ideale.

1) Poggiare la O-erre sulla scanalatura facendo attenzione che non sia attorcigliata. Disporre la O-erre con i bordi più arrotondati sul lato della cerniera della custodia, come mostrato in figura.

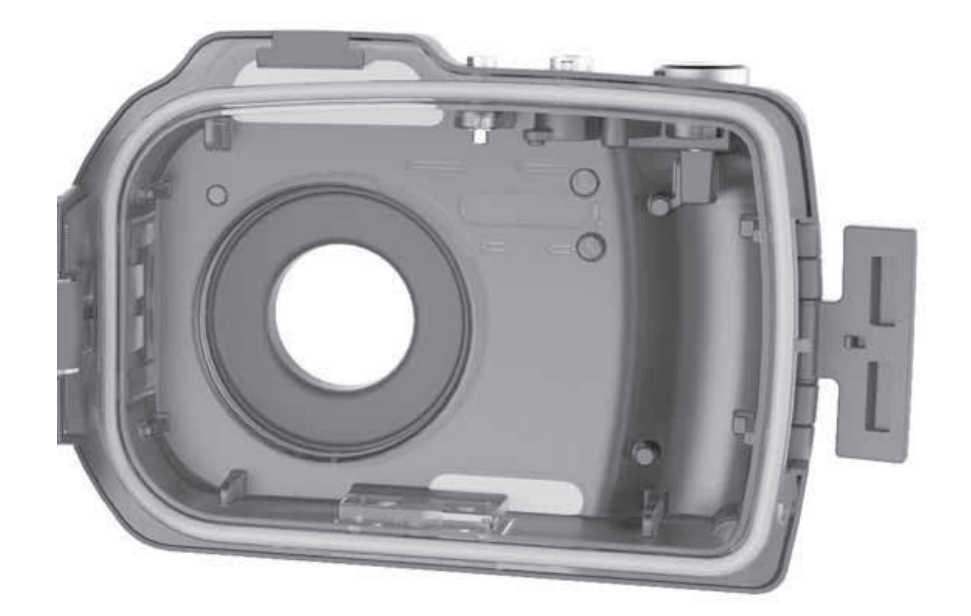

- 2) Premere gentilmente la O-erre nella scanalatura. La O-erre deve stare in sede in modo uniforma.
- 3) Chiudere la custodia per fermare la O-erre nella scanalatura. Riaprire la custodia per verificare che la O-erre sia completamente alloggiata in sede. Assicurarsi che non ci siano elementi, come il cinturino da polso, intrappolati tra il coperchio della custodia e la O-erre.

# Fare eccezionali foto subacquee con facilità

Ci sono molte differenze tra scattare una foto in acqua e una in terra. Qui di seguito riportiamo qualche utile consiglio per scattare delle foto eccezionali anche in acqua.

#### **Acque cristalline**

Per scattare una bella foto subacquea è necessario che l'acqua sia limpida e cristallina. Le piccole particelle sospese nell'acqua riducono la visibilità e la qualità dell'immagine. Si consiglia di limitare la distanza di scatto a 1/10 della visibilità dell'acqua. Per esempio, se la visibilità è di 12 metri, tenere la distanza di scatto entro 1,2 metri. Evitare di smuovere il fondo marino con le pinne.

Se si utilizza il Sea Dragon Flash e/o il faretto foto-video in condizioni di scarsa visibilità, le particelle sospese provocano la comparsa di piccoli puntini sull'immagine, conosciuti come "retrodiffusione". La retrodiffusione può essere minimizzata spostando il flash o l'illuminazione lontano dall'obiettivo. Quando si usa il flash integrato della fotocamera, mantenere una distanza di scatto entro i 10 e i 30 cm.

#### **Stare vicini al soggetto**

Per avere delle foto dai colori nitidi, la distanza di scatto ideale è entro i 2 metri. Meglio se è più vicino. Meno acqua si frappone tra voi e il soggetto, migliori sono le foto. Se si usa un flash esterno o un faretto foto-video, tenere bene in mente che sott'acqua la luce non viaggia velocemente. Per questo, più sarete vicini al soggetto, più l'immagine sarà colorata.

#### **Controllare l'assetto e muoversi con calma**

Non è facile eseguire un bello scatto quando l'assetto non è sotto controllo. Imparare a regolare, e a mantenere, un assetto corretto, avrà un ottimo effetto sulle vostro foto.

Guardarsi intorno per trovare le perfette opportunità di scatto. Posizionarsi secondo l'angolatura giusta e neutralizzare l'assetto. Utilizzare il monitor LCD per inquadrare il soggetto, controllare la distanza di scatto e tenere la fotocamera stabile.

Siate calmi e pazienti: delle volte è necessario aspettare un poco, prima che il pesce spaventato torni indietro. Non inseguite il pesce, lasciate che sia lui a venirvi incontro. Prima di scattare una foto, controllare sempre la galleggiabilità e osservare le regole per un'immersione sicura.

#### **Scatto dopo scatto**

Si consiglia di scattare molte foto dello stesso soggetto e di mantenere solo le migliori. Sarebbe un peccato scoprire, a immersione finita, che l'unica foto che avete scattato all'elusivo pesce rana è sfocata o sovraesposta. Per avere un'immagine ben composta, provate a immortalare lo stesso soggetto da più angolature e distanze.

Non abbiate paura di fare dei brutti scatti. Uno dei metodi migliori per apprendere a fotografare sott'acqua è fare degli errori. Riflettere su cosa sia andato storto in una fotografia mal riuscita è il modo per giusto per evitare l'errore in futuro. Continuate a scattare e a provare tecniche differenti: le vostre abilità cresceranno enormemente.

#### **Scatto verso l'alto, non verso il basso**

Per evitare che il soggetto si confonda con lo sfondo, cercare di non scattare verso il basso. Uno scatto dal basso verso l'alto, con l'acqua dietro al soggetto, offre un ottimo contrasto.

#### **Potenzia la tua fotocamera con un flash esterno o un faretto foto-video**

L'acqua filtra la luce e i colori rosso e giallo, con il risultato di immagini scure e bluastre. Le modalità Dive e Snorkel della SeaLife DC2000 permettono di correggere molti colori. Tuttavia la correzione è efficace solo a profondità di circa 18 metri, sempre tenendo conto della luminosità e della limpidezza dell'acqua. Il colore rosso scompare quasi completamente in profondità maggiori. Ciò rende le modalità di correzione del colore, e i filtri, quasi inefficaci.

Il modo migliore per compensare la perdita di colore è l'utilizzo di una luce artificiale, come il Sea Dragon Digital Flash o il faretto foto-video. Gli accessori di illuminazione esterna si possono montare facilmente sul fondo della custodia. Per saperne di più sull'illuminazione subacquea, si prega di consultare un distributore SeaLife autorizzato oppure www.sealife-cameras.com.

#### **Informarsi dal proprio rivenditore SeaLife sui corsi di fotografia subacquea**

Molti dei rivenditori SeaLife offrono dei corsi di fotografia subacquea che non solo includono prove pratiche, ma anche consigli e tecniche utili per la fotografia subacquea.

#### **Visitare il sito web di SeaLife per ulteriori suggerimenti e consigli**

Sul sito SeaLife, all'indirizzo www.sealife-cameras.com, è possibile trovare gli aggiornamenti al presente manuale e ulteriori suggerimenti e consigli. Si consiglia di consultare la guida "Scatti eccezionali con facilità", scaricabile gratuitamente dal sito web di SeaLife.

# Risoluzione dei problemi - Fotocamera interna

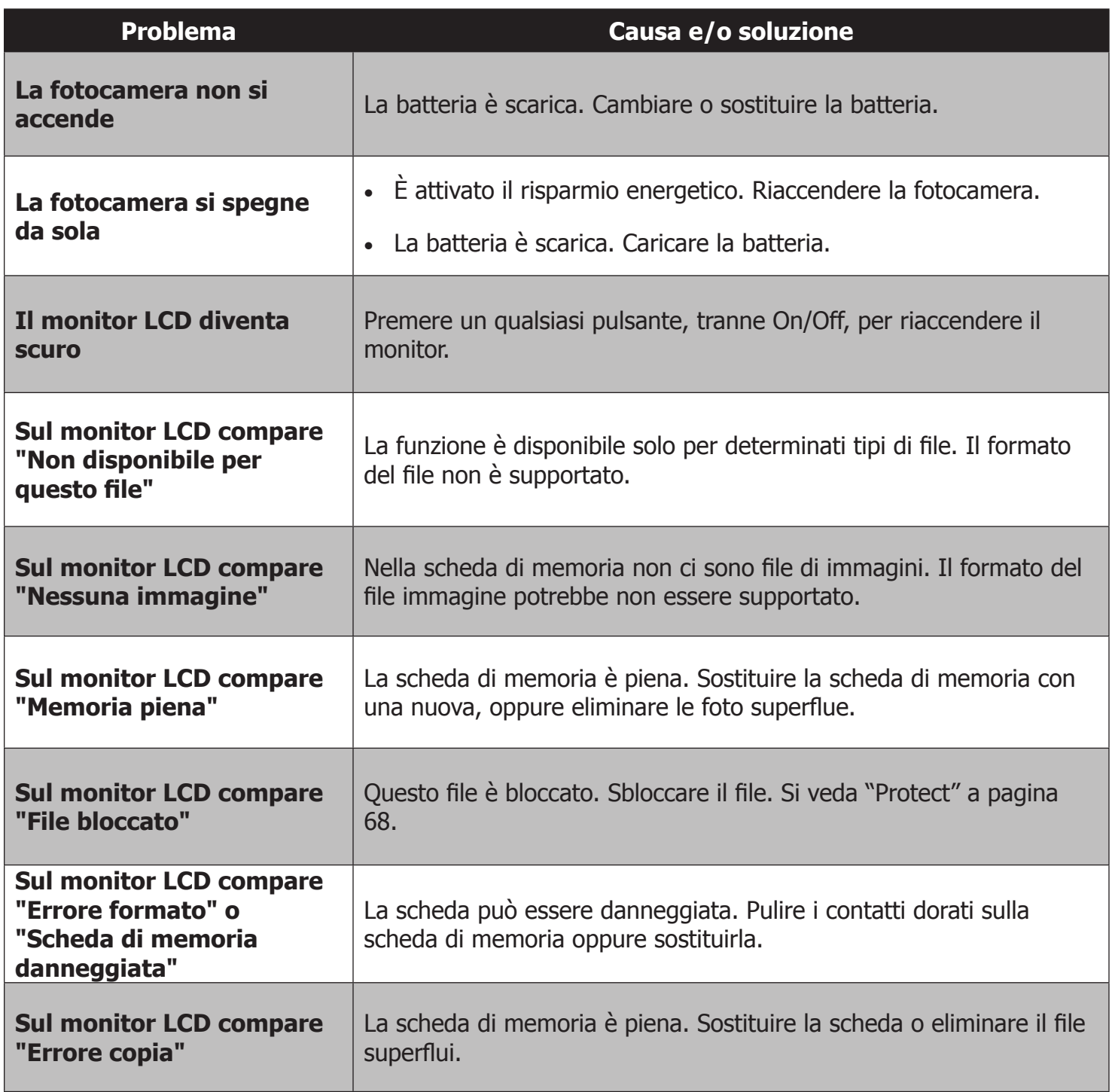

# Risoluzione dei problemi - Custodia subacquea

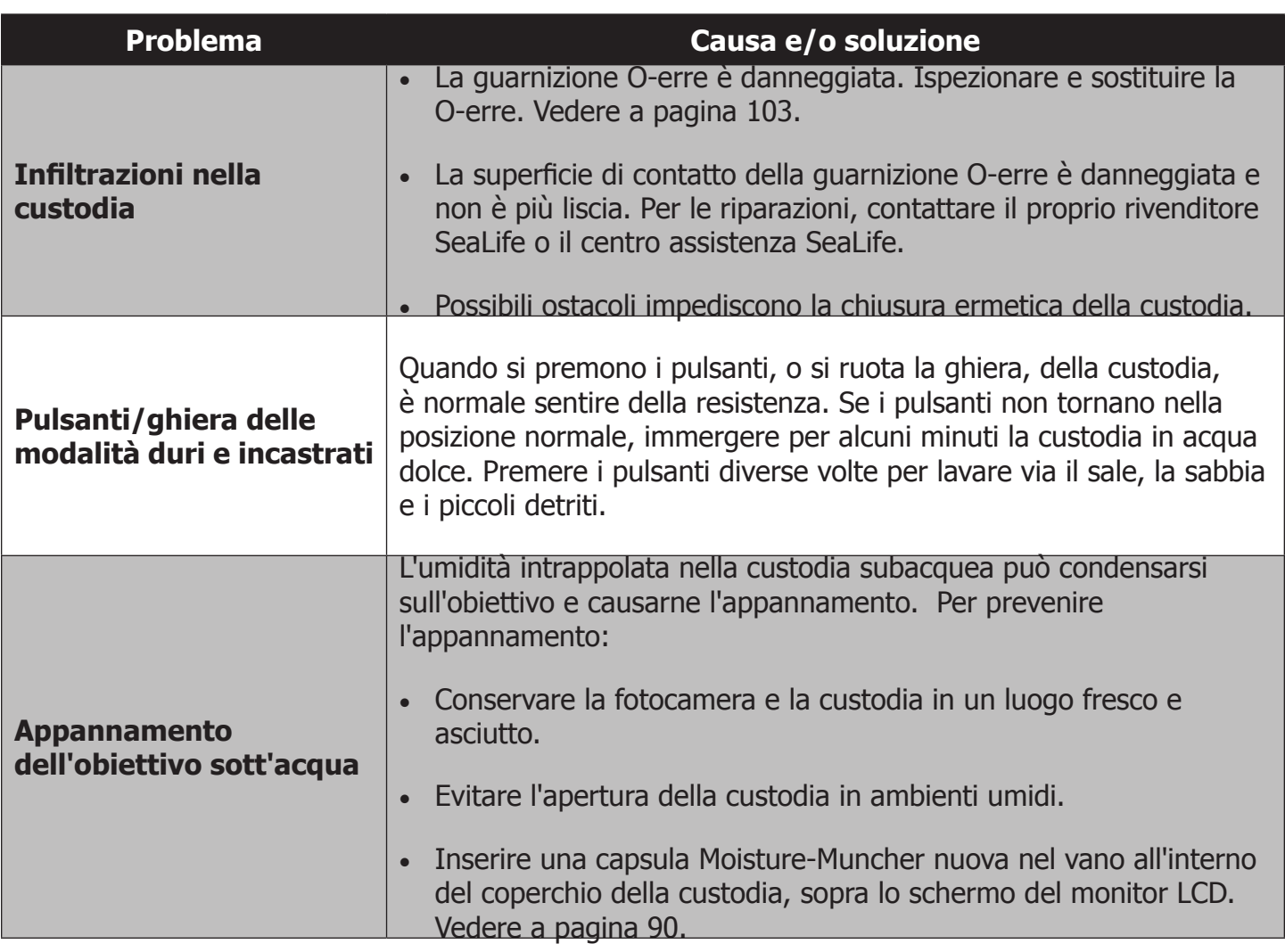

# Servizio assistenza e parti di ricambio

Ci occupiamo dei prodotti con l'impegno di fornire ai nostri clienti un servizio di assistenza superiore. Abbiamo il desiderio di vedervi con i nostri dispositivi sempre in ottimo stato e pronti per la prossima immersione. Per questo, sia che la vostra fotocamera necessiti di assistenza, o di un ricambio, assicuriamo un servizio veloce, cortese e professionale.

### **Ricambi**

Per ordinare un pezzo di ricambio, si prega di contattare il proprio distributore SeaLife. Per trovare quello più vicino a voi, visitate www.sealife-cameras.com. I residenti negli Stati Uniti possono ordinare online dal sito

www.SealifePartsDirect.com.

#### **Assistenza**

Se il prodotto SeaLife è danneggiato e necessita del servizio di assistenza, si prega di seguire le istruzioni riportate di seguito:

1. Visitare la pagina Aggiornamenti Prodotto, nel menu Supporto Tecnico del sito sealife-camera.com.

2. Controllare che nella fotocamera siano installati i firmware più recenti. Gli aggiornamenti dei firmware si trovano nel menu Supporto Tecnico del sito sealife-camera.com.

3. Contattare il distributore dal quale è stato comprato il prodotto. La pagina "Trova distributore" contiene la lista completa dei distributori, i quali potranno darvi assistenza con il vostro problema.

Se nessuna di queste opzioni vi è stata di aiuto, potete restituire il prodotto seguendo le istruzioni sul sito web seaLife-cameras.com.

# Specifiche tecniche della fotocamera

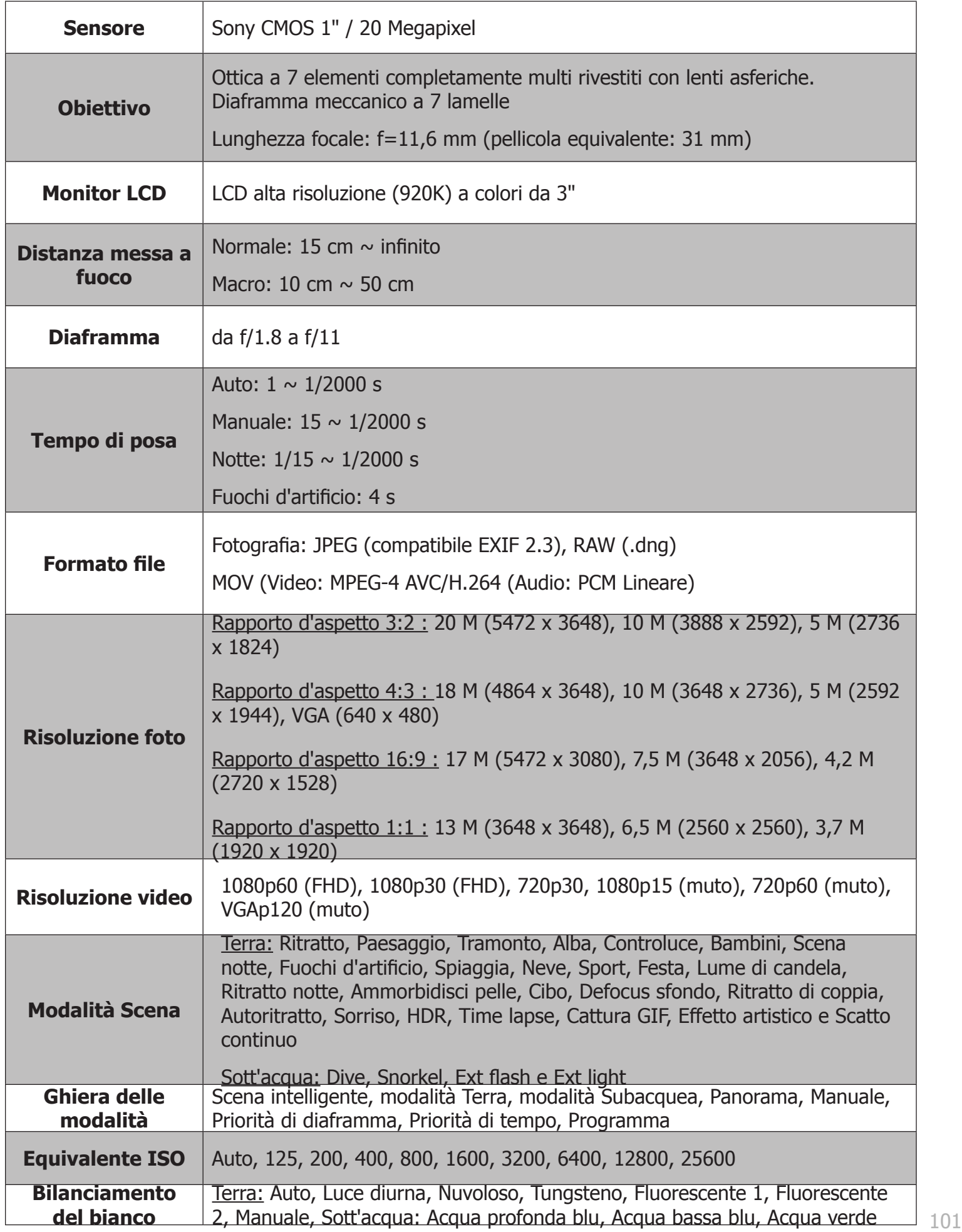

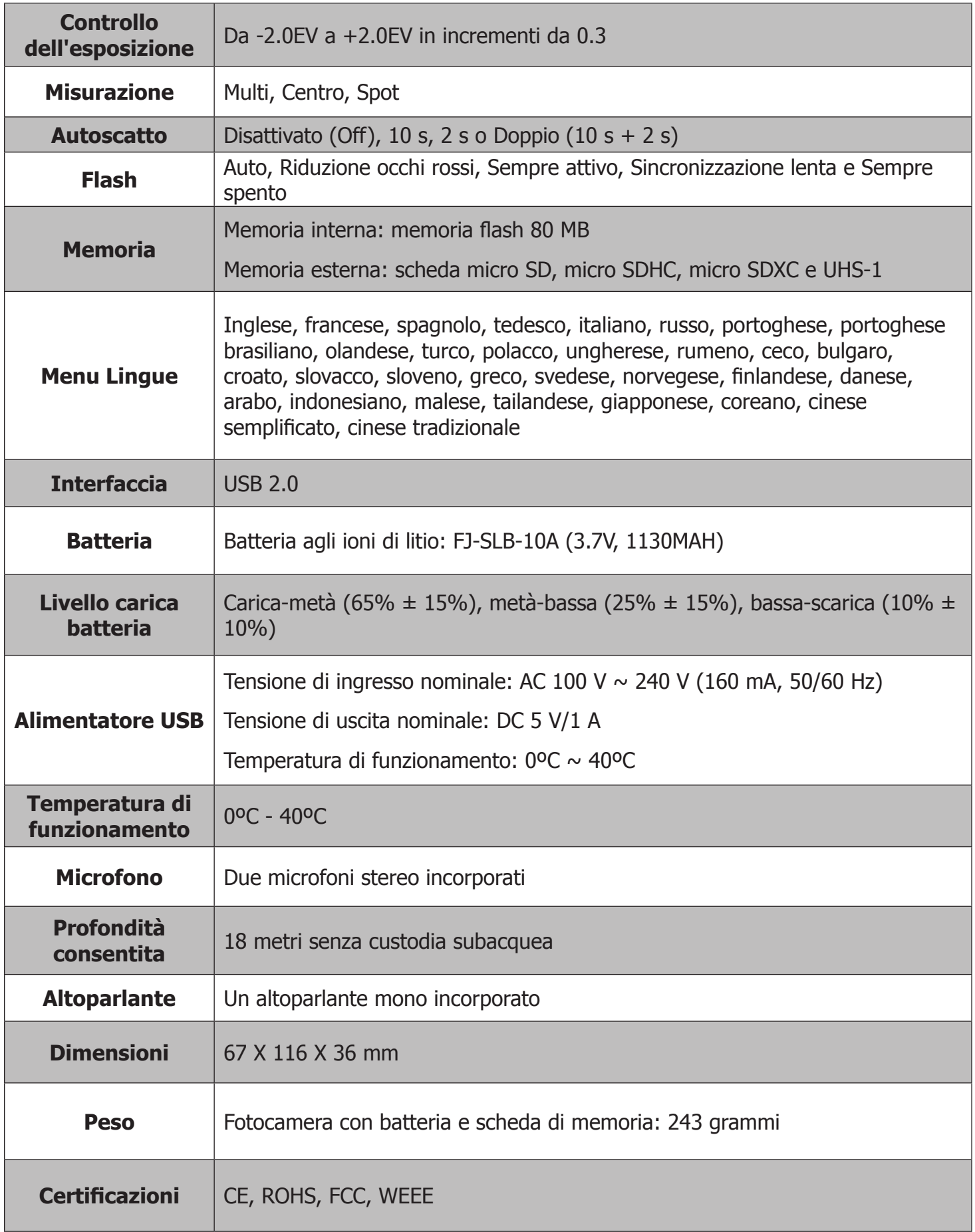

# Specifiche tecniche della custodia

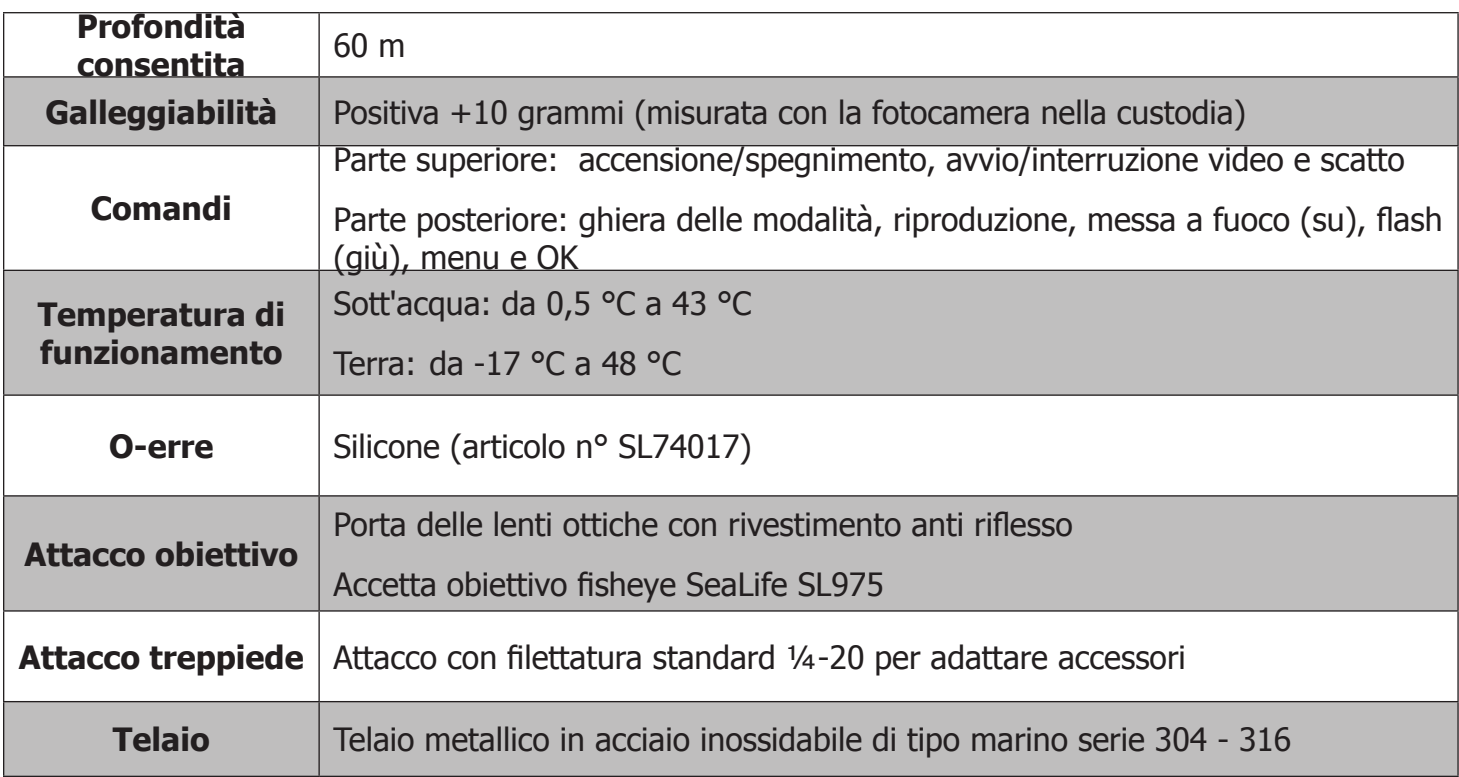

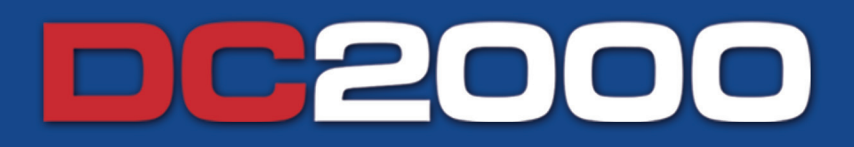

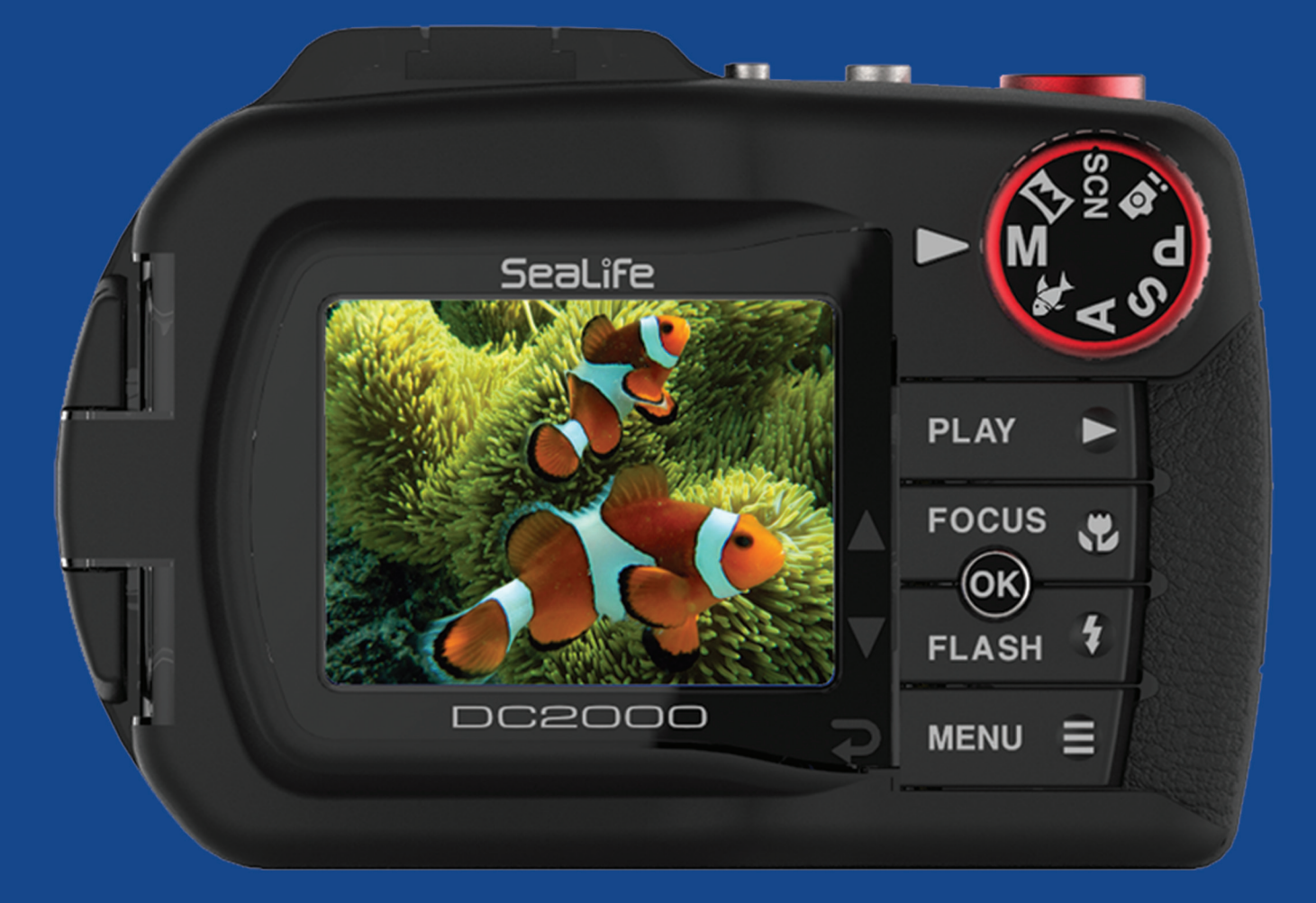

Share your photos and videos with us!

# Sealife®

www.sealife-cameras.com Facebook.com/SeaLifeCameras Info@SeaLife-Cameras.com

Pioneer Research 97 Foster Road, Suite 5 Moorestown, NJ 08057 USA Item SL74037 | November 2016